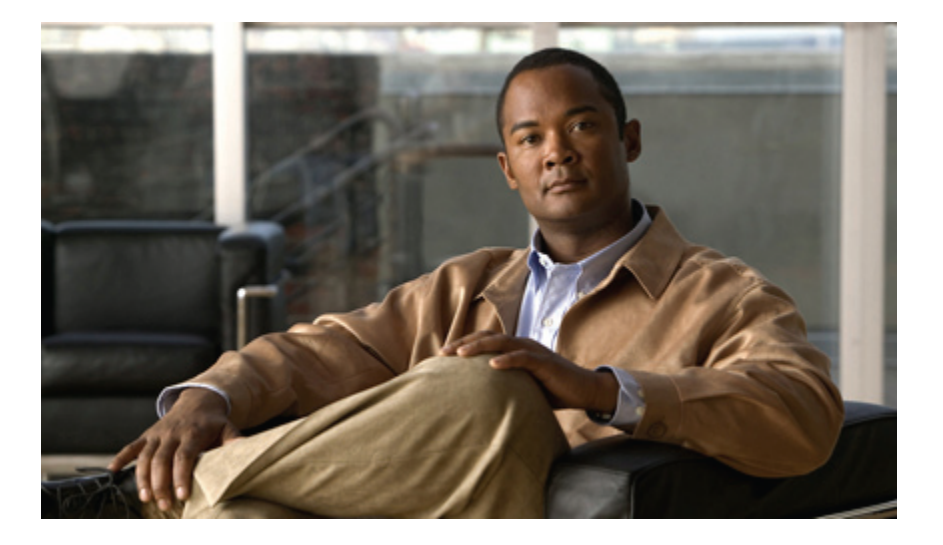

## **Cisco Nexus 7000 Series NX-OS Fundamentals Configuration Guide, Release 4.1**

**First Published:** 12/19/2008 **Last Modified:** 07/22/2009

## **Americas Headquarters**

Cisco Systems, Inc. 170 West Tasman Drive San Jose, CA 95134-1706 USA http://www.cisco.com Tel: 408 526-4000 800 553-NETS (6387) Fax: 408 527-0883

Text Part Number: OL-18698-01

THE SPECIFICATIONS AND INFORMATION REGARDING THE PRODUCTS IN THIS MANUAL ARE SUBJECT TO CHANGE WITHOUT NOTICE. ALL STATEMENTS, INFORMATION, AND RECOMMENDATIONS IN THIS MANUAL ARE BELIEVED TO BE ACCURATE BUT ARE PRESENTED WITHOUT WARRANTY OF ANY KIND, EXPRESS OR IMPLIED. USERS MUST TAKE FULL RESPONSIBILITY FOR THEIR APPLICATION OF ANY PRODUCTS.

THE SOFTWARE LICENSE AND LIMITED WARRANTY FOR THE ACCOMPANYING PRODUCT ARE SET FORTH IN THE INFORMATION PACKET THAT SHIPPED WITH THE PRODUCT AND ARE INCORPORATED HEREIN BY THIS REFERENCE. IF YOU ARE UNABLE TO LOCATE THE SOFTWARE LICENSE OR LIMITED WARRANTY, CONTACT YOUR CISCO REPRESENTATIVE FOR A COPY.

The Cisco implementation of TCP header compression is an adaptation of a program developed by the University of California, Berkeley (UCB) as part of UCB's public domain version of the UNIX operating system. All rights reserved. Copyright © 1981, Regents of the University of California.

NOTWITHSTANDING ANY OTHER WARRANTY HEREIN, ALL DOCUMENT FILES AND SOFTWARE OF THESE SUPPLIERS ARE PROVIDED "AS IS" WITH ALL FAULTS. CISCO AND THE ABOVE-NAMED SUPPLIERS DISCLAIM ALL WARRANTIES, EXPRESSED OR IMPLIED, INCLUDING, WITHOUT LIMITATION, THOSE OF MERCHANTABILITY, FITNESS FOR A PARTICULAR PURPOSE AND NONINFRINGEMENT OR ARISING FROM A COURSE OF DEALING, USAGE, OR TRADE PRACTICE.

IN NO EVENT SHALL CISCO OR ITS SUPPLIERS BE LIABLE FOR ANY INDIRECT, SPECIAL, CONSEQUENTIAL, OR INCIDENTAL DAMAGES, INCLUDING, WITHOUT LIMITATION, LOST PROFITS OR LOSS OR DAMAGE TO DATA ARISING OUT OF THE USE OR INABILITY TO USE THIS MANUAL, EVEN IF CISCO OR ITS SUPPLIERS HAVE BEEN ADVISED OF THE POSSIBILITY OF SUCH DAMAGES.

CCDE, CCENT, CCSI, Cisco Eos, Cisco HealthPresence, Cisco IronPort, the Cisco logo, Cisco Nurse Connect, Cisco Pulse, Cisco SensorBase, Cisco StackPower, Cisco StadiumVision, Cisco TelePresence, Cisco Unified Computing System, Cisco WebEx, DCE, Flip Channels, Flip for Good, Flip Mino, Flipshare (Design), Flip Ultra, Flip Video, Flip Video (Design), Instant Broadband, and Welcome to the Human Network are trademarks; Changing the Way We Work, Live, Play, and Learn, Cisco Capital, Cisco Capital (Design), Cisco:Financed (Stylized), Cisco Store, Flip Gift Card, and One Million Acts of Green are service marks; and Access Registrar, Aironet, AllTouch, AsyncOS, Bringing the Meeting To You, Catalyst, CCDA, CCDP, CCIE, CCIP, CCNA, CCNP, CCSP, CCVP, Cisco, the Cisco Certified Internetwork Expert logo, Cisco IOS, Cisco Lumin, Cisco Nexus, Cisco Press, Cisco Systems, Cisco Systems Capital, the Cisco Systems logo, Cisco Unity, Collaboration Without Limitation, Continuum, EtherFast, EtherSwitch, Event Center, Explorer, Follow Me Browsing, GainMaker, iLYNX, IOS, iPhone, IronPort, the IronPort logo, Laser Link, LightStream, Linksys, MeetingPlace, MeetingPlace Chime Sound, MGX, Networkers, Networking Academy, PCNow, PIX, PowerKEY, PowerPanels, PowerTV, PowerTV (Design), PowerVu, Prisma, ProConnect, ROSA, SenderBase, SMARTnet, Spectrum Expert, StackWise, WebEx, and the WebEx logo are registered trademarks of Cisco Systems, Inc. and/or its affiliates in the United States and certain other countries.

All other trademarks mentioned in this document or website are the property of their respective owners. The use of the word partner does not imply a partnership relationship between Cisco and any other company. (0910R)

Any Internet Protocol (IP) addresses used in this document are not intended to be actual addresses. Any examples, command display output, and figures included in the document are shown for illustrative purposes only. Any use of actual IP addresses in illustrative content is unintentional and coincidental.

© 2010 Cisco Systems, Inc. All rights reserved.

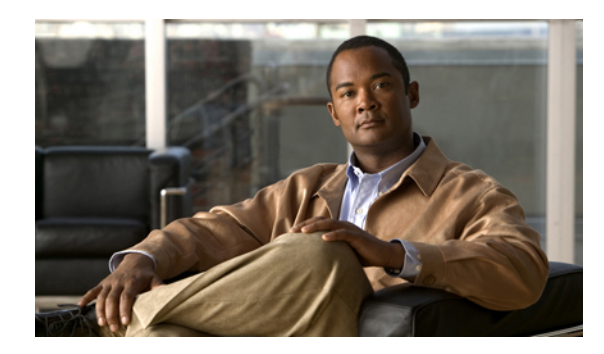

**CONTENTS**

## **[Preface](#page-10-0) xi**

[Audience](#page-10-1) **xi**

Document [Organization](#page-10-2) **xi**

Document [Conventions](#page-11-0) **xii**

Related [Documentation](#page-12-0) for Nexus 7000 Series NX-OS Software **xiii**

Obtaining [Documentation](#page-13-0) and Submitting a Service Request **xiv**

#### **New and Changed [Information](#page-14-0) 1**

New and Changed [Information](#page-14-1) **1**

## **[Overview](#page-16-0) 3**

Software [Compatibility](#page-16-1) **3**

Common Software [Throughout](#page-16-2) the Data Center **3**

Modular [Software](#page-18-0) Design **5**

Virtual Device [Contexts](#page-18-1) **5**

[Serviceability](#page-18-2) **5**

[Switched](#page-18-3) Port Analyzer **5**

[Ethanalyzer](#page-18-4) **5**

Call [Home](#page-18-5) **5**

Online [Diagnostics](#page-19-0) **6**

[Embedded](#page-19-1) Event Manager **6**

[NetFlow](#page-19-2) **6**

## [Manageability](#page-19-3) **6**

Simple Network [Management](#page-19-4) Protocol **6**

[Configuration](#page-19-5) Verification and Rollback **6**

[Role-Based](#page-20-0) Access Control **7**

Connectivity [Management](#page-20-1) Processor **7**

Cisco NX-OS Device [Configuration](#page-20-2) Methods **7**

Traffic Routing, Forwarding, and [Management](#page-20-3) **7**

Ethernet [Switching](#page-20-4) **7**

IP [Routing](#page-21-0) **8** IP [Services](#page-21-1) **8** IP [Multicast](#page-21-2) **8** [Quality](#page-22-0) of Service **9** [Network](#page-22-1) Security **9** Cisco [TrustSec](#page-22-2) **9** [Additional](#page-22-3) Network Security Features **9** [Licensing](#page-23-0) **10** [Supported](#page-23-1) Standards **10 Using the Cisco [NX-OS](#page-30-0) Setup Utility 17** [Information](#page-30-1) About the Cisco NX-OS Setup Utility **17** [Prerequisites](#page-32-0) for the Setup Utility **19** Setting Up Your Cisco [NX-OS](#page-32-1) Device **19** [Where](#page-37-0) to Go Next **24** Additional [References](#page-37-1) for the Setup Utility **24** Related [Documents](#page-37-2) for the Setup Utility **24 Understanding the [Command-Line](#page-38-0) Interface 25** [Information](#page-39-0) About the CLI Prompt **26** [Command](#page-39-1) Modes **26** EXEC [Command](#page-39-2) Mode **26** Global [Configuration](#page-39-3) Command Mode **26** Interface [Configuration](#page-40-0) Command Mode **27** Subinterface [Configuration](#page-40-1) Command Mode **27** Saving and Restoring a [Command](#page-41-0) Mode **28** Exiting a [Configuration](#page-41-1) Command Mode **28** [Command](#page-42-0) Mode Summary **29** Special [Characters](#page-44-0) **31** [Keystroke](#page-44-1) Shortcuts **31** [Abbreviating](#page-47-0) Commands **34** [Completing](#page-47-1) a Partial Command Name **34** [Identifying](#page-48-0) Your Location in the Command Hierarchy **35** Using the no Form of a [Command](#page-48-1) **35** [Configuring](#page-49-0) CLI Variables **36** About CLI [Variables](#page-49-1) **36** Configuring CLI [Session-Only](#page-50-0) Variables **37**

[Configuring](#page-50-1) Persistent CLI Variables **37** [Command](#page-51-0) Aliases **38** About [Command](#page-51-1) Aliases **38** Defining [Command](#page-51-2) Aliases **38** [Command](#page-52-0) Scripts **39** Running a [Command](#page-52-1) Script **39** Echoing [Information](#page-53-0) to the Terminal **40** Delaying [Command](#page-54-0) Action **41** [Context-Sensitive](#page-54-1) Help **41** [Understanding](#page-55-0) Regular Expressions **42** Special [Characters](#page-55-1) **42** [Multiple-Character](#page-56-0) Patterns **43** [Anchoring](#page-56-1) **43** Searching and Filtering show [Command](#page-57-0) Output **44** Filtering and Searching [Keywords](#page-57-1) **44** grep and egrep [Utilities](#page-58-0) **45** less [Utility](#page-59-0) **46** sed [Utility](#page-59-1) **46** sort [Utility](#page-59-2) **46** [Searching](#page-60-0) and Filtering from the --More-- Prompt **47** Using the [Command](#page-62-0) History **49** Recalling a [Command](#page-62-1) **49** [Controlling](#page-62-2) CLI History Recall **49** [Displaying](#page-62-3) the Command History **49** BIOS Loader [Prompt](#page-63-0) **50** [Examples](#page-63-1) Using the CLI **50** Defining [Command](#page-63-2) Aliases **50** Using CLI Session [Variables](#page-63-3) **50** Using the [System-Defined](#page-64-0) Timestamp Variable **51** Running a [Command](#page-64-1) Script **51** Additional [References](#page-65-0) for the CLI **52** Related [Documents](#page-65-1) for the CLI **52** Feature [History](#page-65-2) for the CLI **52 [Configuring](#page-66-0) Terminal Settings and Sessions 53** [Information](#page-66-1) About Terminal Settings and Sessions **53**

[Terminal](#page-66-2) Session Settings **53** [Console](#page-67-0) Port **54** [COM1](#page-67-1) Port **54** Virtual [Terminals](#page-67-2) **54** Modem [Support](#page-67-3) **54** Virtualization Support for [Configuration](#page-68-0) Files **55** Licensing [Requirements](#page-68-1) for Terminal Settings and Sessions **55** [Configuring](#page-68-2) the Console Port **55** [Configuring](#page-70-0) the COM1 Port **57** [Configuring](#page-71-0) Virtual Terminals **58** [Configuring](#page-71-1) the Inactive Session Timeout **58** [Configuring](#page-72-0) the Session Limit **59** Configuring Modem [Connections](#page-73-0) **60** Enabling a Modem [Connection](#page-73-1) **60** [Downloading](#page-74-0) the Default Initialization String **61** Configuring and Downloading a [User-Specified](#page-75-0) Initialization String **62** Initializing a Modem for a [Powered-Up](#page-77-0) Cisco NX-OS Device **64** Clearing [Terminal](#page-77-1) Sessions **64** Displaying Terminal and Session [Information](#page-78-0) **65** Default Settings for File System [Parameters](#page-78-1) **65** Additional [References](#page-78-2) for Terminal Settings and Sessions **65** Related [Documents](#page-78-3) for Terminal Settings and Sessions **65 Basic Device [Management](#page-80-0) 67** Information About Basic Device [Management](#page-80-1) **67** Device [Hostname](#page-80-2) **67** [Message-of-the-Day](#page-81-0) Banner **68** [Device](#page-81-1) Clock **68** Time Zone and Summer Time [\(Daylight](#page-81-2) Saving Time) **68** User [Sessions](#page-81-3) **68** [Virtualization](#page-81-4) Support for Basic Device Management **68** Licensing [Requirements](#page-81-5) for Basic Device Management **68** Changing the Device [Hostname](#page-81-6) **68** [Configuring](#page-82-0) the MOTD Banner **69** [Configuring](#page-83-0) the Time Zone **70** [Configuring](#page-84-0) Summer Time (Daylight Saving Time) **71**

[Manually](#page-85-0) Setting the Device Clock **72** [Managing](#page-85-1) Users **72** Displaying [Information](#page-86-0) about the User Sessions **73** Sending a [Message](#page-86-1) to Users **73** Verifying the Device [Configuration](#page-86-2) **73** Default Settings for Basic Device [Parameters](#page-87-0) **74** Additional References for Basic Device [Management](#page-87-1) **74** Related Documents for Basic Device [Management](#page-87-2) **74** Feature History for Basic Device [Management](#page-87-3) **74 Using the Device File Systems, [Directories,](#page-88-0) and Files 75** [Information](#page-88-1) About the Device File Systems, Directories, and Files **75** File [Systems](#page-88-2) **75** [Directories](#page-90-0) **77** [Files](#page-90-1) **77** [Virtualization](#page-90-2) Support for File Systems **77** Licensing [Requirements](#page-90-3) for File Systems, Directories, and Files **77** [Formatting](#page-90-4) External Flash Devices **77** Working with [Directories](#page-91-0) **78** [Identifying](#page-91-1) the Current Directory **78** [Changing](#page-91-2) the Current Directory **78** Creating a [Directory](#page-92-0) **79** [Displaying](#page-92-1) Directory Contents **79** Deleting a [Directory](#page-93-0) **80** Accessing [Directories](#page-93-1) on the Standby Supervisor Module **80** [Working](#page-94-0) with Files **81** [Moving](#page-94-1) Files **81** [Copying](#page-94-2) Files **81** [Deleting](#page-95-0) Files **82** [Displaying](#page-95-1) File Contents **82** Displaying File [Checksums](#page-96-0) **83** Compressing and [Uncompressing](#page-96-1) Files **83** [Displaying](#page-97-0) the Last Lines in a File **84** [Redirecting](#page-97-1) show Command Output to a File **84** [Finding](#page-97-2) Files **84** [Working](#page-98-0) with Archive Files **85**

[Creating](#page-98-1) an Archive Files **85** [Appending](#page-99-0) Files to an Archive File **86** [Extracting](#page-99-1) Files from an Archive File **86** [Displaying](#page-100-0) the Filenames in an Archive File **87** [Examples](#page-100-1) of Using the File System **87** Accessing [Directories](#page-100-2) on Standby Supervisor Modules **87** [Moving](#page-101-0) Files **88** [Copying](#page-101-1) Files **88** Deleting a [Directory](#page-101-2) **88** [Displaying](#page-102-0) File Contents **89** Displaying File [Checksums](#page-102-1) **89** Compressing and [Uncompressing](#page-102-2) Files **89** [Redirecting](#page-103-0) show Command Output **90** [Finding](#page-103-1) Files **90** Default Settings for File System [Parameters](#page-103-2) **90** Additional [References](#page-104-0) for File Systems **91** Related [Documents](#page-104-1) for File Systems **91** Feature History for File [Systems](#page-104-2) **91 Working with [Configuration](#page-106-0) Files 93** Information About [Configuration](#page-106-1) Files **93** Types of [Configuration](#page-106-2) Files **93** Virtualization Support for [Configuration](#page-107-0) Files **94** Licensing Requirements for [Configuration](#page-107-1) Files **94** Managing [Configuration](#page-107-2) Files **94** Saving the Running [Configuration](#page-107-3) to the Startup Configuration **94** Copying a [Configuration](#page-108-0) File to a Remote Server **95** Downloading the Running [Configuration](#page-108-1) From a Remote Server **95** Downloading the Startup [Configuration](#page-109-0) From a Remote Server **96** Copying [Configuration](#page-111-0) Files to an External Flash Memory Device **98** Copying the Running [Configuration](#page-111-1) From an External Flash Memory Device **98** Copying the Startup [Configuration](#page-112-0) From an External Flash Memory Device **99** Copying [Configuration](#page-113-0) Files to an Internal File System **100** Rolling Back to a Previous [Configuration](#page-113-1) **100** Removing the [Configuration](#page-114-0) for a Missing Module **101** Erasing a [Configuration](#page-115-0) **102**

Verifying the Device [Configuration](#page-116-0) **103** Examples of Working with [Configuration](#page-116-1) Files **103** Copying [Configuration](#page-116-2) Files **103** Backing Up [Configuration](#page-116-3) Files **103** Rolling Back to a Previous [Configuration](#page-117-0) **104** Additional References for [Configuration](#page-117-1) Files **104** Related Documents for [Configuration](#page-117-2) Files **104** Feature History for [Configuration](#page-117-3) Files **104**

 $\overline{\phantom{a}}$ 

<span id="page-10-0"></span>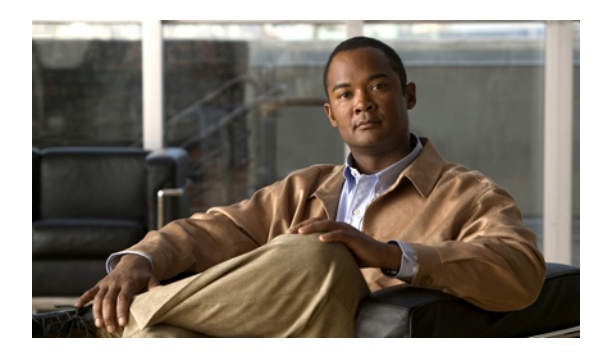

# **Preface**

This preface describes the audience, organization and conventions of the Cisco Nexus 7000 Series [NX-OS](http://www.cisco.com/en/US/docs/switches/datacenter/sw/4_1/nx-os/fundamentals/configuration/guide/b_Cisco_Nexus_7000_Series_NX-OS_Fundamentals_Configuration_Guide__Release_4.1.html) Fundamentals [Configuration](http://www.cisco.com/en/US/docs/switches/datacenter/sw/4_1/nx-os/fundamentals/configuration/guide/b_Cisco_Nexus_7000_Series_NX-OS_Fundamentals_Configuration_Guide__Release_4.1.html) Guide, Release 4.1. It also provides information on how to obtain related documentation.

- [Audience,](#page-10-1) page xi
- Document [Organization,](#page-10-2) page xi
- Document [Conventions,](#page-11-0) page xii
- Related [Documentation](#page-12-0) for Nexus 7000 Series NX-OS Software, page xiii
- Obtaining [Documentation](#page-13-0) and Submitting a Service Request, page xiv

# <span id="page-10-2"></span><span id="page-10-1"></span>**Audience**

This publication is for experienced users who configure and maintain Cisco NX-OS devices.

# **Document Organization**

This document is organized into the following chapters:

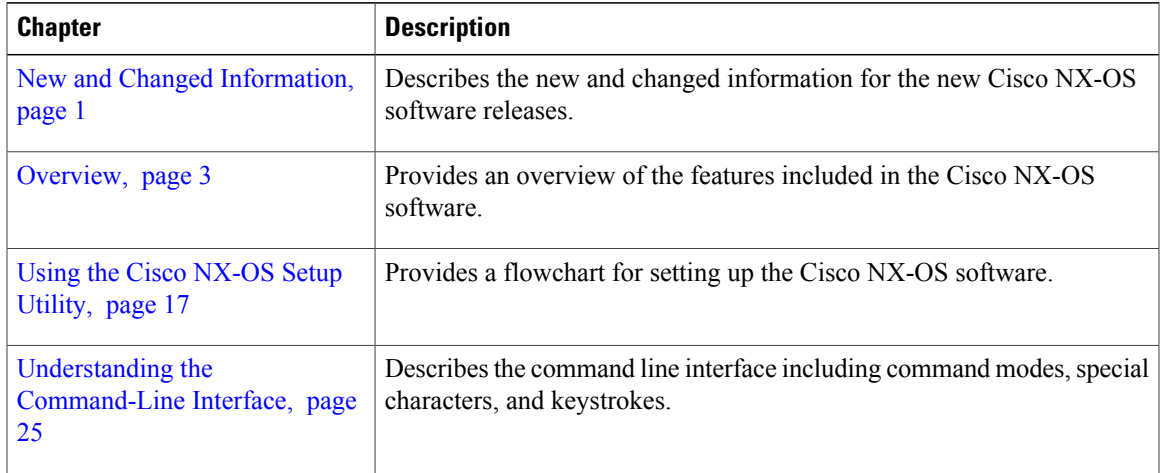

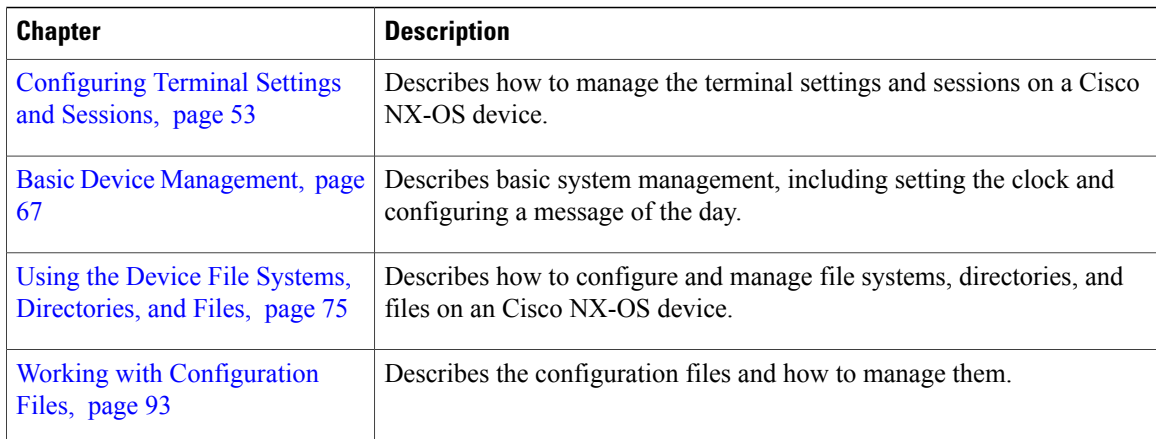

# <span id="page-11-0"></span>**Document Conventions**

Command descriptions use the following conventions:

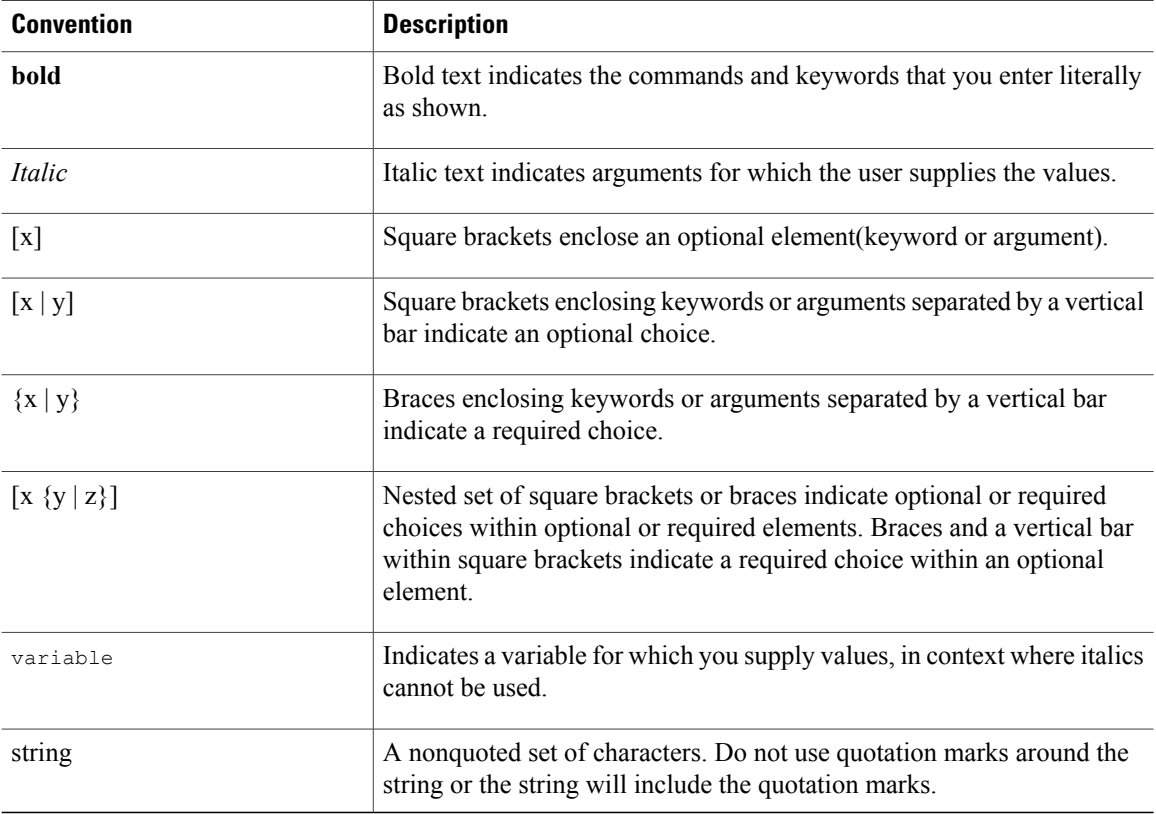

Screen examples use the following conventions:

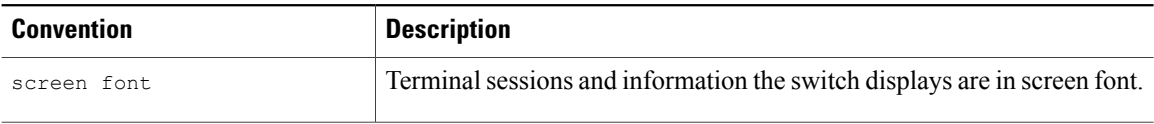

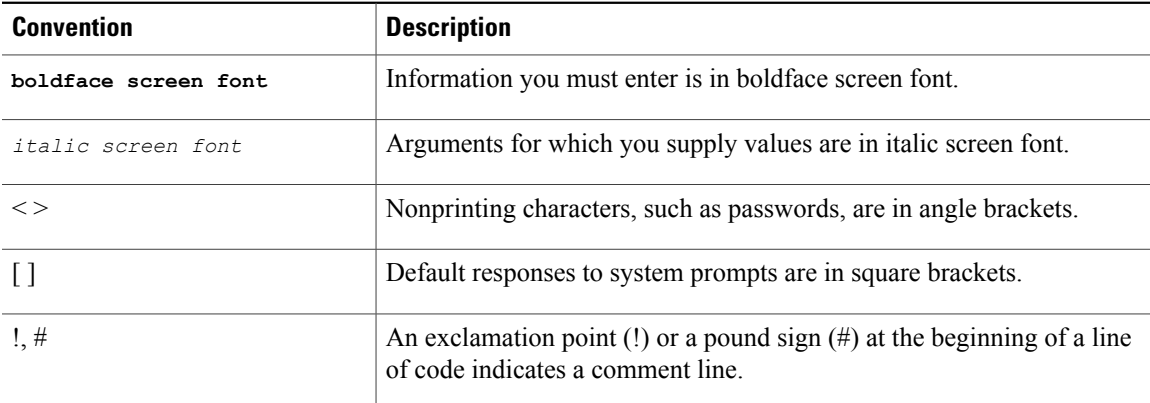

This document uses the following conventions:

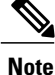

Means *reader take note*. Notes contain helpful suggestions or references to material not covered in the manual.

**Caution**

Means *reader be careful*. In this situation, you might do something that could result in equipment damage or loss of data.

# <span id="page-12-0"></span>**Related Documentation for Nexus 7000 Series NX-OS Software**

Cisco NX-OS documentation is available at the following URL:

[http://www.cisco.com/en/US/products/ps9372/tsd\\_products\\_support\\_series\\_home.html](http://www.cisco.com/en/US/products/ps9372/tsd_products_support_series_home.html) The documentation set for the Cisco NX-OS software includes the following documents:

## **Release Notes**

Cisco Nexus 7000 Series NX-OS Release Notes, [Release](http://www.cisco.com/en/US/docs/switches/datacenter/sw/4_1/nx-os/release/notes/41_nx-os_release_note.html) 4.1

#### **Cisco NX-OS Configuration Guides**

- Cisco Nexus 7000 Series NX-OS Getting Started with Virtual Device [Contexts,](http://www.cisco.com/en/US/docs/switches/datacenter/sw/4_1/nx-os/virtual_device_context/quick/guide/vdc_nx-os_getting_started.html) Release 4.1
- Cisco Nexus 7000 Series NX-OS Fundamentals [Configuration](http://www.cisco.com/en/US/docs/switches/datacenter/sw/4_1/nx-os/fundamentals/configuration/guide/b_Cisco_Nexus_7000_Series_NX-OS_Fundamentals_Configuration_Guide__Release_4.1.html) Guide, Release 4.1
- Cisco Nexus 7000 Series NX-OS Interfaces [Configuration](http://www.cisco.com/en/US/docs/switches/datacenter/sw/4_1/nx-os/interfaces/configuration/guide/if_nxos.html) Guide, Release 4.1
- Cisco Nexus 7000 Series NX-OS Layer 2 Switching [Configuration](http://www.cisco.com/en/US/docs/switches/datacenter/sw/4_1/nx-os/layer2/configuration/guide/l2_nx-os_book.html) Guide, Release 4.1
- Cisco Nexus 7000 Series NX-OS Quality of Service [Configuration](http://www.cisco.com/en/US/docs/switches/datacenter/sw/4_1/nx-os/qos/configuration/guide/qos_nx_os_book.html) Guide, Release 4.1
- Cisco Nexus 7000 Series NX-OS Unicast Routing [Configuration](http://www.cisco.com/en/US/docs/switches/datacenter/sw/4_1/nx-os/unicast/configuration/guide/l3_cli.html) Guide, Release 4.1
- Cisco Nexus 7000 Series NX-OS Multicast Routing [Configuration](http://www.cisco.com/en/US/docs/switches/datacenter/sw/4_1/nx-os/multicast/configuration/guide/multicast_cli.html) Guide, Release 4.1
- Cisco Nexus 7000 Series NX-OS Security [Configuration](http://www.cisco.com/en/US/docs/switches/datacenter/sw/4_1/nx-os/security/configuration/guide/sec_nx-os-cfg.html) Guide, Release 4.1
- Cisco Nexus 7000 Series NX-OS Virtual Device Context [Configuration](http://www.cisco.com/en/US/docs/switches/datacenter/sw/4_1/nx-os/virtual_device_context/configuration/guide/vdc_nx-os_cfg.html) Guide, Release 4.1
- Cisco Nexus 7000 Series NX-OS Software Upgrade and [Downgrade](http://www.cisco.com/en/US/docs/switches/datacenter/sw/4_1/nx-os/upgrade/guide/nx-os_upgrade.html) Guide, Release 4.1
- Cisco Nexus 7000 Series NX-OS [Licensing](http://www.cisco.com/en/US/docs/switches/datacenter/sw/4_1/nx-os/licensing/guide/nx-os_licensing.html) Guide, Release 4.1
- Cisco Nexus 7000 Series NX-OS High Availability and [Redundancy](http://www.cisco.com/en/US/docs/switches/datacenter/sw/4_1/nx-os/high_availability/configuration/guide/ha_nxos.html) Guide, Release 4.1
- Cisco Nexus 7000 Series NX-OS System Management [Configuration](http://www.cisco.com/en/US/docs/switches/datacenter/sw/4_1/nx-os/system_management/configuration/guide/sm_nx_os_book.html) Guide, Release 4.1
- Cisco Nexus 7000 Series NX-OS XML [Management](http://www.cisco.com/en/US/docs/switches/datacenter/sw/4_1/nx-os/xml/user/guide/xml.html) Interface User Guide, Release 4.1
- Cisco MDS 9000 Family and Nexus 7000 Series NX-OS System Messages [Reference](http://www.cisco.com/en/US/docs/switches/datacenter/sw/system_messages/reference/sl_nxos_book.html)
- Cisco Nexus 7000 Series NX-OS MIB Quick [Reference](http://www.cisco.com/en/US/docs/switches/datacenter/sw/mib/quickreference/b_Cisco_Nexus_7000_Series_NX-0S_MIB_Quick_Reference.html)

## **Cisco NX-OS Command References**

- Cisco Nexus 7000 Series NX-OS [Command](http://www.cisco.com/en/US/docs/switches/datacenter/sw/4_1/nx-os/master/index/master_index.html) Reference Master Index, Release 4.1
- Cisco Nexus 7000 Series NX-OS [Fundamentals](http://www.cisco.com/en/US/docs/switches/datacenter/sw/4_1/nx-os/fundamentals/command/reference/fnd_cmd_ref.html) Command Reference, Release 4.1
- Cisco Nexus 7000 Series NX-OS Interfaces Command [Reference,](http://www.cisco.com/en/US/docs/switches/datacenter/sw/4_1/nx-os/interfaces/command/reference/if_cmd_ref.html) Release 4.1
- Cisco Nexus 7000 Series NX-OS Layer 2 Switching Command [Reference,](http://www.cisco.com/en/US/docs/switches/datacenter/sw/4_1/nx-os/layer2/command/reference/l2_cmd_ref.html) Release 4.1
- Cisco Nexus 7000 Series NX-OS Quality of Service Command [Reference,](http://www.cisco.com/en/US/docs/switches/datacenter/sw/4_1/nx-os/qos/command/reference/qos_cmd_ref.html) Release 4.1
- Cisco Nexus 7000 Series NX-OS Unicast Routing Command [Reference,](http://www.cisco.com/en/US/docs/switches/datacenter/sw/4_1/nx-os/unicast/command/reference/l3_cmd_ref.html) Release 4.1
- Cisco Nexus 7000 Series NX-OS Multicast Routing Command [Reference,](http://www.cisco.com/en/US/docs/switches/datacenter/sw/4_1/nx-os/multicast/command/reference/mcr_commands.html) Release 4.1
- Cisco Nexus 7000 Series NX-OS Security Command [Reference,](http://www.cisco.com/en/US/docs/switches/datacenter/sw/4_1/nx-os/security/command/reference/sec_cmd_ref.html) Release 4.1
- Cisco Nexus 7000 Series NX-OS Virtual Device Context Command [Reference,](http://www.cisco.com/en/US/docs/switches/datacenter/sw/4_1/nx-os/virtual_device_context/command/reference/vdc_cmd_ref.html) Release 4.1
- Cisco Nexus 7000 Series NX-OS System [Management](http://www.cisco.com/en/US/docs/switches/datacenter/sw/4_1/nx-os/system_management/command/reference/sm_nx_os_book.html) Command Reference, Release 4.1

#### **Other Software Document**

• Cisco Nexus 7000 Series NX-OS [Troubleshooting](http://docwiki.cisco.com/wiki/Cisco_Nexus_7000_Series_NX-OS_Troubleshooting_Guide,_Release_4.x) Guide, Release 4.x

# <span id="page-13-0"></span>**Obtaining Documentation and Submitting a Service Request**

For information on obtaining documentation, submitting a service request, and gathering additional information, see the monthly *What's New in Cisco Product Documentation*, which also lists all new and revised Cisco technical documentation, at:

<http://www.cisco.com/en/US/docs/general/whatsnew/whatsnew.html>

Subscribe to the *What's New in Cisco Product Documentation* as a Really Simple Syndication (RSS) feed and set content to be delivered directly to your desktop using a reader application. The RSS feeds are a free service and Cisco currently supports RSS version 2.0.

<span id="page-14-0"></span>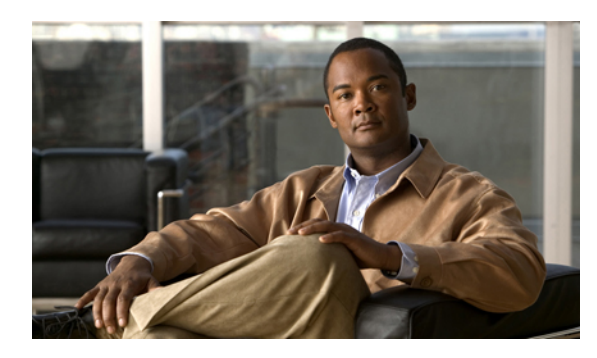

## **CHAPTER 1**

# **New and Changed Information**

This chapter provides release-specific information for each new and changed feature in the Cisco [Nexus](http://www.cisco.com/en/US/docs/switches/datacenter/sw/4_1/nx-os/fundamentals/configuration/guide/b_Cisco_Nexus_7000_Series_NX-OS_Fundamentals_Configuration_Guide__Release_4.1.html) 7000 Series NX-OS Fundamentals [Configuration](http://www.cisco.com/en/US/docs/switches/datacenter/sw/4_1/nx-os/fundamentals/configuration/guide/b_Cisco_Nexus_7000_Series_NX-OS_Fundamentals_Configuration_Guide__Release_4.1.html) Guide, Release 4.1. The latest version of this document is available at the following Cisco website:

[http://www.cisco.com/en/US/products/ps9402/products\\_installation\\_and\\_configuration\\_guides\\_list.html](http://www.cisco.com/en/US/products/ps9402/products_installation_and_configuration_guides_list.html)

• New and Changed [Information,](#page-14-1) page 1

# <span id="page-14-1"></span>**New and Changed Information**

To check for additional information about Cisco NX-OS Release 4.1, see the Cisco Nexus 7000 Series NX-OS [Release](http://www.cisco.com/en/US/docs/switches/datacenter/sw/4_1/nx-os/release/notes/41_nx-os_release_note.html) Notes, Release 4.1 available at the following Cisco website:

[http://www.cisco.com/en/US/docs/switches/datacenter/sw/4\\_0/nx-os/release/notes/401\\_nx-os\\_release\\_note.html](http://www.cisco.com/en/US/docs/switches/datacenter/sw/4_0/nx-os/release/notes/401_nx-os_release_note.html)

This table summarizes the new and changed features for the Cisco Nexus 7000 Series NX-OS [Fundamentals](http://www.cisco.com/en/US/docs/switches/datacenter/sw/4_1/nx-os/fundamentals/configuration/guide/b_Cisco_Nexus_7000_Series_NX-OS_Fundamentals_Configuration_Guide__Release_4.1.html) [Configuration](http://www.cisco.com/en/US/docs/switches/datacenter/sw/4_1/nx-os/fundamentals/configuration/guide/b_Cisco_Nexus_7000_Series_NX-OS_Fundamentals_Configuration_Guide__Release_4.1.html) Guide, Release 4.1, and tells you where they are documented.

| <b>Feature</b>                   | <b>Description</b>                                                                 | <b>Changed in Release</b> | <b>Where Documented</b>                                 |
|----------------------------------|------------------------------------------------------------------------------------|---------------------------|---------------------------------------------------------|
| Persistent CLI variables         | Added<br>support for<br>CLI variables<br>that persist<br>across device<br>reloads. | 4.1(2)                    | Understanding the<br>Command-Line Interface,<br>page 25 |
| show command output<br>filtering | Added the<br>end keyword<br>to filter show<br>command<br>output.                   | 4.1(2)                    | Understanding the<br>Command-Line Interface,<br>page 25 |

**Table 1: New and Changed Features for Release 4.1**

 $\mathbf{I}$ 

<span id="page-16-3"></span><span id="page-16-0"></span>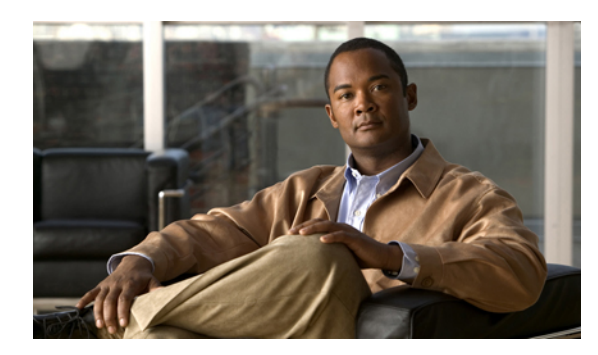

# **CHAPTER 2**

# **Overview**

This chapter provides an overview of the Cisco NX-OS software.

- Software [Compatibility,](#page-16-1) page 3
- [Serviceability,](#page-18-2) page 5
- [Manageability,](#page-19-3) page 6
- Traffic Routing, Forwarding, and [Management,](#page-20-3) page 7
- [Quality](#page-22-0) of Service , page 9
- Network [Security,](#page-22-1) page 9
- [Licensing,](#page-23-0) page 10
- Supported [Standards,](#page-23-1) page 10

# <span id="page-16-2"></span><span id="page-16-1"></span>**Software Compatibility**

The Cisco NX-OS software interoperates with Cisco products that run any variant of the Cisco IOS software. The Cisco NX-OS software also interoperates with any networking operating system that conforms to the IEEE and RFC compliance standards.

## **Common Software Throughout the Data Center**

The Cisco NX-OS software provides a unified operating system that is designed to run all areas of the data center network including the LAN and Layer 4 through Layer 7 network services.

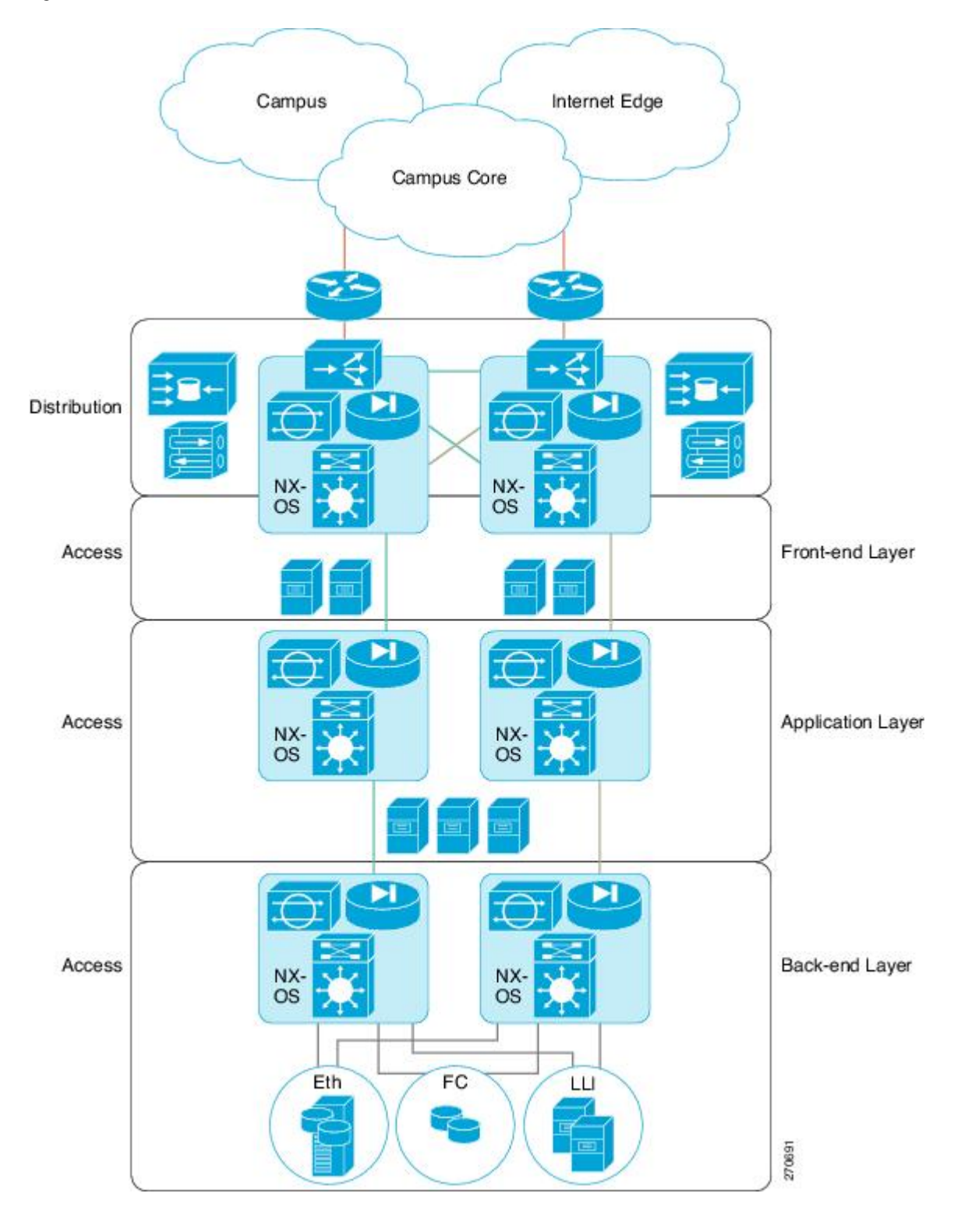

This figure shows an overview of the Cisco NX-OS software in the data center.

**Figure 1: Cisco NX-OS in a Data Center**

## <span id="page-18-0"></span>**Modular Software Design**

The Cisco NX-OS software supports distributed multithreaded processing on symmetric multiprocessors (SMPs), multi-core CPUs, and distributed data module processors. The Cisco NX-OS software offloads computationally intensive tasks, such as hardware table programming, to dedicated processors distributed across the data modules. The modular processes are created on demand, each in a separate protected memory space. Processes are started and system resources are allocated only when you enable a feature. A real-time preemptive scheduler helps to ensure the timely processing of critical functions.

## <span id="page-18-1"></span>**Virtual Device Contexts**

The Cisco NX-OS software can segment system and hardware resources into virtual contexts that emulate virtual devices. Each virtual device context (VDC) has its own software processes, dedicated hardware resources(interfaces), and an independent management environment. With VDCs, you can consolidate separate networks onto a common infrastructure, which maintain the administrative boundary separation and fault isolation characteristics of physically separate networks, and provide many of the operational cost benefits of a single infrastructure. For more information, see the Cisco Nexus 7000 Series [NX-OS](http://www.cisco.com/en/US/docs/switches/datacenter/sw/4_1/nx-os/virtual_device_context/configuration/guide/vdc_nx-os_cfg.html) Virtual Device Context [Configuration](http://www.cisco.com/en/US/docs/switches/datacenter/sw/4_1/nx-os/virtual_device_context/configuration/guide/vdc_nx-os_cfg.html) Guide, Release 4.1.

## <span id="page-18-3"></span><span id="page-18-2"></span>**Serviceability**

The Cisco NX-OS software has serviceability functions that allow the device to respond to network trends and events. These features help you with network planning and improving response times.

## <span id="page-18-4"></span>**Switched Port Analyzer**

The Switched Port Analyzer (SPAN) feature allows you to analyze all traffic between ports (called the SPAN source ports) by nonintrusively directing the SPAN session traffic to a SPAN destination port that has an external analyzer attached to it. For more information about SPAN, see the Cisco Nexus 7000 Series [NX-OS](http://www.cisco.com/en/US/docs/switches/datacenter/sw/4_1/nx-os/system_management/configuration/guide/sm_nx_os_book.html) System Management [Configuration](http://www.cisco.com/en/US/docs/switches/datacenter/sw/4_1/nx-os/system_management/configuration/guide/sm_nx_os_book.html) Guide, Release 4.1.

## <span id="page-18-5"></span>**Ethanalyzer**

Ethanalyzer is a Cisco NX-OS protocol analyzer tool based on the Wireshark (formerly Ethereal) open source code. Ethanalyzer is a command-line version of Wireshark for capturing and decoding packets. You can use Ethanalyzer to troubleshoot your network and analyze the control-plane traffic. For more information about Ethanalyzer, see the Cisco Nexus 7000 Series NX-OS System Management [Configuration](http://www.cisco.com/en/US/docs/switches/datacenter/sw/4_1/nx-os/system_management/configuration/guide/sm_nx_os_book.html) Guide, Release [4.1](http://www.cisco.com/en/US/docs/switches/datacenter/sw/4_1/nx-os/system_management/configuration/guide/sm_nx_os_book.html).

## **Call Home**

The Call Home feature continuously monitors hardware and software components to provide e-mail-based notification of critical system events. A versatile range of message formats is available for optimal compatibility with pager services, standard e-mail, and XML-based automated parsing applications. It offers alert grouping capabilities and customizable destination profiles.You can use this feature, for example, to directly page a network support engineer, send an e-mail message to a network operations center (NOC), and employ Cisco AutoNotify services to directly generate a case with the Cisco Technical Assistance Center (TAC). For more information about Call Home, see the Cisco Nexus 7000 Series NX-OS System Management [Configuration](http://www.cisco.com/en/US/docs/switches/datacenter/sw/4_1/nx-os/system_management/configuration/guide/sm_nx_os_book.html) Guide, [Release](http://www.cisco.com/en/US/docs/switches/datacenter/sw/4_1/nx-os/system_management/configuration/guide/sm_nx_os_book.html) 4.1.

## <span id="page-19-0"></span>**Online Diagnostics**

Cisco generic online diagnostics(GOLD) verify that hardware and internal data paths are operating as designed. Boot-time diagnostics, continuous monitoring, and on-demand and scheduled tests are part of the Cisco GOLD feature set. GOLD allows rapid fault isolation and continuous system monitoring. For information about configuring GOLD, see the Cisco Nexus 7000 Series NX-OS System Management [Configuration](http://www.cisco.com/en/US/docs/switches/datacenter/sw/4_1/nx-os/system_management/configuration/guide/sm_nx_os_book.html) Guide, [Release](http://www.cisco.com/en/US/docs/switches/datacenter/sw/4_1/nx-os/system_management/configuration/guide/sm_nx_os_book.html) 4.1.

## <span id="page-19-1"></span>**Embedded Event Manager**

Cisco Embedded Event Manager (EEM) is a device and system management feature that helps you to customize behavior based on network events as they happen. For information about configuring EEM, see the [Cisco](http://www.cisco.com/en/US/docs/switches/datacenter/sw/4_1/nx-os/system_management/configuration/guide/sm_nx_os_book.html) Nexus 7000 Series NX-OS System Management [Configuration](http://www.cisco.com/en/US/docs/switches/datacenter/sw/4_1/nx-os/system_management/configuration/guide/sm_nx_os_book.html) Guide, Release 4.1.

## <span id="page-19-2"></span>**NetFlow**

The Cisco NX-OS NetFlow implementation supports version 5 and version 9 exports. It also supports the Flexible NetFlow configuration model and hardware-based Sampled NetFlow for enhanced scalability. For more information about NetFlow, see the Cisco Nexus 7000 Series NX-OS System Management Configuration Guide, [Release](http://www.cisco.com/en/US/docs/switches/datacenter/sw/4_1/nx-os/system_management/configuration/guide/sm_nx_os_book.html) 4.1.

# <span id="page-19-4"></span><span id="page-19-3"></span>**Manageability**

This section describes the manageability features in the Cisco NX-OS software.

## <span id="page-19-5"></span>**Simple Network Management Protocol**

The Cisco NX-OS software is compliant with Simple Network Management Protocol (SNMP) version 1, version 2, and version 3. A large number of MIBs is supported. For more information about SNMP, see the Cisco Nexus 7000 Series NX-OS System Management [Configuration](http://www.cisco.com/en/US/docs/switches/datacenter/sw/4_1/nx-os/system_management/configuration/guide/sm_nx_os_book.html) Guide, Release 4.1.

## **Configuration Verification and Rollback**

The Cisco NX-OS software allows you to verify the consistency of a configuration and the availability of necessary hardware resources prior to committing the configuration. You can preconfigure a device and apply the verified configuration at a later time. Configurations also include checkpoints that allow you to roll back to a known good configuration as needed. For more information about rollback, see the Cisco [Nexus](http://www.cisco.com/en/US/docs/switches/datacenter/sw/4_1/nx-os/system_management/configuration/guide/sm_nx_os_book.html) 7000 Series NX-OS System Management [Configuration](http://www.cisco.com/en/US/docs/switches/datacenter/sw/4_1/nx-os/system_management/configuration/guide/sm_nx_os_book.html) Guide, Release 4.1.

## <span id="page-20-0"></span>**Role-Based Access Control**

With role-based access control (RBAC), you can limit access to device operations by assigning roles to users. You can customize access and restrict it to the users who require it. For more information about RBAC, see the Cisco Nexus 7000 Series NX-OS Security [Configuration](http://www.cisco.com/en/US/docs/switches/datacenter/sw/4_1/nx-os/security/configuration/guide/sec_nx-os-cfg.html) Guide, Release 4.1.

## <span id="page-20-1"></span>**Connectivity Management Processor**

The Cisco NX-OS software supports the use of a Connectivity Management Processor (CMP) for remote platform management. The CMP provides an out-of-band access channel to the Cisco NX-OS console. For more information about CMP, see the Cisco Nexus 7000 Series Connectivity [Management](http://www.cisco.com/en/US/docs/switches/datacenter/hw/nexus7000/cmp/configuration/guide/n7cmp.html) Processor [Configuration](http://www.cisco.com/en/US/docs/switches/datacenter/hw/nexus7000/cmp/configuration/guide/n7cmp.html) Guide.

## <span id="page-20-2"></span>**Cisco NX-OS Device Configuration Methods**

You can configure devices using the CLI from a Secure Shell (SSH) session or a Telnet session. SSH provides a secure connection to the device. The CLI configuration guides and command references are organized by feature. For more information, see the Cisco NX-OS configuration guides and the Cisco NX-OS command references. For more information on SSH and Talent, see the Cisco Nexus 7000 Series NX-OS [Security](http://www.cisco.com/en/US/docs/switches/datacenter/sw/4_1/nx-os/security/configuration/guide/sec_nx-os-cfg.html) [Configuration](http://www.cisco.com/en/US/docs/switches/datacenter/sw/4_1/nx-os/security/configuration/guide/sec_nx-os-cfg.html) Guide, Release 4.1.

You can also configure devices using the XML management interface, which is a programmatic method based on the NETCONF protocol that complements the CLI. For more information, see the Cisco Nexus 7000 Series NX-OS XML [Management](http://www.cisco.com/en/US/docs/switches/datacenter/sw/4_1/nx-os/xml/user/guide/xml.html) Interface User Guide, Release 4.1.

# <span id="page-20-4"></span><span id="page-20-3"></span>**Traffic Routing, Forwarding, and Management**

This section describes the traffic routing, forwarding, and management features supported by the Cisco NX-OS software.

## **Ethernet Switching**

The Cisco NX-OS software supports high-density, high-performance Ethernet systems and provides the following Ethernet switching features:

- IEEE 802.1D-2004 Rapid and Multiple Spanning Tree Protocols (802.1w and 802.1s)
- IEEE 802.1Q VLANs and trunks
- 16,000-subscriber VLANs
- IEEE 802.3ad link aggregation
- Private VLANs
- Cross-chassis private VLANs
- Unidirectional Link Detection (UDLD) in aggressive and standard modes

For more information, see the Cisco Nexus 7000 Series NX-OS Interfaces [Configuration](http://www.cisco.com/en/US/docs/switches/datacenter/sw/4_1/nx-os/interfaces/configuration/guide/if_nxos.html) Guide, Release 4.1 and the Cisco Nexus 7000 Series NX-OS Layer 2 Switching [Configuration](http://www.cisco.com/en/US/docs/switches/datacenter/sw/4_1/nx-os/layer2/configuration/guide/l2_nx-os_book.html) Guide, Release 4.1.

## <span id="page-21-0"></span>**IP Routing**

The Cisco NX-OS software supports IP version 4 (IPv4) and IP version 6 (IPv6) and the following routing protocols:

- Open Shortest Path First (OSPF) Protocol Versions 2 (IPv4) and 3 (IPv6)
- Intermediate System-to-Intermediate System (IS-IS) Protocol
- Border Gateway Protocol (BGP)
- Enhanced Interior Gateway Routing Protocol (EIGRP)
- Routing Information Protocol Version 2 (RIPv2)

The Cisco NX-OS software implementations of these protocols are fully compliant with the latest standards and include 4-byte autonomous system numbers (ASNs) and incremental shortest path first (SPF). All unicast protocols support Non-Stop Forwarding Graceful Restart (NSF-GR). All protocols support all interface types, including Ethernet interfaces, VLAN interfaces, subinterfaces, port channels, tunnel interfaces, and loopback interfaces.

For more information, see the Cisco Nexus 7000 Series NX-OS Unicast Routing [Configuration](http://www.cisco.com/en/US/docs/switches/datacenter/sw/4_1/nx-os/unicast/configuration/guide/l3_cli.html) Guide, Release [4.1](http://www.cisco.com/en/US/docs/switches/datacenter/sw/4_1/nx-os/unicast/configuration/guide/l3_cli.html).

## <span id="page-21-1"></span>**IP Services**

The following IP services are available in the Cisco NX-OS software:

- Virtual Routing and Forwarding (VRF)
- Dynamic Host Configuration Protocol (DHCP) Helper
- Hot-Standby Routing Protocol (HSRP)
- Gateway Load Balancing Protocol (GLBP)
- Enhanced Object Tracking
- Policy-Based Routing (PBR)
- Unicast Graceful Restart for all protocols in IPv4 Unicast Graceful Restart for OPSFv3 in IPv6

For more information, see the Cisco Nexus 7000 Series NX-OS Unicast Routing [Configuration](http://www.cisco.com/en/US/docs/switches/datacenter/sw/4_1/nx-os/unicast/configuration/guide/l3_cli.html) Guide, Release [4.1](http://www.cisco.com/en/US/docs/switches/datacenter/sw/4_1/nx-os/unicast/configuration/guide/l3_cli.html).

## <span id="page-21-2"></span>**IP Multicast**

The Cisco NX-OS software includes the following multicast protocols and functions:

- Protocol Independent Multicast (PIM) Version 2 (PIMv2)
- Source Specific Multicast (SSM)
- PIM sparse mode (Any-Source Multicast [ASM] for IPv4 and IPv6)

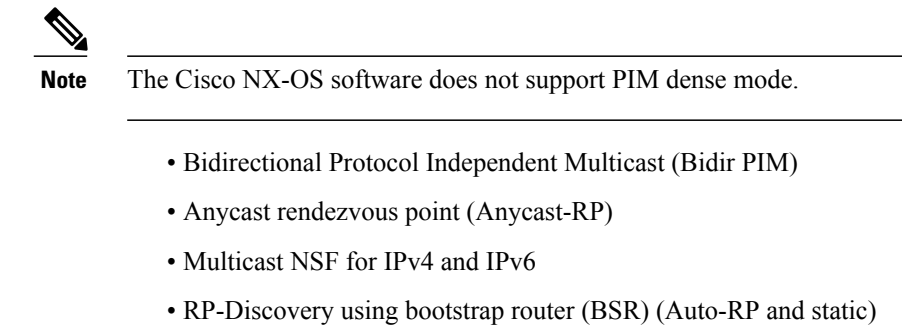

- Internet Group Management Protocol (IGMP) Versions 1, 2, and 3 router role
- IGMPv2 host mode
- IGMP snooping
- Multicast Listener Discovery (MLD) Protocol Version 2 (for IPv6)
- Multicast Source Discovery Protocol (MSDP) (for IPv4 only)

For more information, see the Cisco Nexus 7000 Series NX-OS Multicast Routing Command [Reference,](http://www.cisco.com/en/US/docs/switches/datacenter/sw/4_1/nx-os/multicast/command/reference/mcr_commands.html) [Release](http://www.cisco.com/en/US/docs/switches/datacenter/sw/4_1/nx-os/multicast/command/reference/mcr_commands.html) 4.1.

# <span id="page-22-0"></span>**Quality of Service**

The Cisco NX-OS software supports quality of service (QoS) functions for classification, marking, queuing, policing, and scheduling. Modular QoS CLI (MQC) supports all QoS features. You can use MQC to provide uniform configurations across various Cisco platforms. For more information, see the Cisco [Nexus](http://www.cisco.com/en/US/docs/switches/datacenter/sw/4_1/nx-os/qos/configuration/guide/qos_nx_os_book.html) 7000 Series NX-OS Quality of Service [Configuration](http://www.cisco.com/en/US/docs/switches/datacenter/sw/4_1/nx-os/qos/configuration/guide/qos_nx_os_book.html) Guide, Release 4.1.

# <span id="page-22-2"></span><span id="page-22-1"></span>**Network Security**

This section describes the network security features support by the Cisco NX-OS software.

## <span id="page-22-3"></span>**Cisco TrustSec**

Cisco TrustSec security provides data confidentiality and integrity and supports standard IEEE 802.1AE link-layer cryptography with 128-bit Advanced Encryption Standard (AES) cryptography. Link-layer cryptography guarantees end-to-end data privacy while allowing the insertion ofsecurity service devices along the encrypted path. Cisco TrustSec uses security group access control lists (SGACLs), which are based on security group tags instead of IP addresses. SGACLs enable policies that are more concise and easier to manage due to their topology independence. For more information, see the Cisco Nexus 7000 Series [NX-OS](http://www.cisco.com/en/US/docs/switches/datacenter/sw/4_1/nx-os/security/configuration/guide/sec_nx-os-cfg.html) Security [Configuration](http://www.cisco.com/en/US/docs/switches/datacenter/sw/4_1/nx-os/security/configuration/guide/sec_nx-os-cfg.html) Guide, Release 4.1.

## **Additional Network Security Features**

In addition to Cisco TrustSec, the Cisco NX-OS software includes the following security features:

• Data path intrusion detection system (IDS) for protocol conformance checks

- Control Plane Policing (CoPP)
- Message-digest algorithm 5 (MD5) routing protocol authentication
- Cisco-integrated security features, including Dynamic Address Resolution Protocol (ARP) inspection (DAI), DHCP snooping, and IP Source Guard
- Authentication, authorization, and accounting (AAA)
- RADIUS and TACACS+
- SSH Protocol Version 2
- SNMPv3
- Port security
- IEEE 802.1X authentication
- Layer 2 Cisco Network Admission Control (NAC) LAN port IP
- Policies based on MAC and IPv4 addresses supported by named ACLs (port-based ACLs [PACLs], VLAN-based ACLs [VACLs], and router-based ACLs [RACLs])
- Traffic storm control (unicast, multicast, and broadcast)
- Unicast Reverse Path Forwarding (Unicast RPF)

For more information, see the Cisco Nexus 7000 Series NX-OS Security [Configuration](http://www.cisco.com/en/US/docs/switches/datacenter/sw/4_1/nx-os/security/configuration/guide/sec_nx-os-cfg.html) Guide, Release 4.1.

# <span id="page-23-0"></span>**Licensing**

The Cisco NX-OS software licensing feature allows you to access premium features on the device after you install the appropriate license for that feature. Any feature not included in a license package is bundled with the Cisco NX-OS software and is provided to you at no extra charge.

You must purchase and install a license for each device.

**Note**

With the exception of the Cisco TrustSec feature, you can enable a feature without installing its license. The Cisco NX-OS software gives you a grace period that allows you to try a feature before purchasing its license. You must install the Advanced Services license package to enable the Cisco TrustSec feature.

For detailed information about Cisco NX-OS software licensing, see the Cisco Nexus 7000 Series [NX-OS](http://www.cisco.com/en/US/docs/switches/datacenter/sw/4_1/nx-os/licensing/guide/nx-os_licensing.html) [Licensing](http://www.cisco.com/en/US/docs/switches/datacenter/sw/4_1/nx-os/licensing/guide/nx-os_licensing.html) Guide, Release 4.1.

For information about troubleshooting licensing issues, see the Cisco Nexus 7000 Series [NX-OS](http://docwiki.cisco.com/wiki/Cisco_Nexus_7000_Series_NX-OS_Troubleshooting_Guide,_Release_4.x) [Troubleshooting](http://docwiki.cisco.com/wiki/Cisco_Nexus_7000_Series_NX-OS_Troubleshooting_Guide,_Release_4.x) Guide, Release 4.x.

# <span id="page-23-1"></span>**Supported Standards**

This table lists the IEEE compliance standards.

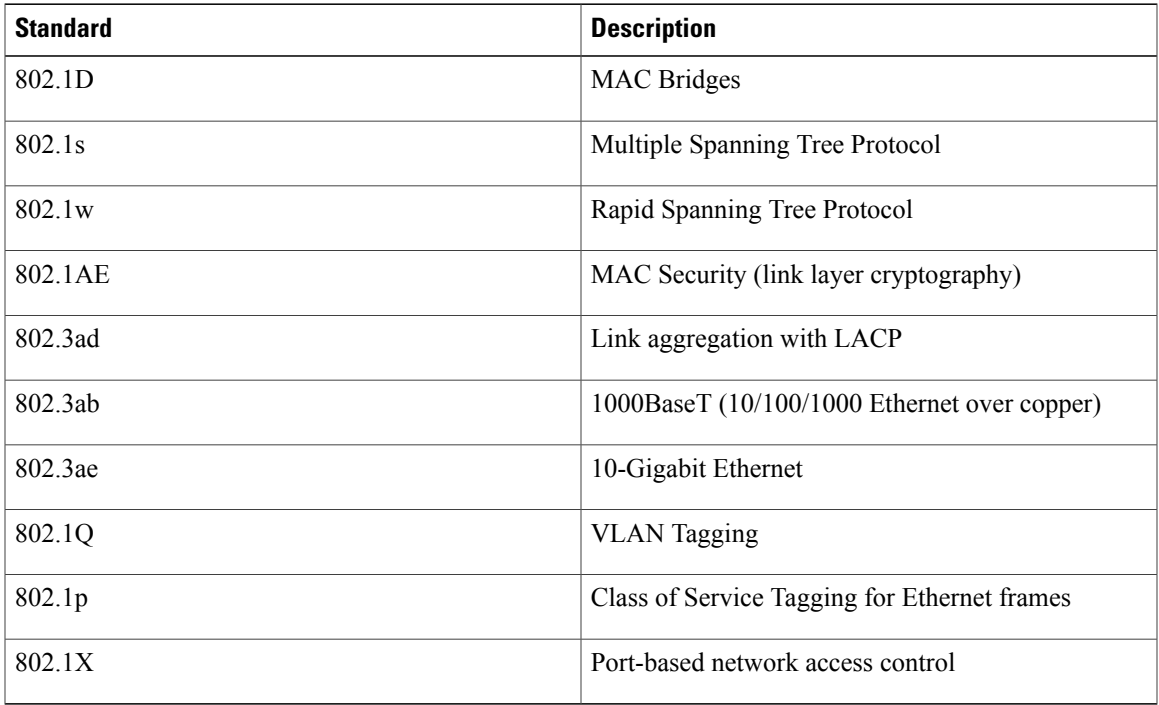

## **Table 2: IEEE Compliance Standards**

This table lists the RFC compliance standards.

## **Table 3: RFC Compliance Standards**

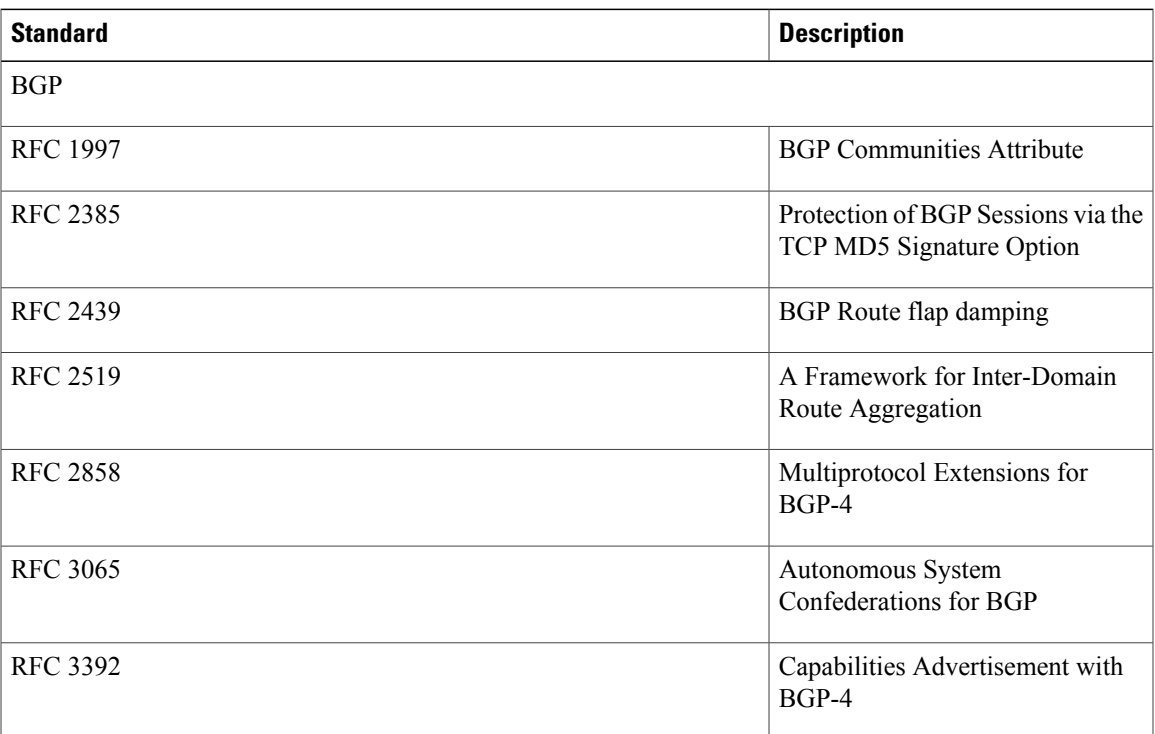

 $\mathbf l$ 

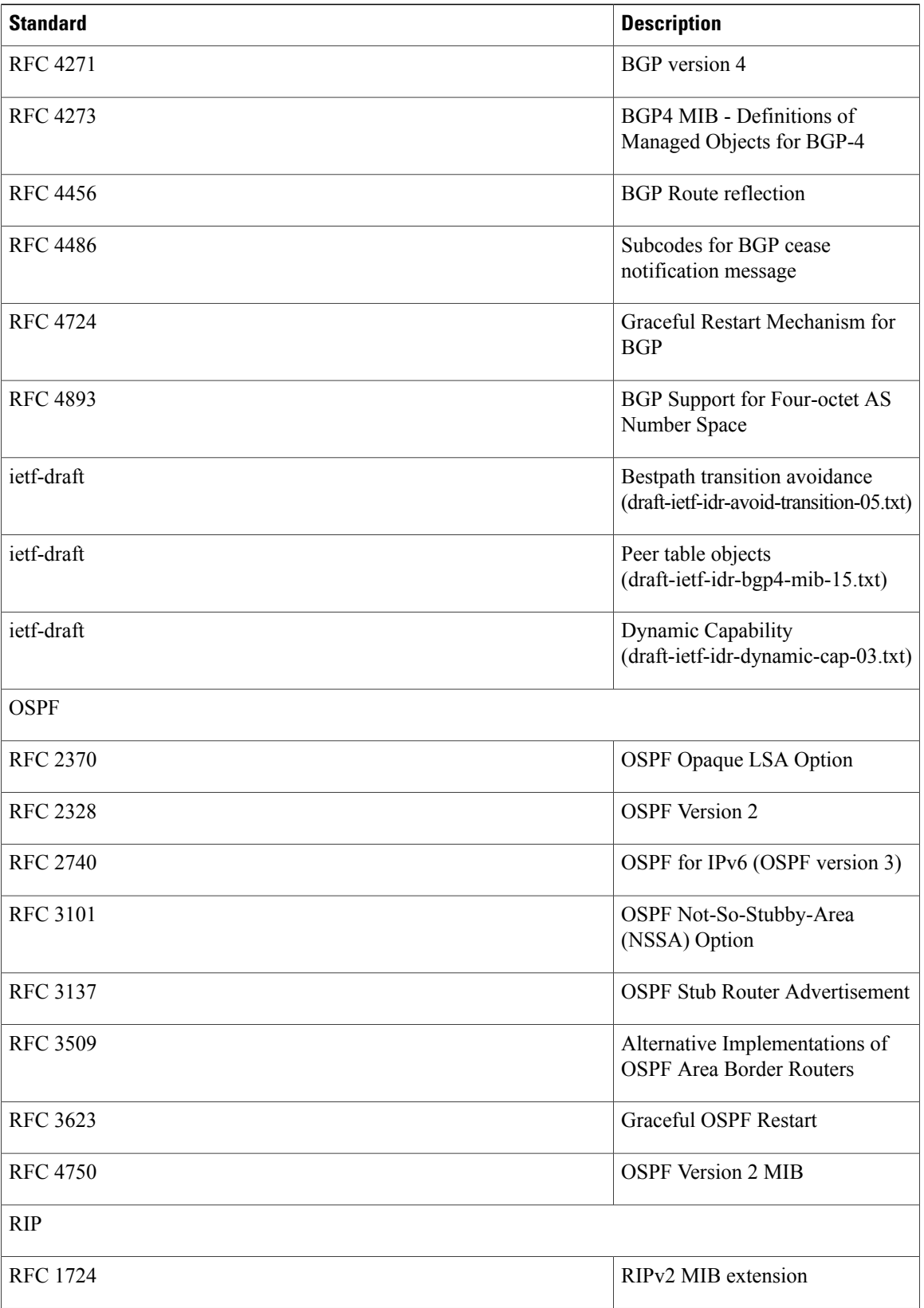

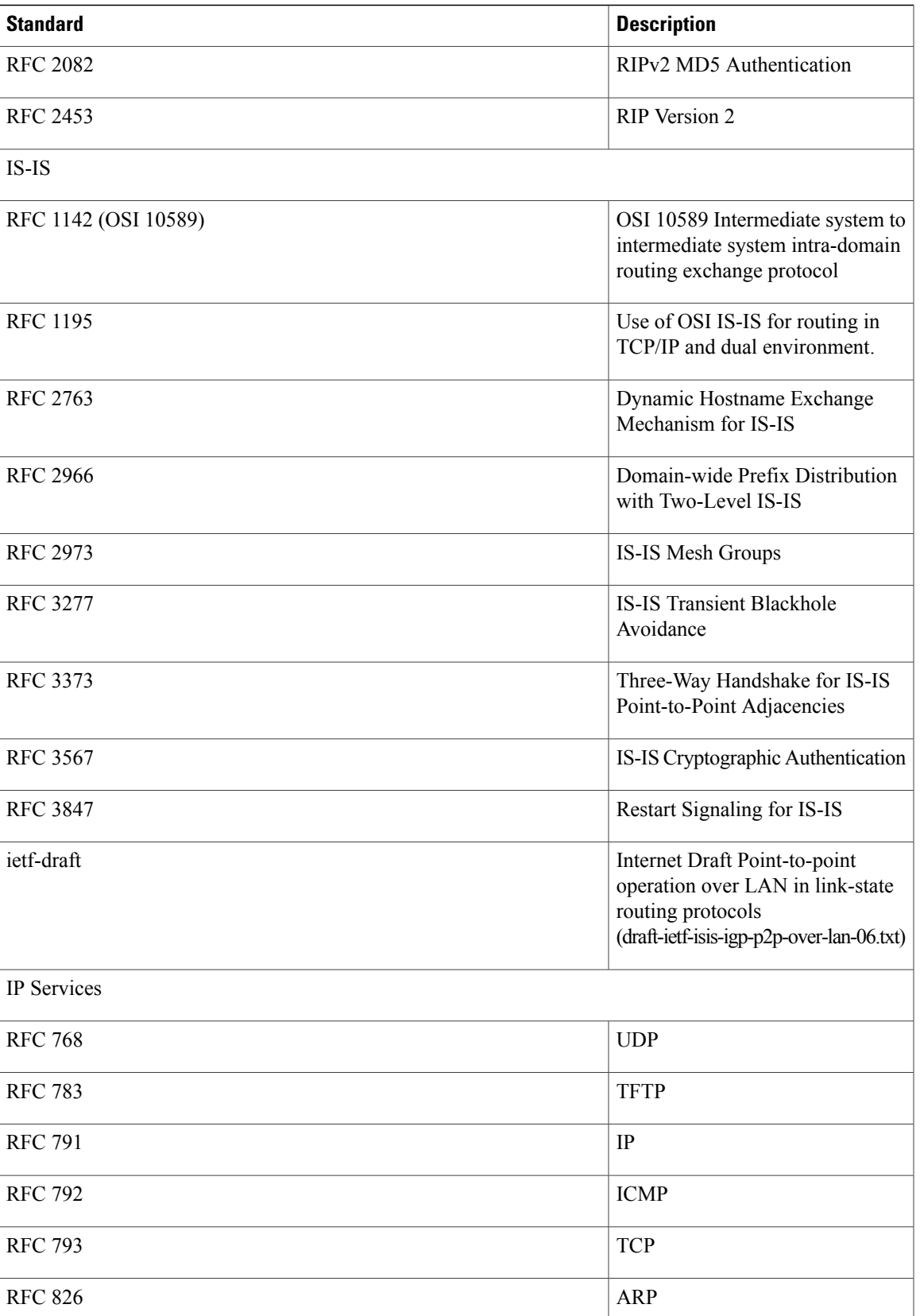

 $\mathbf l$ 

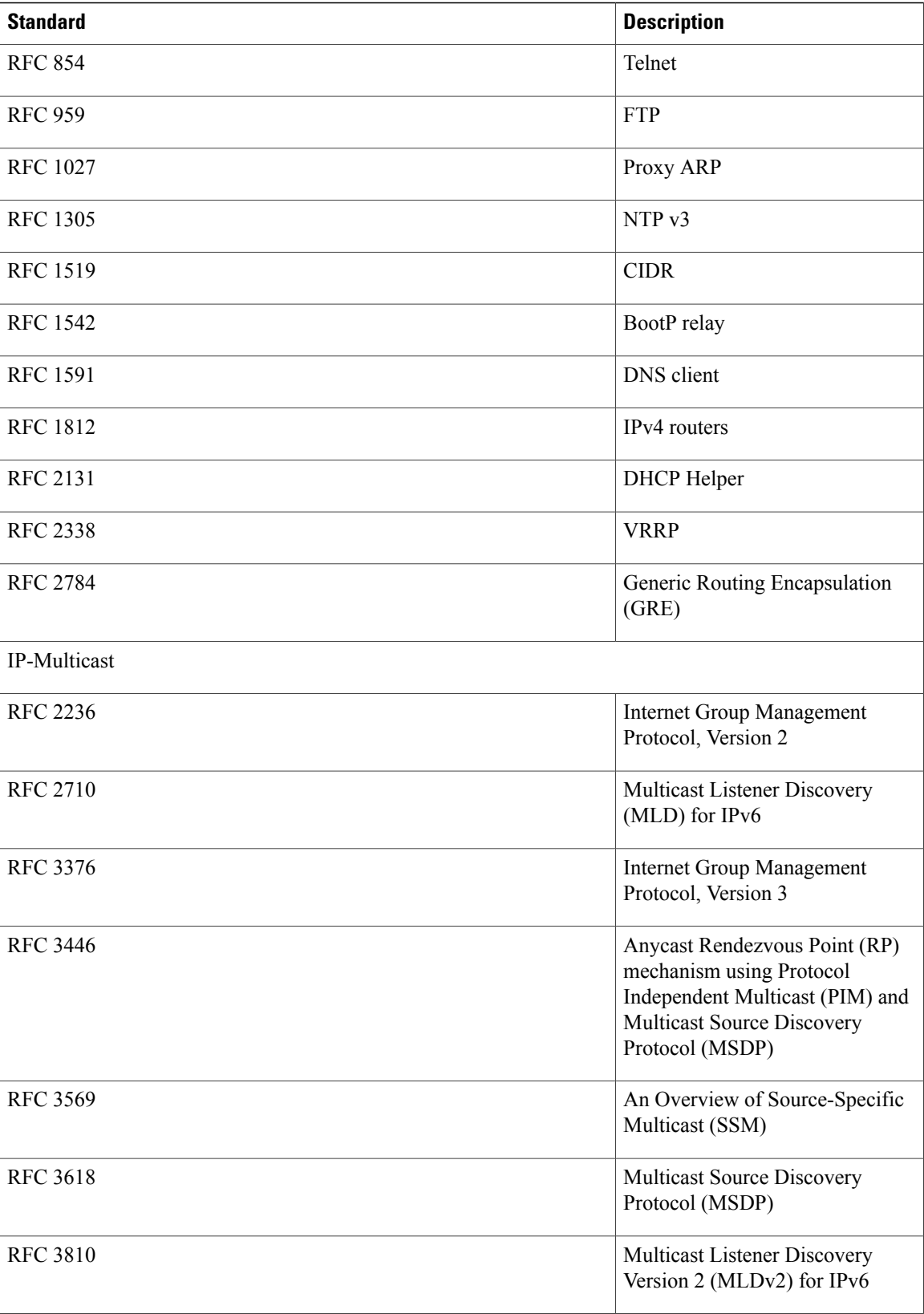

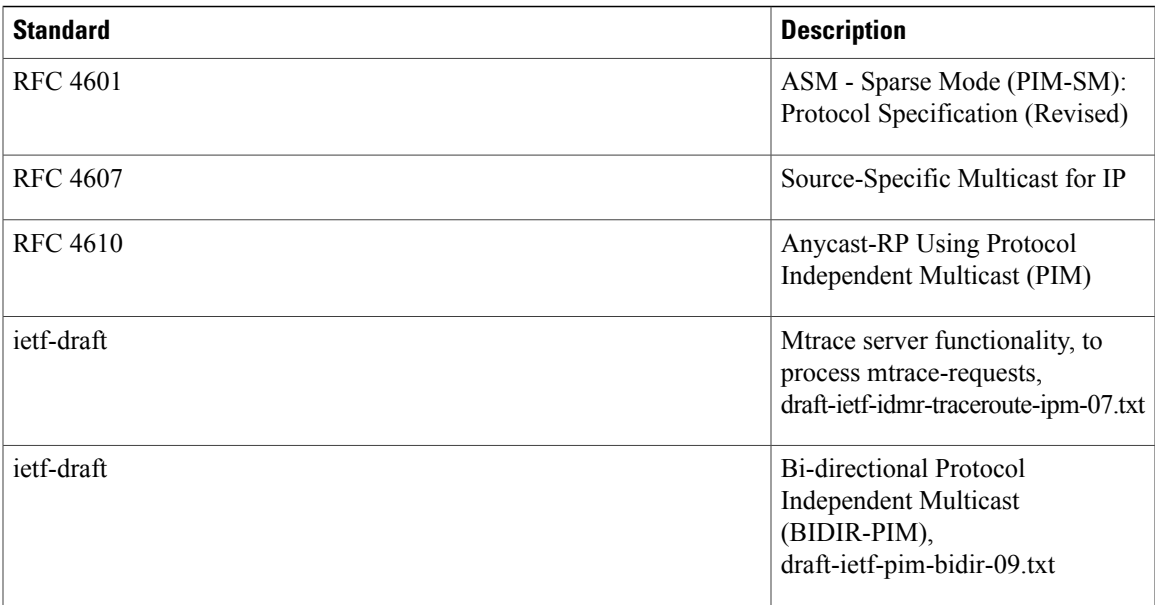

 $\mathbf l$ 

<span id="page-30-2"></span><span id="page-30-0"></span>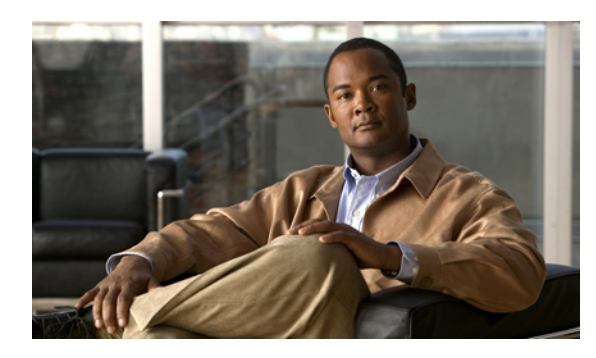

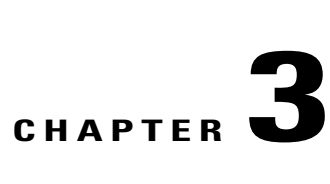

# **Using the Cisco NX-OS Setup Utility**

This chapter describes how to set up the basic Cisco NX-OS configuration after you have installed the hardware.

This chapter includes the following sections:

- [Information](#page-30-1) About the Cisco NX-OS Setup Utility, page 17
- [Prerequisites](#page-32-0) for the Setup Utility, page 19
- Setting Up Your Cisco NX-OS [Device,](#page-32-1) page 19
- [Where](#page-37-0) to Go Next, page 24
- Additional [References](#page-37-1) for the Setup Utility, page 24

# <span id="page-30-1"></span>**Information About the Cisco NX-OS Setup Utility**

The Cisco NX-OS setup utility is an interactive command-line interface (CLI) mode that guides you through a basic (also called a startup) configuration of the system. The setup utility allows you to configure only enough connectivity for system management.

The setup utility allows you to build an initial configuration file using the System Configuration Dialog. The setup starts automatically when a device has no configuration file in NVRAM. The dialog guides you through initial configuration. After the file is created, you can use the CLI to perform additional configuration.

You can press **Ctrl-C** at any prompt to skip the remaining configuration options and proceed with what you have configured up to that point, except for the administrator password. If you want to skip answers to any questions, press **Enter**. If a default answer is not available (for example, the device hostname), the device uses what was previously configured and skips to the next question.

This figure shows how to enter and exit the setup script.

#### **Figure 2: Setup Script Flow**

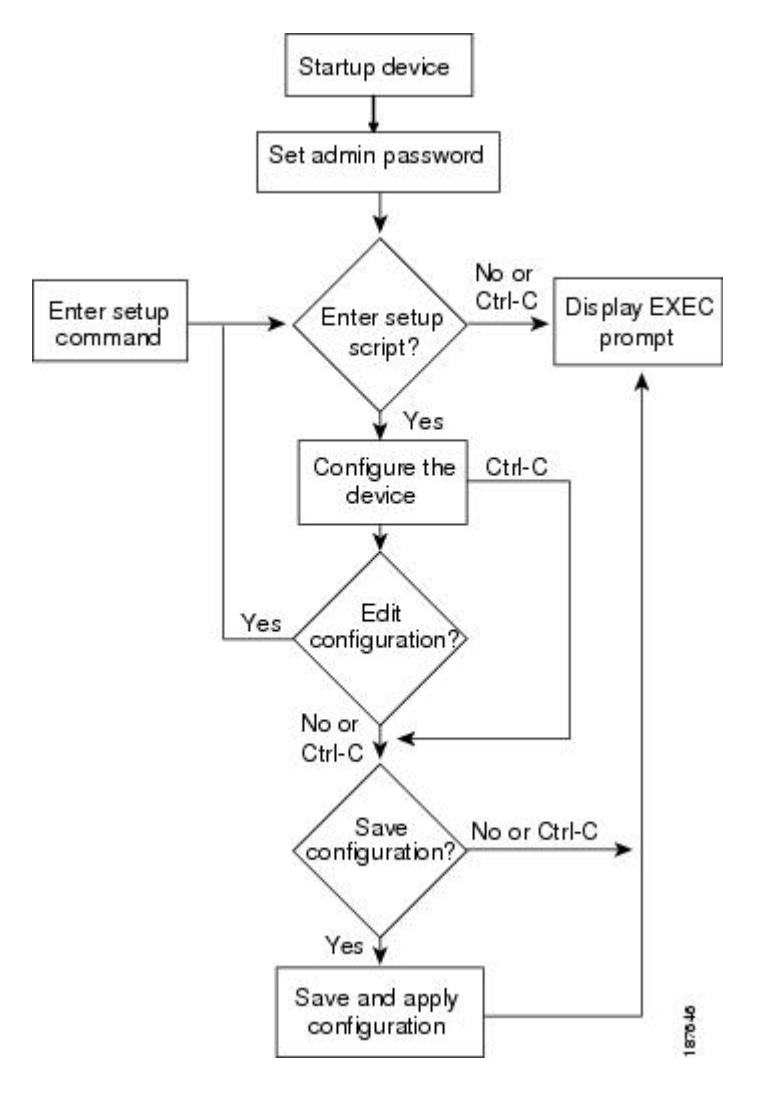

You use the setup utility mainly for configuring the system initially, when no configuration is present. However, you can use the setup utility at any time for basic device configuration. The setup utility keeps the configured values when you skip steps in the script. For example, if you have already configured the mgmt0 interface, the setup utility does not change that configuration if you skip that step. However, if there is a default value for the step, the setup utility changes to the configuration using that default, not the configured value. Be sure to carefully check the configuration changes before you save the configuration.

**Note**

Be sure to configure the IPv4 route, the default network IPv4 address, and the default gateway IPv4 address to enable SNMP access. If you enable IPv4 routing, the device uses the IPv4 route and the default network IPv4 address. If IPv4 routing is disabled, the device uses the default gateway IPv4 address.

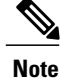

The setup script only supports IPv4. For information on configuring IPv6, see the Cisco Nexus 7000 Series NX-OS Unicast Routing [Configuration](http://www.cisco.com/en/US/docs/switches/datacenter/sw/4_1/nx-os/unicast/configuration/guide/l3_cli.html) Guide, Release 4.1Cisco MDS 9000 Family NX-OS IP [Services](http://www.cisco.com/en/US/docs/switches/datacenter/mds9000/sw/nx-os/configuration/guides/ipsvc/ipsvc_cli_4_2_published/ipcli.html) [Configuration](http://www.cisco.com/en/US/docs/switches/datacenter/mds9000/sw/nx-os/configuration/guides/ipsvc/ipsvc_cli_4_2_published/ipcli.html) Guide.

# <span id="page-32-0"></span>**Prerequisites for the Setup Utility**

The setup utility has the following prerequisites:

- Have a password strategy for your network environment.
- Connect the console port on the supervisor module to the network. If you have dual supervisor modules, connect the console ports on both supervisor modules to the network.
- Connect the Ethernet management port on the supervisor module to the network. If you have dual supervisor modules, connect the Ethernet management ports on both supervisor modules to the network.
- Enable the licensing grace period, if applicable. For detailed information about licensing, see the [Cisco](http://www.cisco.com/en/US/docs/switches/datacenter/sw/4_1/nx-os/licensing/guide/nx-os_licensing.html) Nexus 7000 Series NX-OS [Licensing](http://www.cisco.com/en/US/docs/switches/datacenter/sw/4_1/nx-os/licensing/guide/nx-os_licensing.html) Guide, Release 4.1.

# <span id="page-32-1"></span>**Setting Up Your Cisco NX-OS Device**

To configure basic management of the Cisco NX-OS device using the setup utility, follow these steps:

## **Procedure**

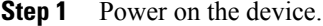

**Step 2** Enable or disable password-strength checking. A strong password has the following characteristics:

- At least eight characters long
- Does not contain many consecutive characters (such as "abcd")
- Does not contain many repeating characters (such as "aaabbb")
- Does not contain dictionary words
- Does not contain proper names
- Contains both uppercase and lowercase characters
- Contains numbers

#### **Example:**

```
---- System Admin Account Setup ----
```
Do you want to enforce secure password standard (yes/no) [y]: **y**

**Step 3** Enter the new password for the administrator.

If a password is trivial (such as a short, easy-to-decipher password), your password configuration is rejected. Passwords are case sensitive. Be sure to configure a strong password that has at least eight characters, both uppercase and lowercase letters, and numbers. **Note**

#### **Example:**

Enter the password for "admin": **<password>**

Confirm the password for "admin": <password>

---- Basic System Configuration Dialog VDC: 1 ----

This setup utility will guide you through the basic configuration of the system. Setup configures only enough connectivity for management of the system.

Please register Cisco Nexus7000 Family devices promptly with your supplier. Failure to register may affect response times for initial service calls. Nexus7000 devices must be registered to receive entitled support services.

Press Enter at anytime to skip a dialog. Use ctrl-c at anytime to skip the remaining dialogs.

#### **Step 4** Enter the setup mode by entering yes.

#### **Example:**

Would you like to enter the basic configuration dialog (yes/no): **yes**

**Step 5** Create additional accounts by entering yes (no is the default).

#### **Example:**

Create another login account (yes/no) [n]:**yes**

a) Enter the user login ID.

#### **Example:**

Enter the User login Id : *user\_login*

b) Enter the user password.

#### **Example:**

```
Enter the password for "user1": user_password
Confirm the password for "user1": user_password
```
c) Enter the default user role.

#### **Example:**

Enter the user role (network-operator|network-admin|vdc-operator|vdc-admin) [network-operator]: *default\_user\_role*

For information on the default user roles, see the Cisco Nexus 7000 Series NX-OS Security [Configuration](http://www.cisco.com/en/US/docs/switches/datacenter/sw/4_1/nx-os/security/configuration/guide/sec_nx-os-cfg.html) Guide, [Release](http://www.cisco.com/en/US/docs/switches/datacenter/sw/4_1/nx-os/security/configuration/guide/sec_nx-os-cfg.html) 4.1.

**Step 6** Configure an SNMP community string by entering yes.

#### **Example:**

Configure read-only SNMP community string (yes/no) [n]: **yes** SNMP community string : *snmp\_community\_string*

For information on SNMP, see the Cisco Nexus 7000 Series NX-OS System Management [Configuration](http://www.cisco.com/en/US/docs/switches/datacenter/sw/4_1/nx-os/system_management/configuration/guide/sm_nx_os_book.html) Guide, [Release](http://www.cisco.com/en/US/docs/switches/datacenter/sw/4_1/nx-os/system_management/configuration/guide/sm_nx_os_book.html) 4.1.

**Step 7** Enter a name for the device (the default name is switch).

#### **Example:**

Enter the switch name: *switch\_name*

- **Step 8** Enable the license grace period by entering yes.
	- Enabling the grace period allows users to test licensed features, except for Cisco TrustSec, which requires an Advanced Services license. The grace period is 120 days and starts when you first configure a licensed feature and stops when all features for a license are disabled. Once the grace period expires, you must purchase the license to access the licensed features. For more information about licenses, see the Cisco Nexus 7000 Series NX-OS [Licensing](http://www.cisco.com/en/US/docs/switches/datacenter/sw/4_1/nx-os/licensing/guide/nx-os_licensing.html) Guide, Release 4.1. **Note**

#### **Example:**

Enable license grace period? (yes/no) [n]: **yes**

- **Step 9** Configure out-of-band management by entering **yes**. You can then enter the mgmt0 IPv4 address and subnet mask.
	- You can only configure IPv4 address in the setup utility. For information on configuring IPv6, see the Cisco Nexus 7000 Series NX-OS Unicast Routing [Configuration](http://www.cisco.com/en/US/docs/switches/datacenter/sw/4_1/nx-os/unicast/configuration/guide/l3_cli.html) Guide, Release 4.1. **Note**

#### **Example:**

```
Continue with Out-of-band (mgmt0) management configuration? [yes/no]: yes
Mgmt0 IPv4 address: mgmt0_ip_address
Mgmt0 IPv4 netmask: mgmt0_subnet_mask
```
**Step 10** Configure the IPv4 default gateway (recommended) by entering yes. You can then enter its IP address.

#### **Example:**

```
Configure the default-gateway: (yes/no) [y]: yes
IPv4 address of the default-gateway: default_gateway
```
**Step 11** Configure advanced IP options such as the static routes, default network, DNS, and domain name by entering yes.

#### **Example:**

Configure Advanced IP options (yes/no)? [n]: **yes**

**Step 12** Configure a static route (recommended) by entering yes. You can then enter its destination prefix, destination prefix mask, and next hop IP address.

#### **Example:**

```
Configure static route: (yes/no) [y]: yes
Destination prefix: dest_prefix
Destination prefix mask: dest_mask
Next hop ip address: next_hop_address
```
**Step 13** Configure the default network (recommended) by entering yes. You can then enter its IPv4 address. **Note** The default network IPv4 address is the same as the destination prefix in the static route configuration.

#### **Example:**

```
Configure the default network: (yes/no) [y]: yes
Default network IP address [dest_prefix]: dest_prefix
```
**Step 14** Configure the DNS IPv4 address by entering yes. You can then enter the address.

#### **Example:**

```
Configure the DNS IP address? (yes/no) [y]: yes
DNS IP address: ipv4_address
```
**Step 15** Configure the default domain name by entering yes. You can then enter the name.

#### **Example:**

```
Configure the DNS IP address? (yes/no) [y]: yes
DNS IP address: ipv4_address
```
**Step 16** Enable the Telnet service by entering yes.

#### **Example:**

```
Enable the telnet service? (yes/no) [y]: yes
```
**Step 17** Enable the SSH service by entering yes. You can then enter the key type and number of key bits. For more information, see the Cisco Nexus 7000 Series NX-OS Security [Configuration](http://www.cisco.com/en/US/docs/switches/datacenter/sw/4_1/nx-os/security/configuration/guide/sec_nx-os-cfg.html) Guide, Release 4.1.

#### **Example:**

```
Enable the ssh service? (yes/no) [y]: yes
Type of ssh key you would like to generate (dsa/rsa) : key_type
Number of key bits <768-2048> : number_of_bits
```
**Step 18** Configure the NTP server by entering yes. You can then enter its IP address. For more information, see the Cisco Nexus 7000 Series NX-OS System Management [Configuration](http://www.cisco.com/en/US/docs/switches/datacenter/sw/4_1/nx-os/system_management/configuration/guide/sm_nx_os_book.html) Guide, Release 4.1.

### **Example:**

Configure NTP server? (yes/no) [n]: **yes** NTP server IP address: *ntp\_server\_IP\_address*

**Step 19** Specify a default interface layer (L2 or L3).
#### **Example:**

Configure default interface layer (L3/L2) [L3]: *interface\_layer*

**Step 20** Enter the default switchport interface state (shutdown or no shutdown). A shutdown interface is in an administratively down state. For more information, see the Cisco Nexus 7000 Series NX-OS [Interfaces](http://www.cisco.com/en/US/docs/switches/datacenter/sw/4_1/nx-os/interfaces/configuration/guide/if_nxos.html) [Configuration](http://www.cisco.com/en/US/docs/switches/datacenter/sw/4_1/nx-os/interfaces/configuration/guide/if_nxos.html) Guide, Release 4.1.

#### **Example:**

Configure default switchport interface state (shut/noshut) [shut]: *default\_state*

**Step 21** Enter the best practices profile for control plane policing (CoPP). For more information, see the Cisco [Nexus](http://www.cisco.com/en/US/docs/switches/datacenter/sw/4_1/nx-os/security/configuration/guide/sec_nx-os-cfg.html) 7000 Series NX-OS Security [Configuration](http://www.cisco.com/en/US/docs/switches/datacenter/sw/4_1/nx-os/security/configuration/guide/sec_nx-os-cfg.html) Guide, Release 4.1.

#### **Example:**

Configure best practices CoPP profile (strict/moderate/lenient/none) [strict]: *policy*

**Step 22** Configure CMP for the current supervisor, and then enter the IP address, netmask, and default gateway IP by entering yes. For more information, see the Cisco Nexus 7000 Series Connectivity [Management](http://www.cisco.com/en/US/docs/switches/datacenter/hw/nexus7000/cmp/configuration/guide/n7cmp.html) Processor [Configuration](http://www.cisco.com/en/US/docs/switches/datacenter/hw/nexus7000/cmp/configuration/guide/n7cmp.html) Guide.

#### **Example:**

Configure CMP processor on current sup (slot 5)? (yes/no) [y]: **yes** cmp-mgmt IPv4 address : *IP\_address* cmp-mgmt IPv4 netmask : *net\_mask* IPv4 address of the default gateway : *default\_gateway*

**Step 23** Configure CMP for the redundant supervisor by entering yes. You can then enter the IP address, netmask, and default gateway IP.

#### **Example:**

Configure CMP processor on standby sup (slot 5)? (yes/no) [y]: **yes** cmp-mgmt IPv4 address : *IP\_address* cmp-mgmt IPv4 netmask : *net\_mask* IPv4 address of the default gateway : *default\_gateway*

The system now summarizes the complete configuration and asks if you want to edit it.

**Step 24** Continue to the next step by entering no. If you enter yes, the setup utility returns to the beginning of the setup and repeats each step.

#### **Example:**

Would you like to edit the configuration? (yes/no) [y]: **yes**

**Step 25** Use and save this configuration by entering yes. If you do not save the configuration at this point, none of your changes are part of the configuration the next time the device reboots. Enter yes to save the new configuration. This ensures that the boot variables for the kickstart and system images are also automatically configured.

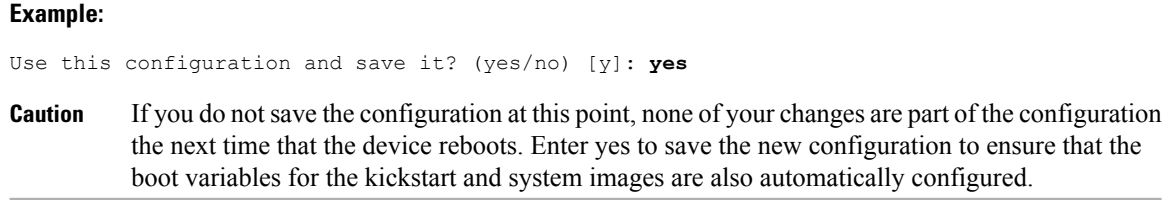

# **Where to Go Next**

To become more familiar with the CLI, continue to Understanding the [Command-Line](#page-38-0) Interface, page 25.

# **Additional References for the Setup Utility**

This section includes additional information related to using the setup utility.

## **Related Documents for the Setup Utility**

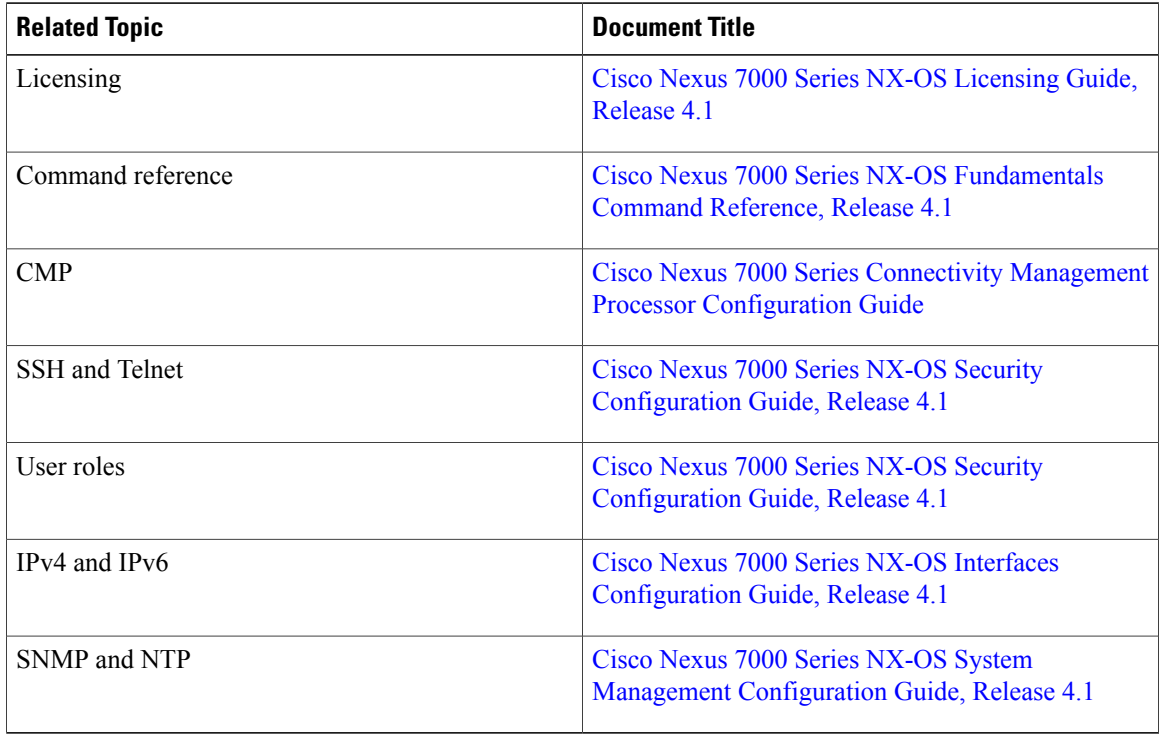

<span id="page-38-0"></span>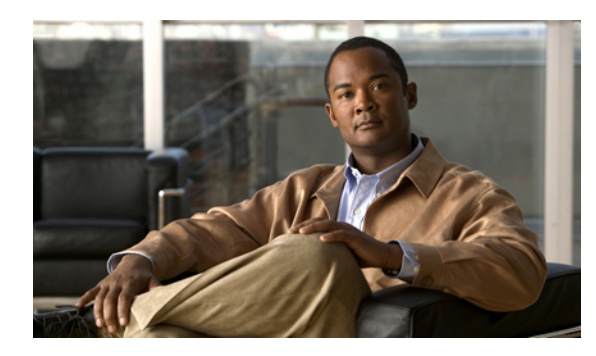

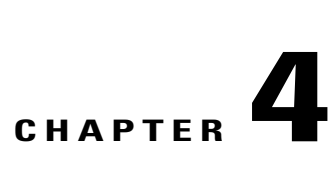

# **Understanding the Command-Line Interface**

This chapter describes the Cisco NX-OS software command-line interface (CLI). This chapter includes the following sections:

- [Information](#page-39-0) About the CLI Prompt, page 26
- [Command](#page-39-1) Modes, page 26
- Special [Characters,](#page-44-0) page 31
- [Keystroke](#page-44-1) Shortcuts, page 31
- [Abbreviating](#page-47-0) Commands, page 34
- [Completing](#page-47-1) a Partial Command Name, page 34
- [Identifying](#page-48-0) Your Location in the Command Hierarchy, page 35
- Using the no Form of a [Command](#page-48-1) , page 35
- [Configuring](#page-49-0) CLI Variables, page 36
- [Command](#page-51-0) Aliases, page 38
- [Command](#page-52-0) Scripts, page 39
- [Context-Sensitive](#page-54-0) Help, page 41
- [Understanding](#page-55-0) Regular Expressions, page 42
- Searching and Filtering show [Command](#page-57-0) Output, page 44
- [Searching](#page-60-0) and Filtering from the --More-- Prompt, page 47
- Using the [Command](#page-62-0) History, page 49
- BIOS Loader [Prompt,](#page-63-0) page 50
- [Examples](#page-63-1) Using the CLI , page 50
- Additional [References](#page-65-0) for the CLI, page 52
- Feature [History](#page-65-1) for the CLI, page 52

# <span id="page-39-0"></span>**Information About the CLI Prompt**

Once you have successfully accessed the device, the CLI prompt displays in the terminal window of your console port or remote workstation as shown in the following example:

```
User Access Verification
login: admin
Password:<password>
Cisco Nexus Operating System (NX-OS) Software
TAC support: http://www.cisco.com/tac
Copyright (c) 2002-2009, Cisco Systems, Inc. All rights reserved.
The copyrights to certain works contained in this software are
owned by other third parties and used and distributed under
license. Certain components of this software are licensed under
the GNU General Public License (GPL) version 2.0 or the GNU
Lesser General Public License (LGPL) Version 2.1. A copy of each
such license is available at
http://www.opensource.org/licenses/gpl-2.0.php and
http://www.opensource.org/licenses/lgpl-2.1.php
switch#
```
You can change the default device hostname.

From the CLI prompt, you can do the following:

- Use CLI commands for configuring features
- Access the command history
- Use command parsing functions

# <span id="page-39-1"></span>**Command Modes**

This section describes command modes in the Cisco NX-OS CLI.

### **EXEC Command Mode**

When you first log in, the Cisco NX-OS software places you in EXEC mode. The commands available in EXEC mode include the **show** commands that display the device status and configuration information, the **clear** commands, and other commands that perform actions that you do not save in the device configuration.

### **Global Configuration Command Mode**

Global configuration mode provides access to the broadest range of commands. The term indicates characteristics or features that affect the device as a whole. You can enter commands in global configuration mode to configure your device globally, or to enter more specific configuration modes to configure specific elements such as interfaces or protocols.

#### **Procedure**

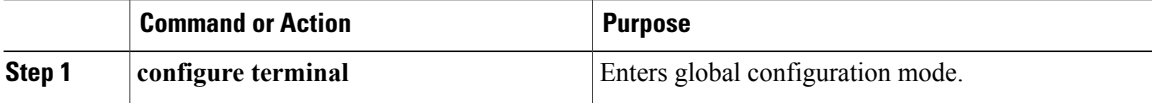

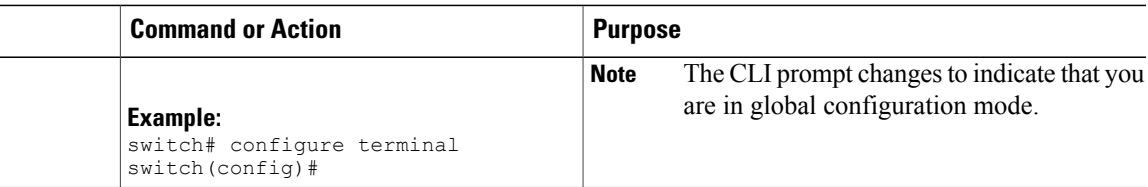

### **Interface Configuration Command Mode**

One example of a specific configuration mode that you enter from global configuration mode is interface configuration mode. To configure interfaces on your device, you must specify the interface and enter interface configuration mode.

You must enable many features on a per-interface basis. Interface configuration commands modify the operation of the interfaces on the device, such as Ethernet interfaces or management interfaces (mgmt 0).

For more information about configuring interfaces, see the Cisco Nexus 7000 Series NX-OS [Interfaces](http://www.cisco.com/en/US/docs/switches/datacenter/sw/4_1/nx-os/interfaces/configuration/guide/if_nxos.html) [Configuration](http://www.cisco.com/en/US/docs/switches/datacenter/sw/4_1/nx-os/interfaces/configuration/guide/if_nxos.html) Guide, Release 4.1.

For more information about interface commands, see the Cisco Nexus 7000 Series NX-OS Interfaces Command [Reference,](http://www.cisco.com/en/US/docs/switches/datacenter/sw/4_1/nx-os/interfaces/command/reference/if_cmd_ref.html) Release 4.1.

#### **Procedure**

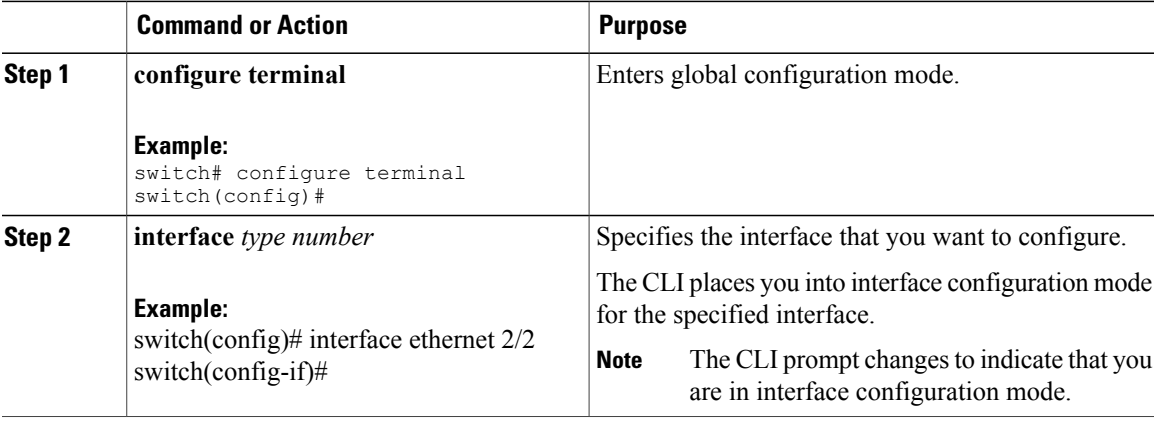

### **Subinterface Configuration Command Mode**

From global configuration mode, you can access a configuration submode for configuring VLAN interfaces called subinterfaces. In subinterface configuration mode, you can configure multiple virtual interfaces on a single physical interface. Subinterfaces appear to a protocol as distinct physical interfaces.

Subinterfaces also allow multiple encapsulations for a protocol on a single interface. For example, you can configure IEEE 802.1Q encapsulation to associate a subinterface with a VLAN.

For more information about configuring subinterfaces, see the Cisco Nexus 7000 Series NX-OS [Interfaces](http://www.cisco.com/en/US/docs/switches/datacenter/sw/4_1/nx-os/interfaces/configuration/guide/if_nxos.html) [Configuration](http://www.cisco.com/en/US/docs/switches/datacenter/sw/4_1/nx-os/interfaces/configuration/guide/if_nxos.html) Guide, Release 4.1.

For more information about subinterface commands, see the Cisco Nexus 7000 Series NX-OS [Interfaces](http://www.cisco.com/en/US/docs/switches/datacenter/sw/4_1/nx-os/interfaces/command/reference/if_cmd_ref.html) Command [Reference,](http://www.cisco.com/en/US/docs/switches/datacenter/sw/4_1/nx-os/interfaces/command/reference/if_cmd_ref.html) Release 4.1.

#### **Procedure**

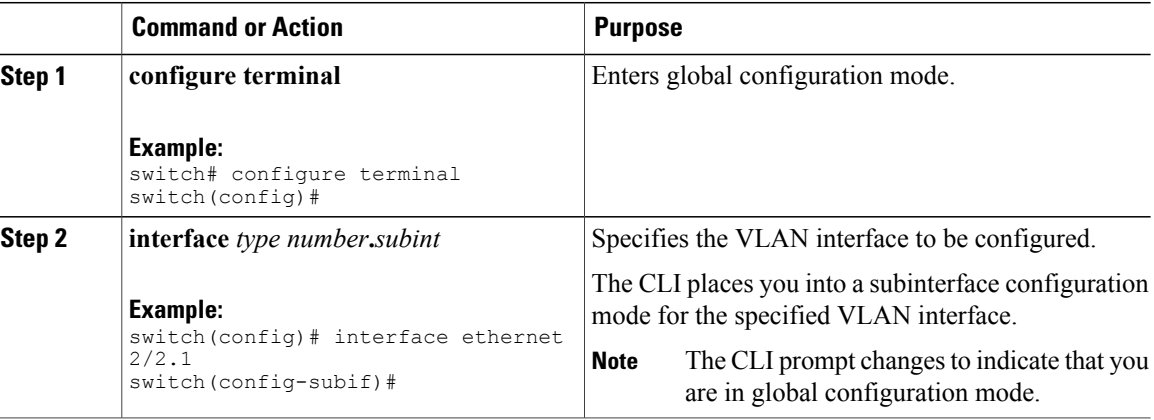

### **Saving and Restoring a Command Mode**

The Cisco NX-OS software allows you to save current command mode, configure a feature, and then restore the previous command mode. The **pop** command saves the command mode and the **push** command restores the command mode.

The following example shows how to save and restore a command mode:

```
switch# configure terminal
switch(config)# event manager applet test
switch(config-applet)# push
switch(config-applet)# configure terminal
switch(config)# username testuser password newtest
switch(config)# pop
switch(config-applet)#
```
### **Exiting a Configuration Command Mode**

To exit from any configuration command mode, perform one of the following tasks:

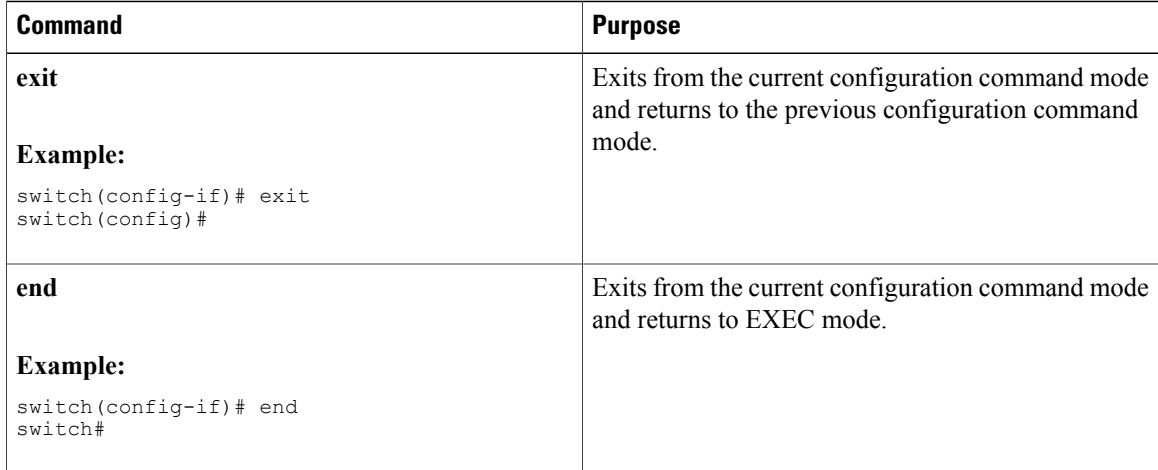

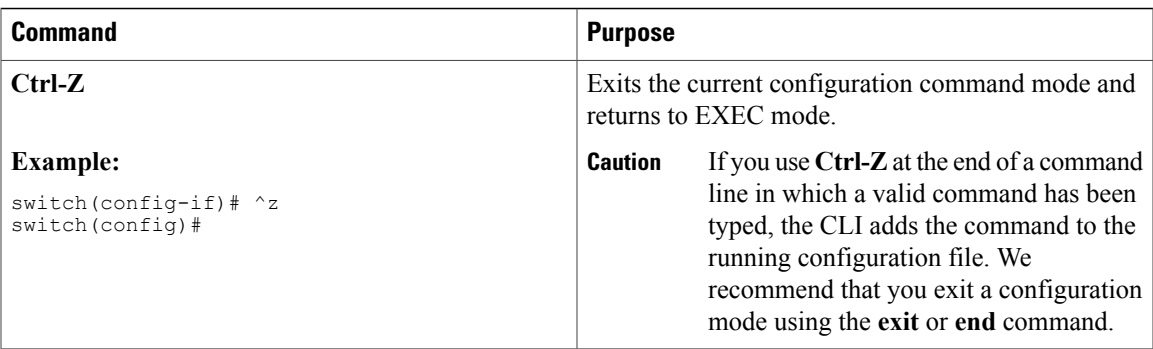

# **Command Mode Summary**

This table summarizes information about the main command modes.

 $\mathbf{I}$ 

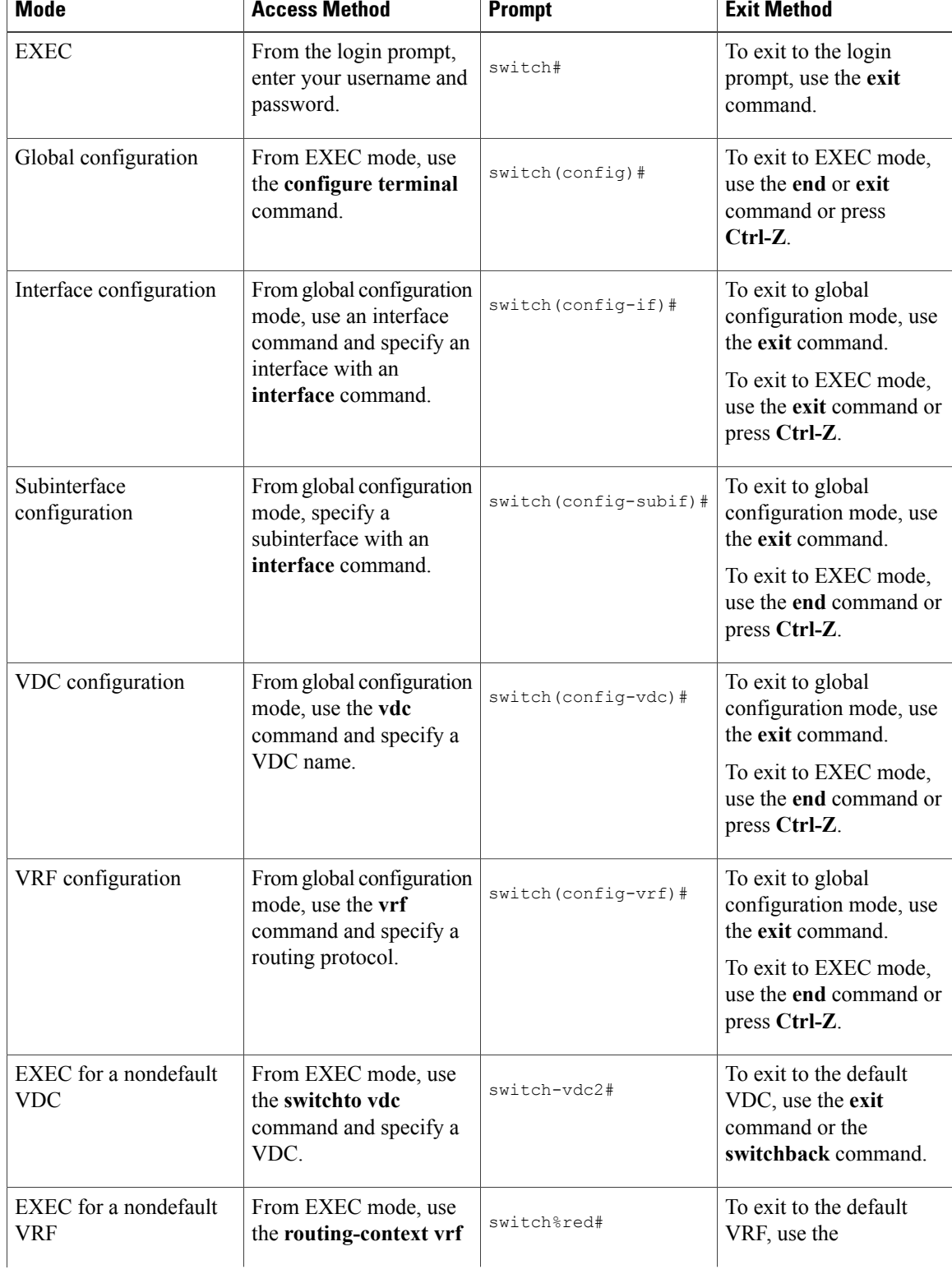

#### **Table 4: Command Mode Summary**

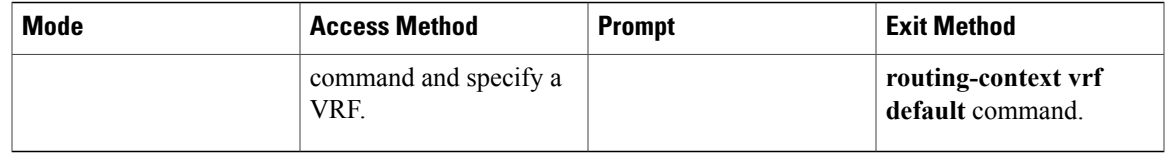

# <span id="page-44-0"></span>**Special Characters**

This table lists the characters that have special meaning in Cisco NX-OS text strings and should be used only in regular expressions or other special contexts.

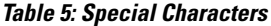

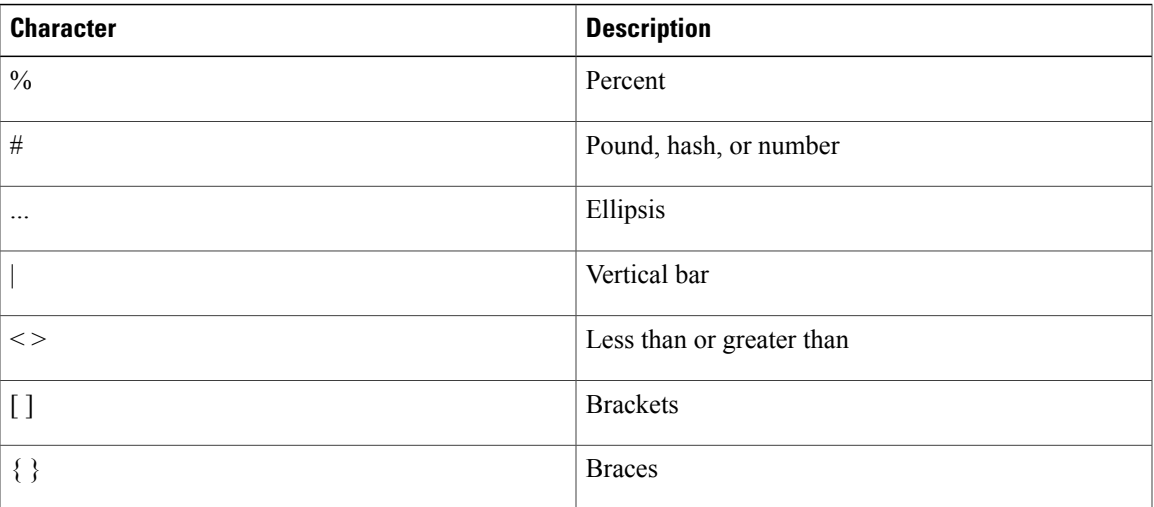

# <span id="page-44-1"></span>**Keystroke Shortcuts**

This table lists command key combinations that can be used in both EXEC and configuration modes.

#### **Table 6: Keystroke Shortcuts**

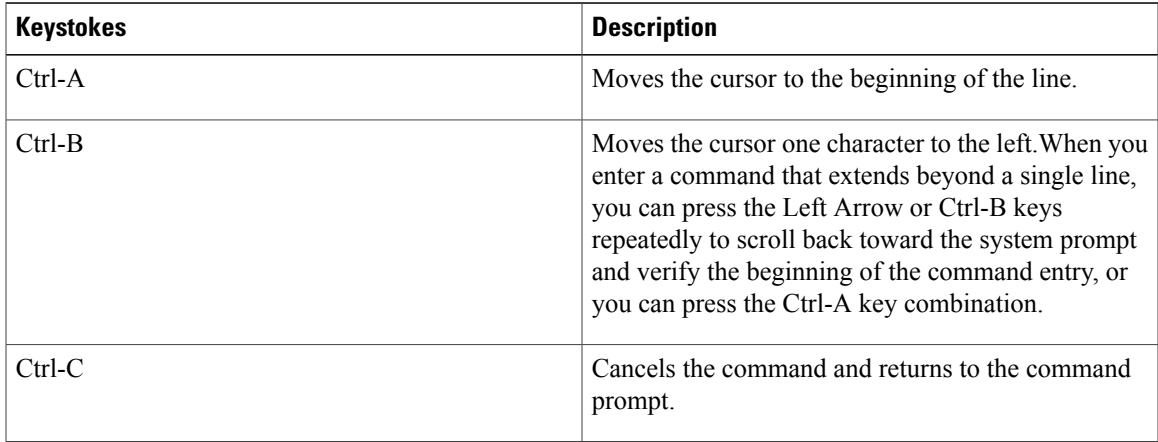

 $\mathbf{I}$ 

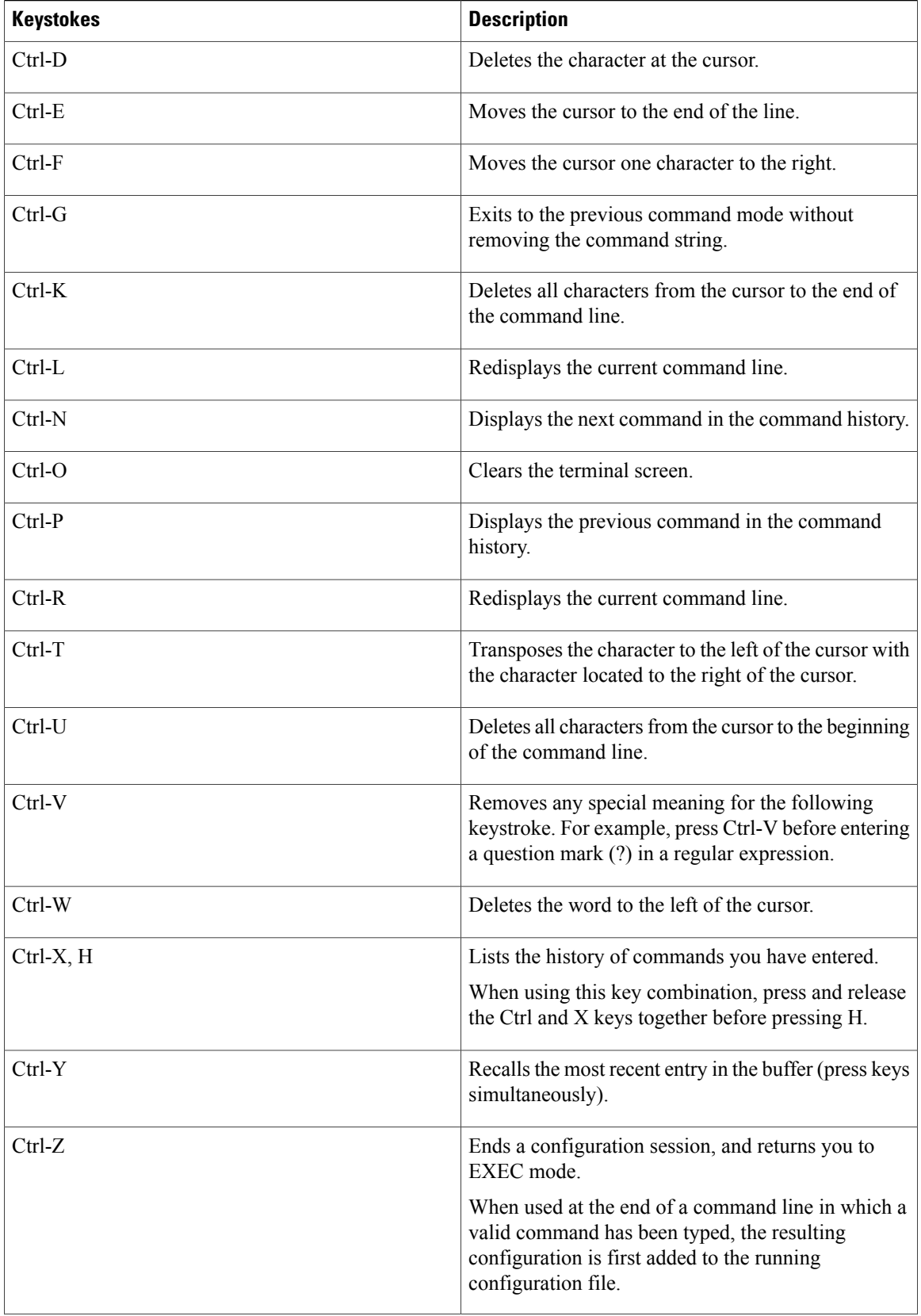

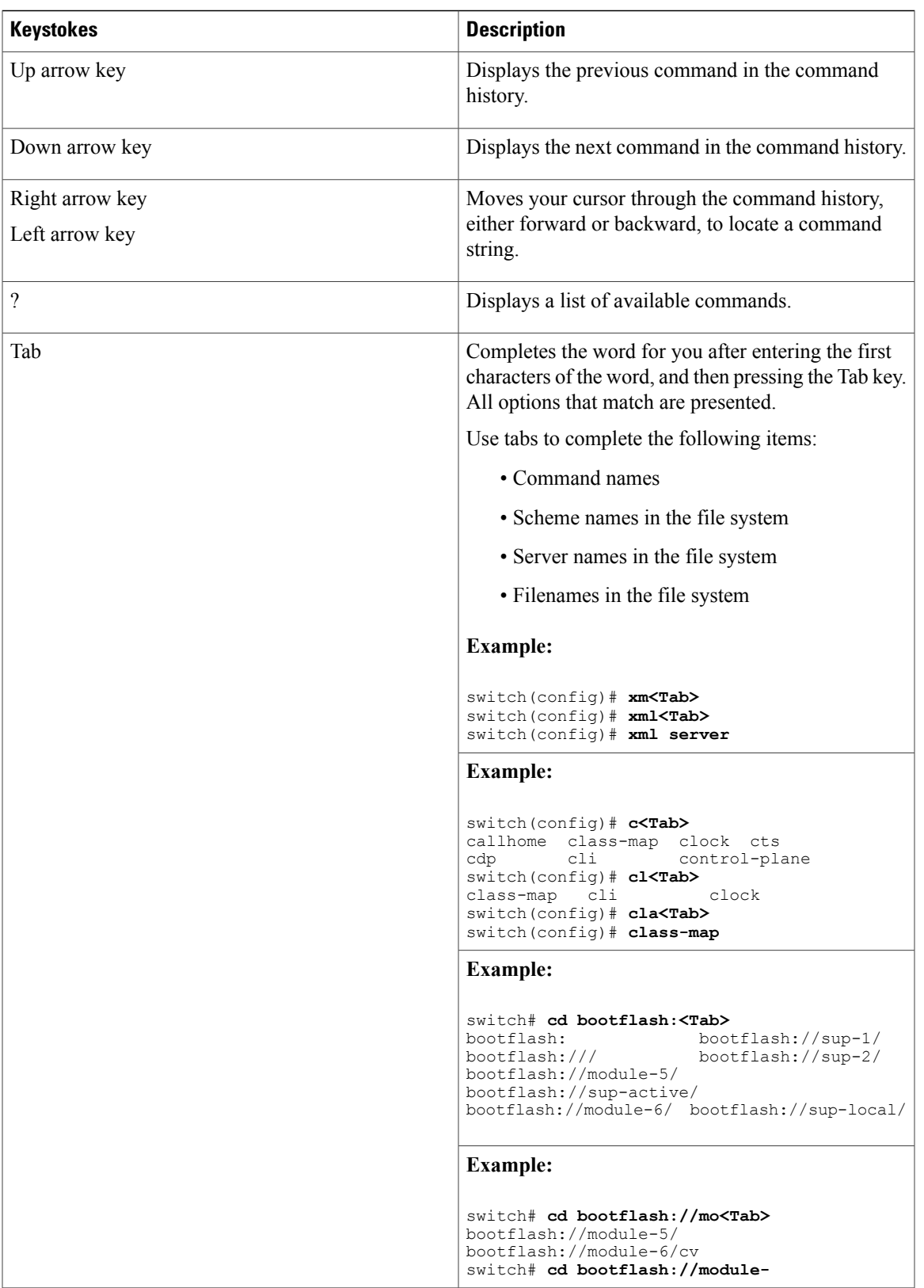

# <span id="page-47-0"></span>**Abbreviating Commands**

You can abbreviate commands and keywords by entering the first few characters of a command. The abbreviation must include sufficient characters to make it unique from other commands or keywords. If you are having trouble entering a command, check the system prompt and enter the question mark (?) for a list of available commands. You might be in the wrong command mode or using incorrect syntax.

This table lists examples of command abbreviations.

#### **Table 7: Examples of Command Abbreviations**

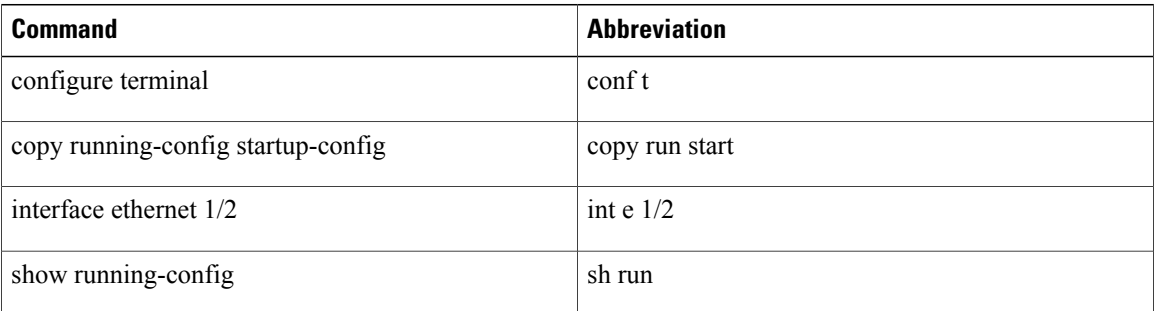

# <span id="page-47-1"></span>**Completing a Partial Command Name**

If you cannot remember a complete command name, or if you want to reduce the amount of typing you have to perform, enter the first few letters of the command, then press the Tab key. The command line parser will complete the command if the string entered is unique to the command mode. If your keyboard does not have a Tab key, press **Ctrl-I** instead.

The CLI recognizes a command once you have entered enough characters to make the command unique. For example, if you enter conf in EXEC mode, the CLI will be able to associate your entry with the **configure** command, because only the **configure** command begins with **conf**.

In the following example the CLI recognizes the unique string for conf in EXEC mode when you press the Tab key:

```
switch# conf<Tab>
switch# configure
```
When you use the command completion feature the CLI displays the full command name. The CLI doesnot execute the command until you press the Return or Enter key. This allows you can modify the command if the full command was not what you intended by the abbreviation. If you enter a set of characters that could indicate more than one command, a list of matching commands displays.

For example, entering  $\cos$ -Tab lists all commands available in EXEC mode beginning with "co":

```
switch# co<Tab>
configure copy
switch# co
```
Note that the characters you entered appear at the prompt again to allow you to complete the command entry.

# <span id="page-48-0"></span>**Identifying Your Location in the Command Hierarchy**

Some features have a configuration submode hierarchy nested more than one level. In these cases, you can display information about your present working context (PWC).

#### **Procedure**

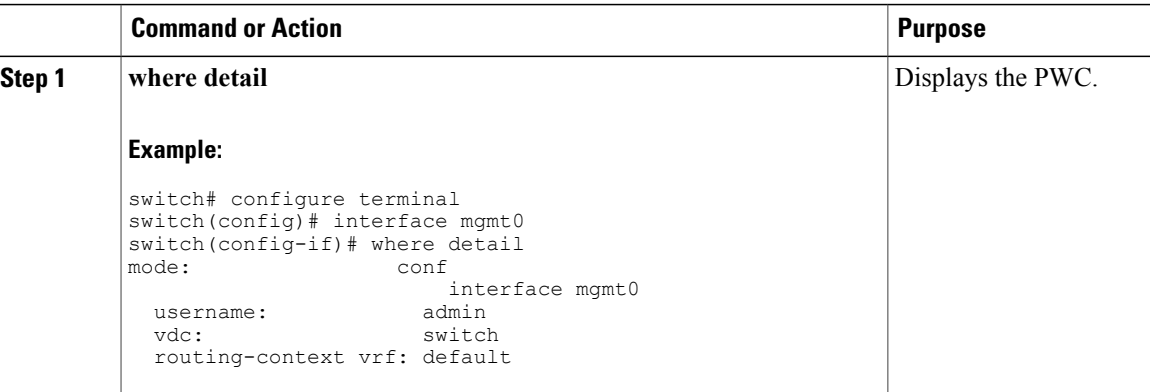

# <span id="page-48-1"></span>**Using the no Form of a Command**

Almost every configuration command has a **no** form that can be used to disable a feature, revert to a default value, or remove a configuration. The Cisco NX-OS command reference publications describe the function of the **no** form of the command whenever a **no** form is available.

This example shows how to disable a feature:

```
switch# configure terminal
switch(config)# feature tacacs+
switch(config)# no feature tacacs+
```
This example shows how to revert to the default value for a feature:

```
switch# configure terminal
switch(config)# banner motd #Welcome to the switch#
switch(config)# show banner motd
Welcome to the switch
switch(config)# no banner motd
```
switch(config)# **show banner motd** User Access Verification

This example shows how to remove the configuration for a feature:

```
switch# configure terminal
switch(config)# radius-server host 10.10.2.2
switch(config)# show radius-server
retransmission count:0
timeout value:1
deadtime value:1
total number of servers:1
following RADIUS servers are configured:
        10.10.1.1:
                available for authentication on port:1812
                available for accounting on port:1813
        10.10.2.2:
```

```
available for authentication on port:1812
                available for accounting on port:1813
switch(config)# no radius-server host 10.10.2.2
switch(config)# show radius-server
retransmission count:0
timeout value:1
deadtime value:1
total number of servers:1
following RADIUS servers are configured:
        10.10.1.1:
                available for authentication on port:1812
                available for accounting on port:1813
```
This example shows how to use the **no** form of a command in EXEC mode:

```
switch# cli var name testinterface ethernet1/2
switch# show cli variables
SWITCHNAME="switch"
TIMESTAMP="2009-05-12-13.43.13"
testinterface="ethernet1/2"
switch# cli no var name testinterface
switch# show cli variables
```

```
SWITCHNAME="switch"
TIMESTAMP="2009-05-12-13.43.13"
```
# <span id="page-49-0"></span>**Configuring CLI Variables**

This section describes CLI variables in the Cisco NX-OS CLI.

### **About CLI Variables**

The Cisco NX-OS software supports the definition and use of variables in CLI commands.

You can refer to CLI variables in the following ways:

- Entered directly on the command line.
- Passed to a script initiated using the **run-script** command. The variables defined in the parent shell are available for use in the child **run-script** command process.

CLI variables have the following characteristics:

- Cannot have nested references through another variable
- Can persist across switch reloads or exist only for the current session

Cisco NX-OS supports one predefined variable: TIMESTAMP. This variable refers to the current time when the command executes in the format YYYY-MM-DD-HH.MM.SS.

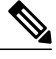

**Note** The TIMESTAMP variable name is case sensitive. All letters must be uppercase.

## **Configuring CLI Session-Only Variables**

You can define CLI session variables to persist only for the duration of your CLI session. These variables are useful for scripts that you execute periodically. You can reference the variable by enclosing the name in parentheses and preceding it with a dollar sign (\$), for example \$(*variable-name*).

#### **Procedure**

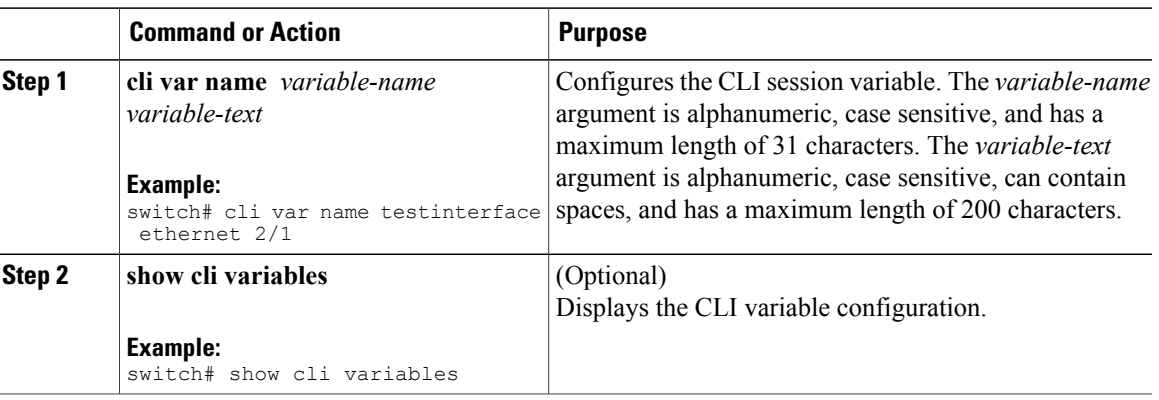

## **Configuring Persistent CLI Variables**

You can define CLI variables that persist across CLI sessions and device reloads.

To configure persistent CLI variables, follow these steps:

#### **Procedure**

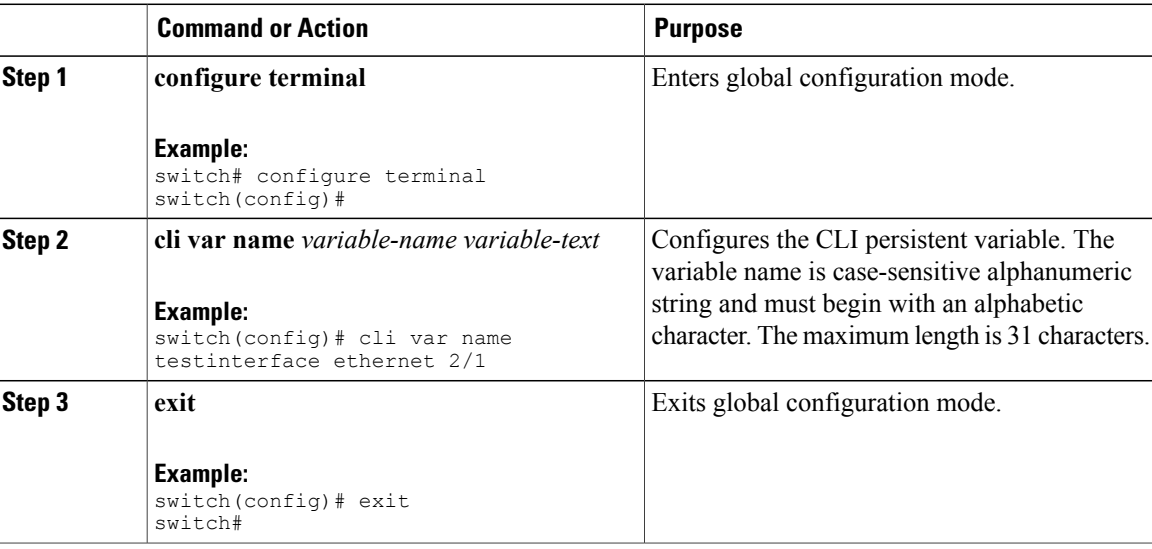

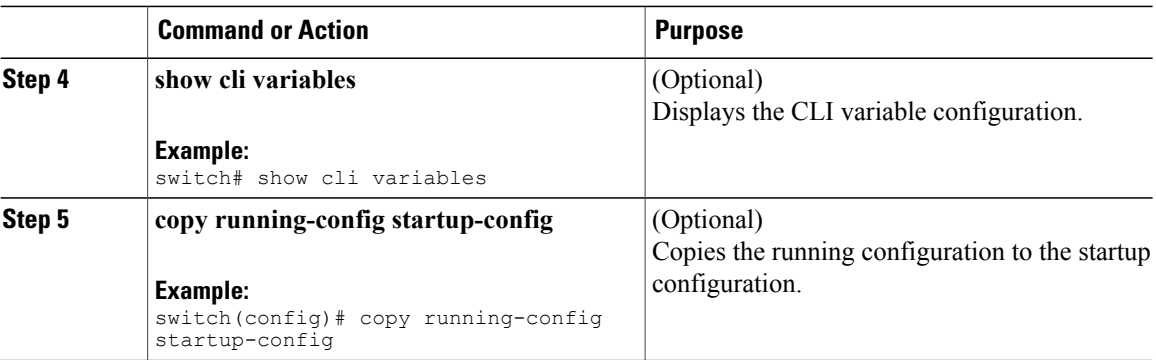

# <span id="page-51-0"></span>**Command Aliases**

This section provides information about command aliases.

## **About Command Aliases**

You can define command aliases to replace frequently used commands. The command aliases can represent all or part of the command syntax.

Command alias support has the following characteristics:

- Command aliases are global for all user sessions.
- Command aliases persist across reboots if you save them to the startup configuration.
- Command alias translation always takes precedence over any keyword in any configuration mode or submode.
- Command alias configuration takes effect for other user sessions immediately.
- The Cisco NX-OS software provides one default alias, **alias**, which is the equivalent to the **show cli alias** command that displays all user-defined aliases.
- You cannot delete or change the default command alias **alias**.
- You can nest aliases to a maximum depth of 1. One command alias can refer to another command alias that must refer to a valid command, not to another command alias.
- A command alias always replaces the first command keyword on the command line.
- You can define command aliases for commands in any command mode.
- If you reference a CLI variable in a command alias, the current value of the variable appears in the alias, not the variable reference.
- You can use command aliases for **show** command searching and filtering.

## **Defining Command Aliases**

You can define command aliases for commonly used commands.

#### **Procedure**

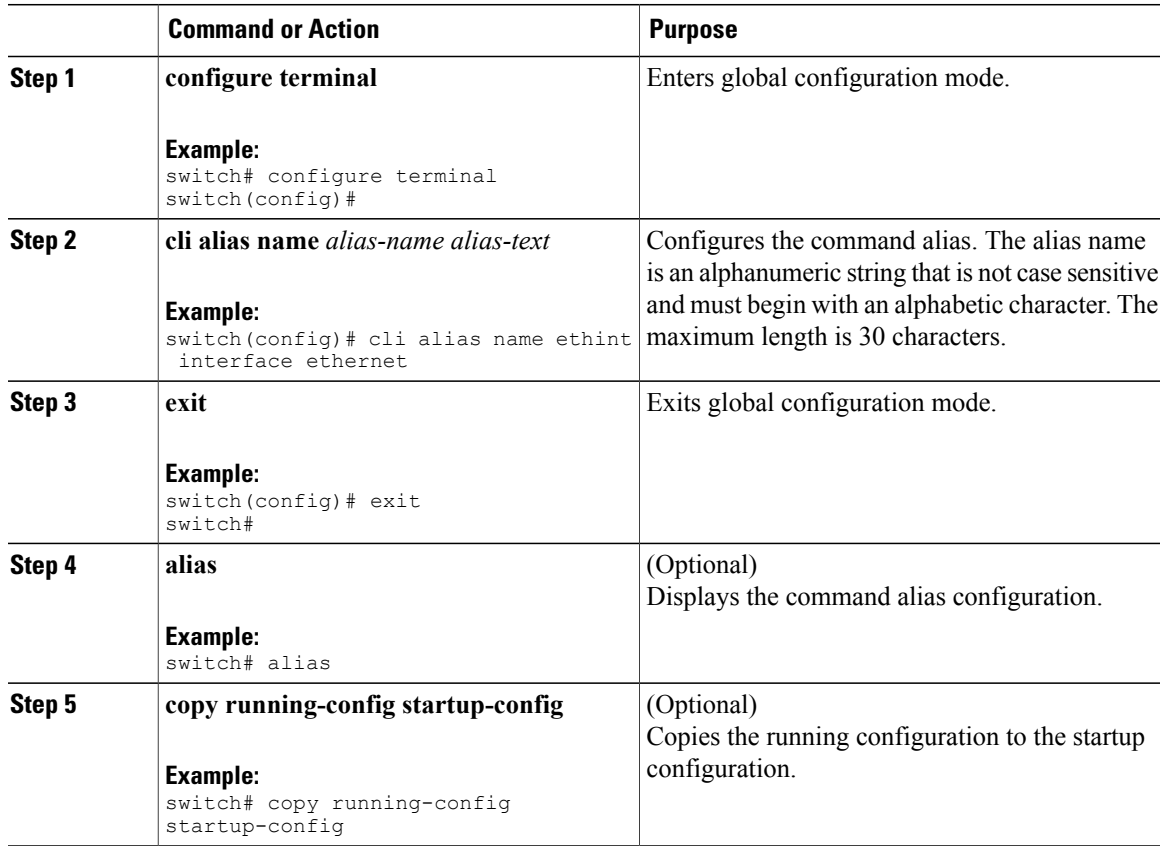

# <span id="page-52-0"></span>**Command Scripts**

This section describes how you can create scripts of commands to perform multiple tasks.

## **Running a Command Script**

You can create a list of commands in a file and execute them from the CLI. You can use CLI variables in the command script.

 $\frac{\mathcal{L}}{\mathcal{L}}$ 

**Note**

You cannot create the script files at the CLI prompt. You can create the script file on a remote device and copy it to the bootflash:, slot0:, or volatile: directory on the Cisco NX-OS device.

#### **Procedure**

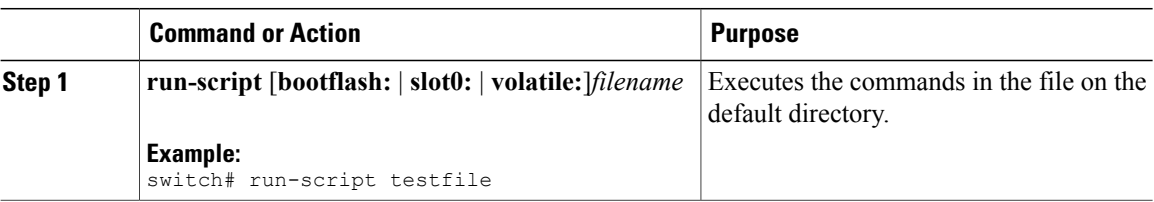

## **Echoing Information to the Terminal**

You can echo information to the terminal, which is particularly useful from a command script. You can reference CLI variables and use formatting options in the echoed text.

This table lists the formatting options that you can insert in the text.

#### **Table 8: Formatting Options for the echo Command**

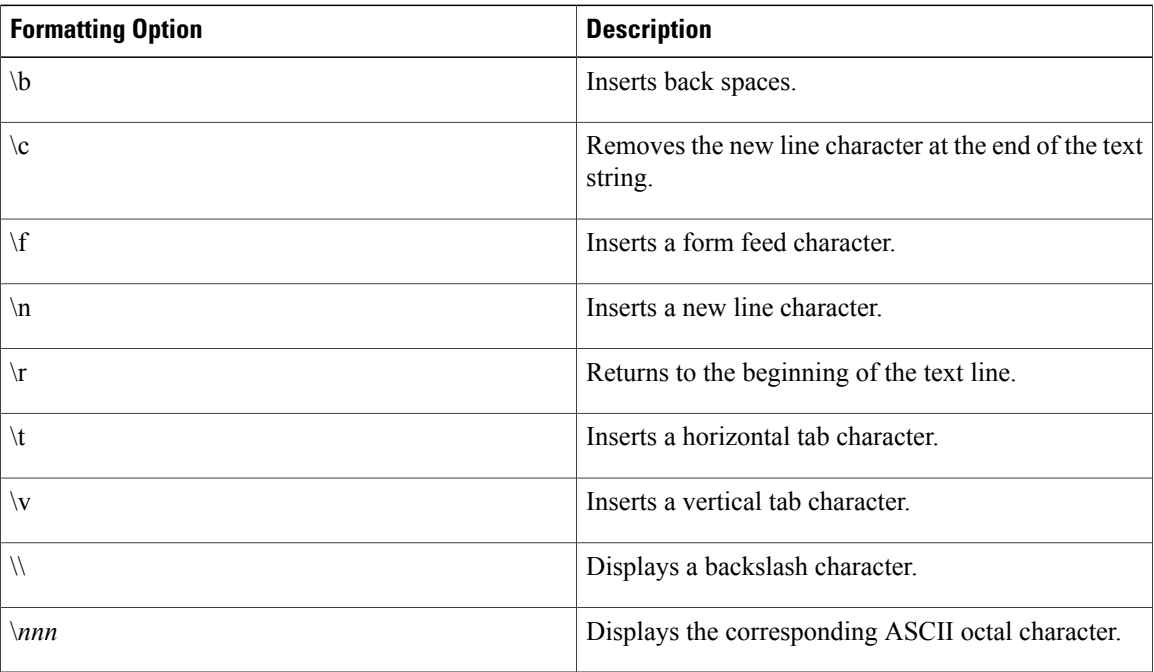

#### **Procedure**

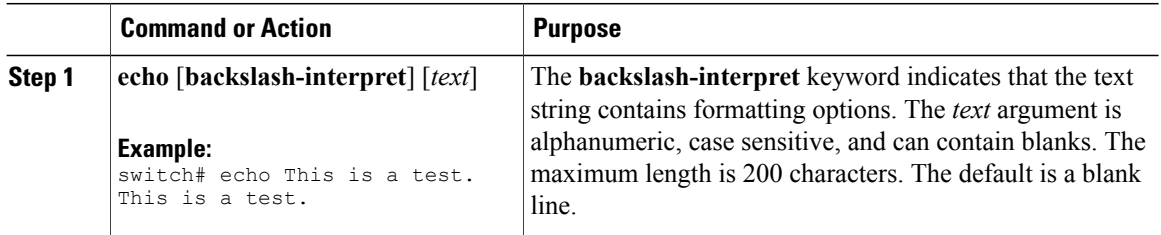

## **Delaying Command Action**

You can delay a command action for a period of time, which is particularly useful within a command script.

#### **Procedure**

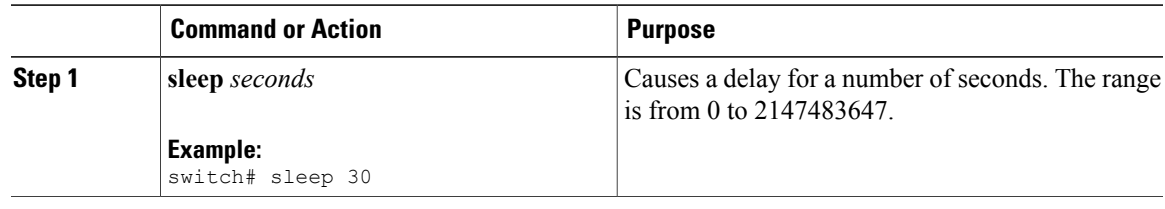

# <span id="page-54-0"></span>**Context-Sensitive Help**

The Cisco NX-OS software provides context-sensitive help in the CLI. You can use a question mark (?) at any point in a command to list the valid input options.

CLI uses the caret ( $\land$ ) symbol to isolate input errors. The  $\land$  symbol appears at the point in the command string where you have entered an incorrect command, keyword, or argument.

This table shows example outputs of context sensitive help.

#### **Table 9: Context-Sensitive Help Example**

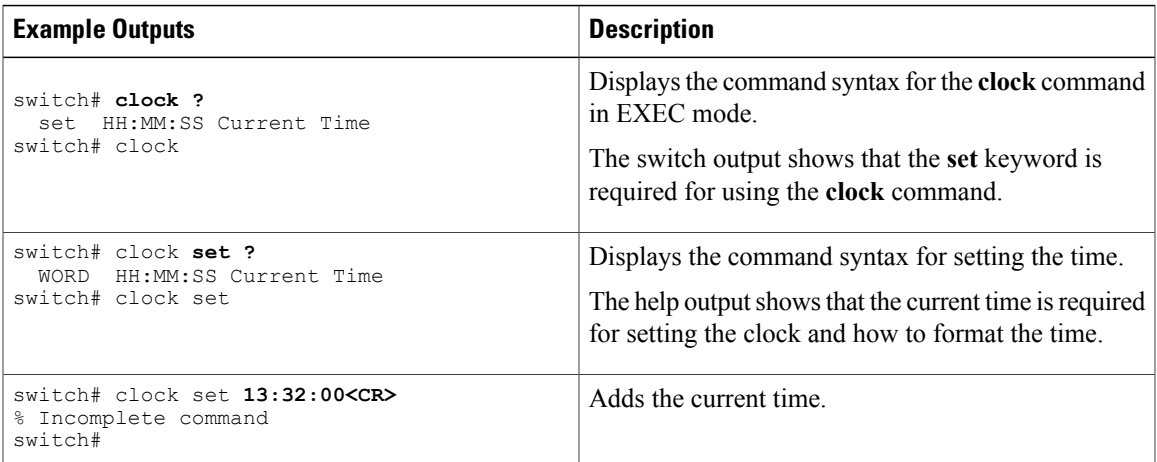

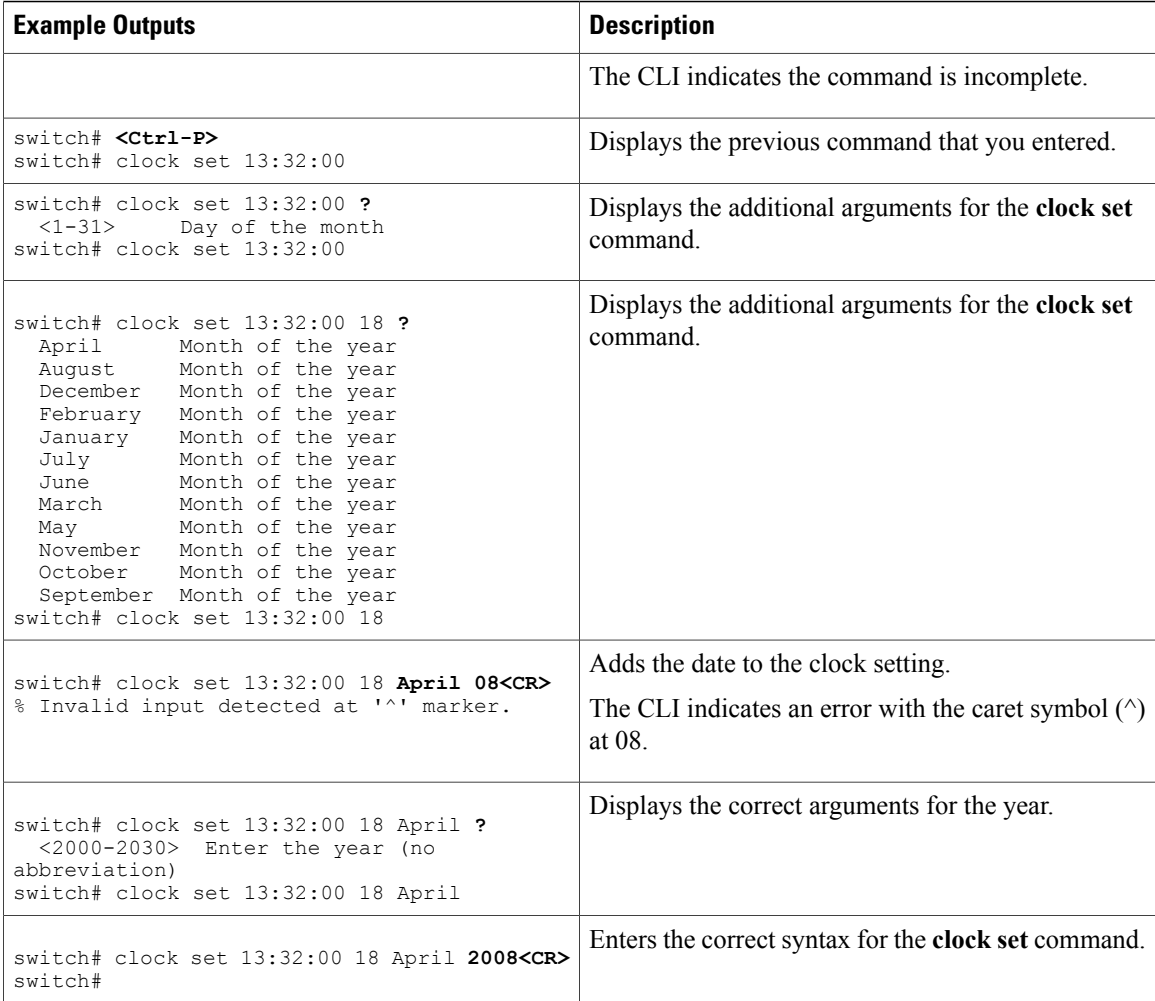

# <span id="page-55-0"></span>**Understanding Regular Expressions**

The Cisco NX-OS software supports regular expressions for searching and filtering in CLI output, such as the **show** commands. Regular expressions are case sensitive and allow for complex matching requirements.

## **Special Characters**

You can also use other keyboard characters (such as ! or  $\sim$ ) as single-character patterns, but certain keyboard characters have special meanings when used in regular expressions.

This table lists the keyboard characters that have special meanings.

**Table 10: Special Characters with Special Meaning**

| <b>Character</b> | <b>Special Meaning</b>                               |
|------------------|------------------------------------------------------|
|                  | Matches any single character, including white space. |

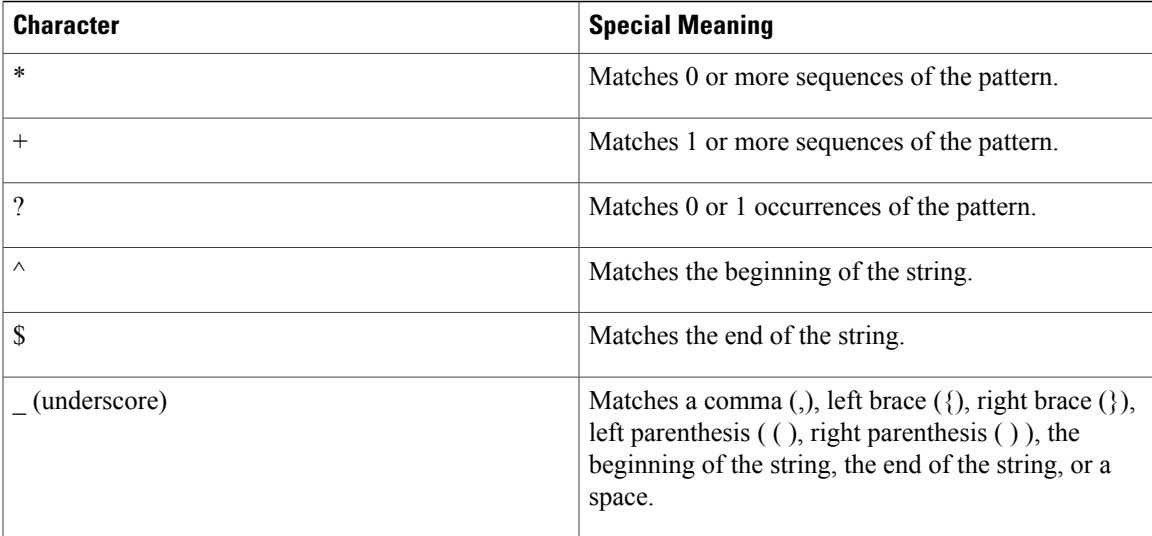

To use these special characters as single-character patterns, remove the special meaning by preceding each character with a backslash (\). This example contains single-character patterns that match a dollar sign (\$), an underscore  $($ ), and a plus sign  $(+)$ , respectively:

 $\frac{1}{5}$  +

### **Multiple-Character Patterns**

You can also specify a pattern that contains multiple characters by joining letters, digits, or keyboard characters that do not have special meanings. For example, a4% is a multiple-character regular expression.

With multiple-character patterns, the order is important. The regular expression a4% matches the character a followed by a 4 followed by a percent sign (%). If the string does not have a4%, in that order, pattern matching fails. The multiple-character regular expression a. (the character a followed by a period) uses the special meaning of the period character to match the letter a followed by any single character. With this example, the strings ab, a!, or a2 are all valid matches for the regular expression.

You can remove the special meaning of a special character by inserting a backslash before it. For example, when the expression a $\lambda$  is used in the command syntax, only the string a. will be matched.

### **Anchoring**

You can match a regular expression pattern against the beginning or the end of the string by anchoring these regular expressions to a portion of the string using the special characters.

This table lists the special characters that you can use for anchoring.

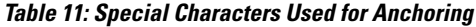

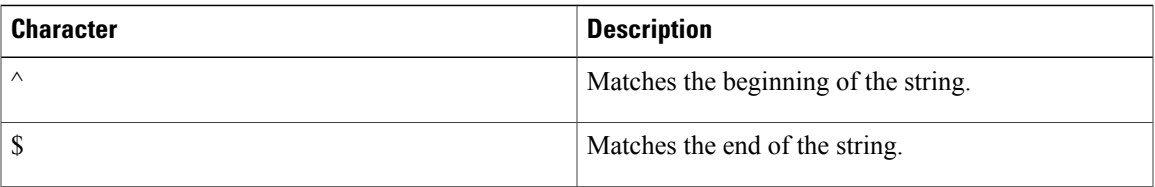

For example, the regular expression  $\sim$ con matches any string that starts with con, and \$sole matches any string that ends with sole.

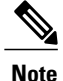

The  $\gamma$  symbol can also be used to indicate the logical function "not" when used in a bracketed range. For example, the expression  $[\triangle]$  indicates a range that matches any single letter, as long as it is not a, b, c, or d.

# <span id="page-57-0"></span>**Searching and Filtering show Command Output**

Often, the output from **show** commands can be lengthy and cumbersome. The Cisco NX-OS software provides the means to search and filter the output so that you can easily locate information. The searching and filtering options follow a pipe character (|) at the end of the **show** command. You can display the options using the using the CLI context-sensitive help facility:

```
switch# show running-config | ?
  cut Print selected parts of lines.
  egrep Egrep - print lines matching a pattern
  grep Grep - print lines matching a pattern
  head Display first lines<br>human Output in human form
            Output in human format (if permanently set to xml, else it will turn
            on xml for next command)
  last Display last lines
  less Filter for paging<br>no-more Turn-off paginati
  no-more Turn-off pagination for command output
            Stream Editor
  sort Stream Sorter
  tr Translate, squeeze, and/or delete characters
  uniq      Discard all but one of successive identical lines<br>
vsh       The shell than understands cli command
            The shell than understands cli command
  wc Count words, lines, characters<br>xml Output in xml format (according
            Output in xml format (according to .xsd definitions
  begin Begin with the line that matches<br>count Count number of lines
            Count number of lines
  end End with the line that matches
  exclude Exclude lines that match
  include Include lines that match
```
### **Filtering and Searching Keywords**

The Cisco NX-OS CLI provides a set of keywords that you can use with the **show** commands to search and filter the command output.

This table lists the keywords for filtering and searching the CLI output.

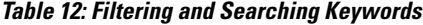

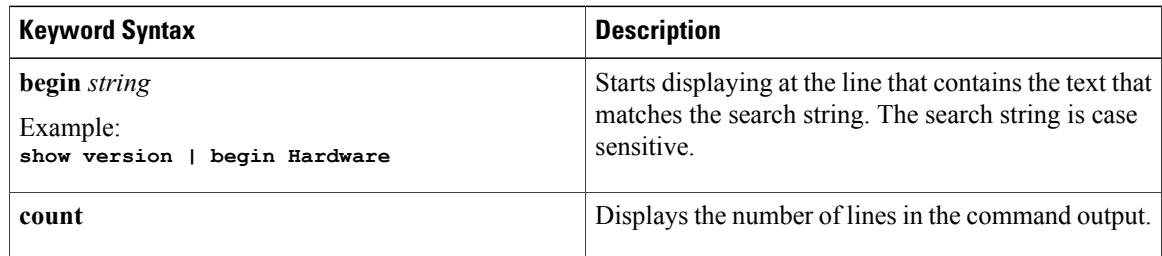

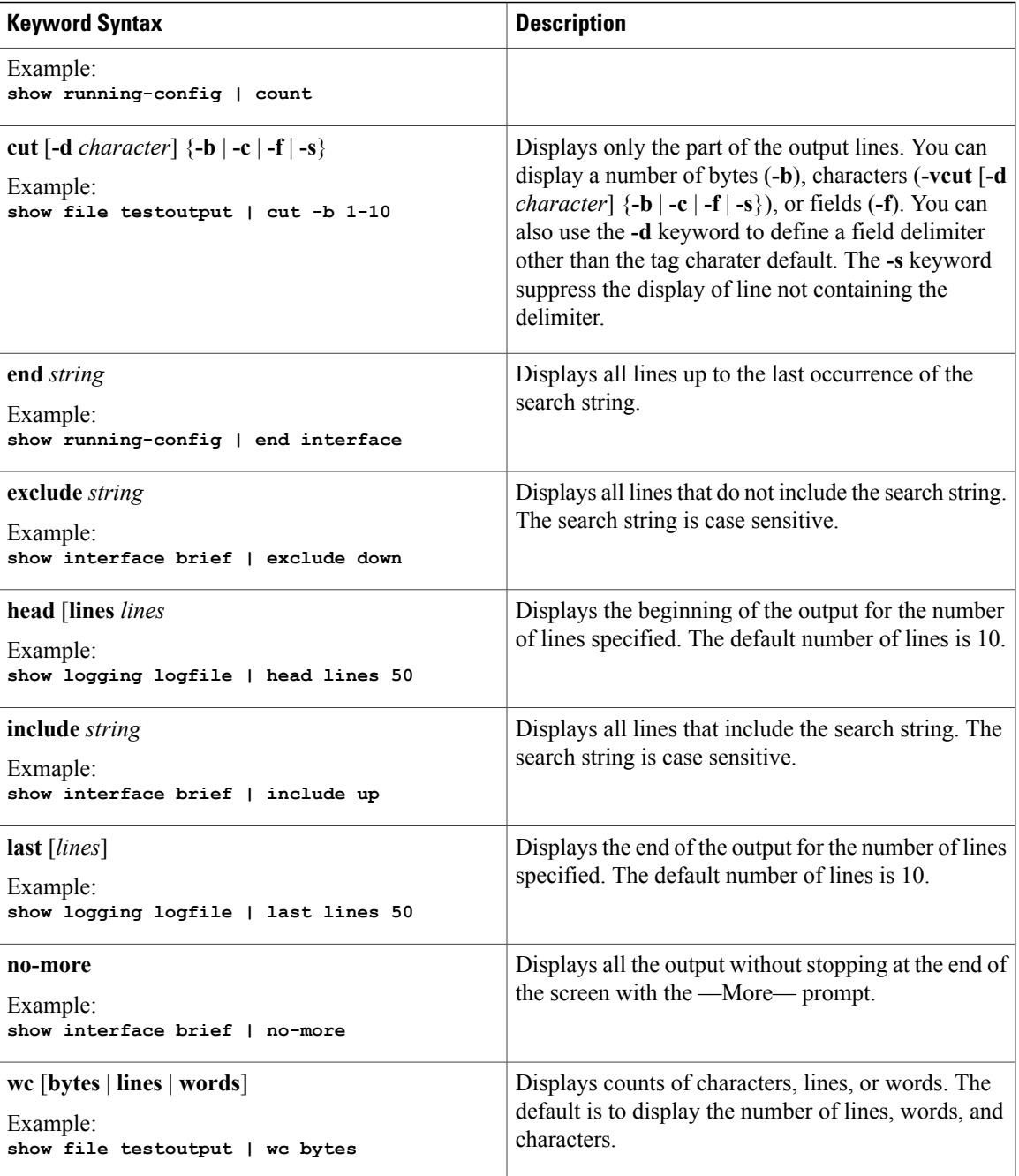

## **grep and egrep Utilities**

You can use the Global Regular Expression Print (grep) and Extended grep (egrep) command-line utilities to filter the **show** command output.

The grep and egrep syntax is as follows:

{**grep** | **egrep**} [**count**] [**ignore-case**] [**invert-match**] [**line-exp**] [**line-number**] [**next** *lines*] [**prev** *lines*] [**word-exp**] *expression*}]

This table lists the **grep** and **egrep** parameters.

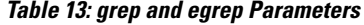

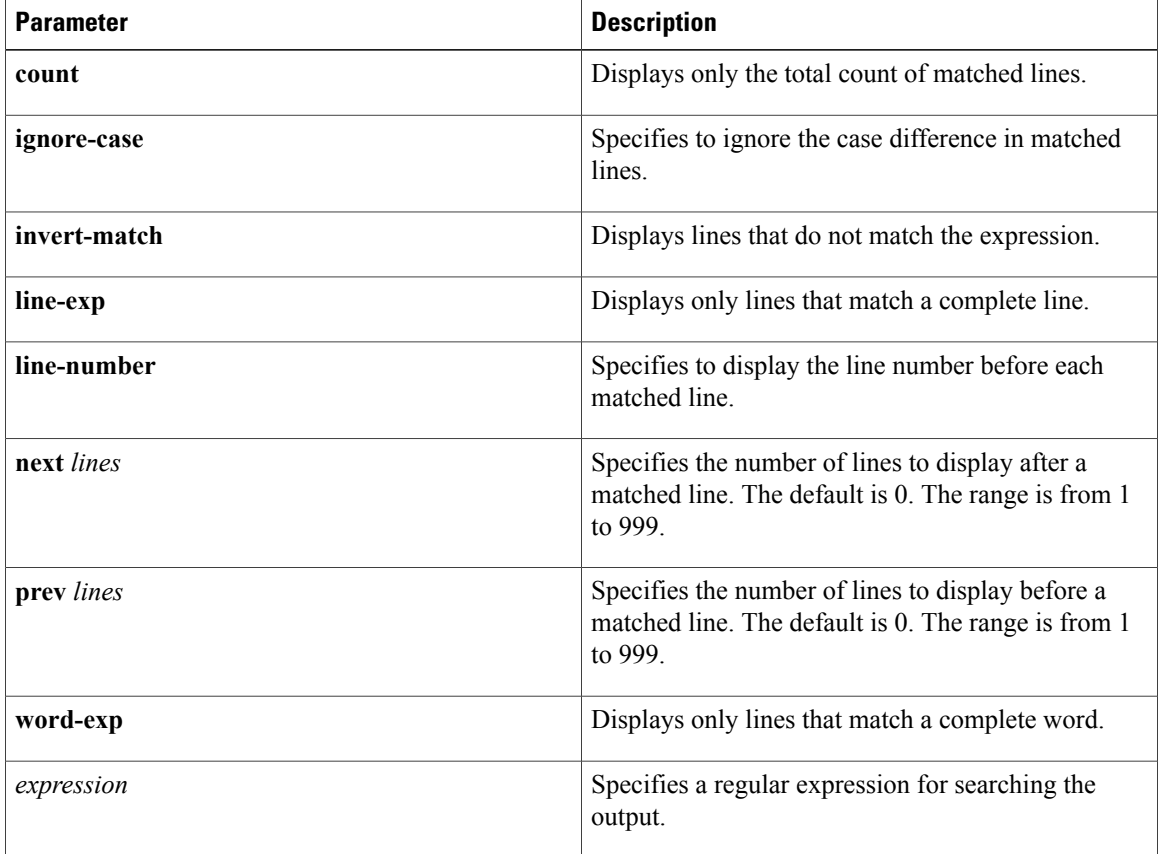

## **less Utility**

You can use the less utility to display the contents of the **show** command output one screen at a time. You can enter less commands at the : prompt. To display all less commands you can use, enter h at the : prompt.

### **sed Utility**

You can use the Stream Editor (sed) utility to filter and manipulate the **show** command output as follows:

**sed** *command*

The *command* argument contains sed utility commands.

## **sort Utility**

You can use the sort utility to filter **show** command output.

The sort utility syntax is as follows:

sort  $[-M]$   $[-b]$   $[-f]$   $[-g]$   $[-i]$   $[-k$  *field-number* $[.char\text{-}position][ordering]]$   $[-n]$   $[-r]$   $[-t$  *delimiter* $]$   $[-u]$ 

This table describes the sort utiliity parameters.

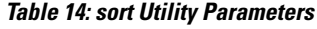

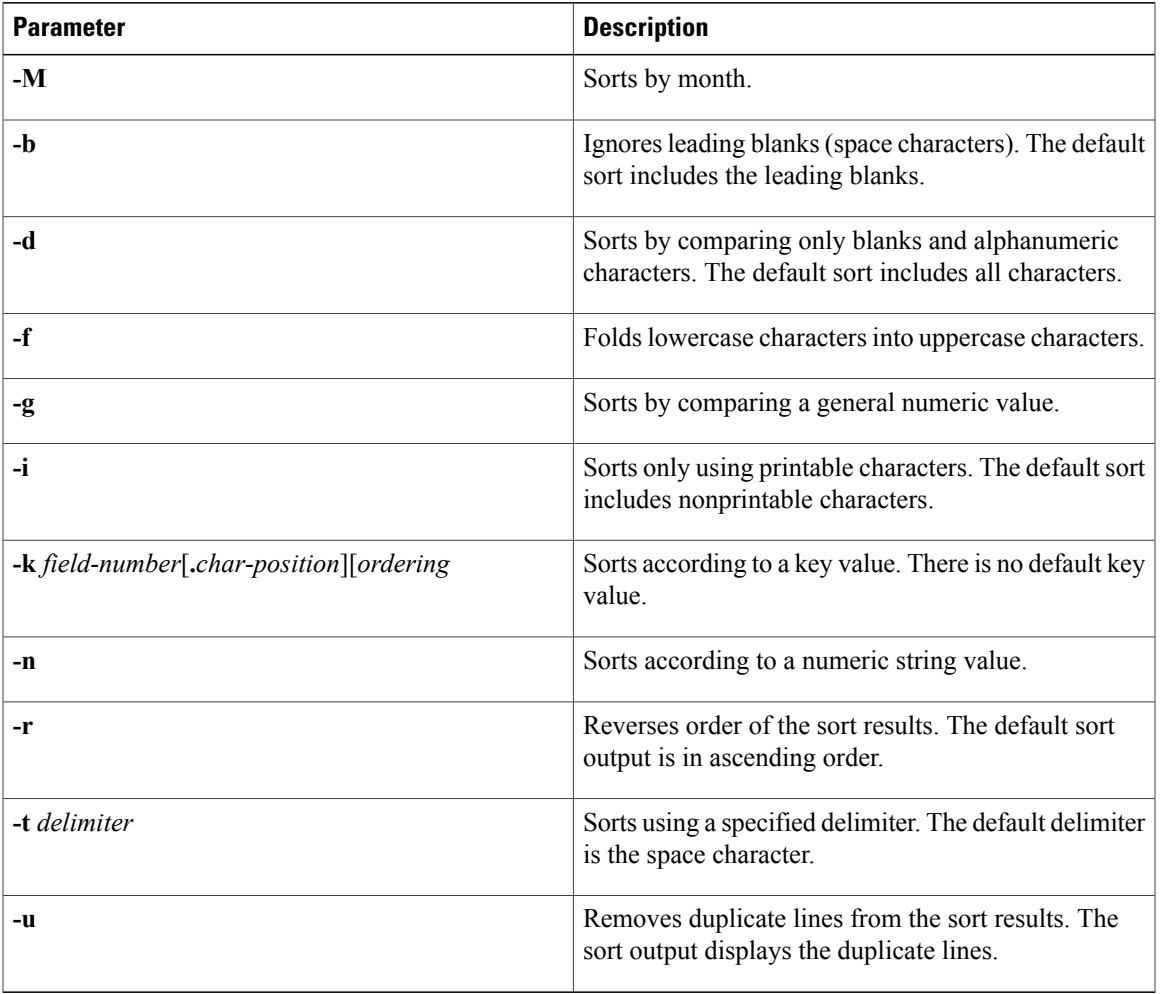

# <span id="page-60-0"></span>**Searching and Filtering from the --More-- Prompt**

You can search and filter output from --More-- prompts in the **show** command output. This table describes the --More-- prompt commands.

**Table 15: --More-- Prompt Commands**

| <b>Commands</b>      | <b>Description</b>                                                                                                    |
|----------------------|----------------------------------------------------------------------------------------------------|
| $[lines] \leq space$ | Displays output lines for either the specified number<br>of lines or the current screen size.                             |
| [lines]              | Displays output lines for either the specified number<br>of lines or the current screen size. If you use the <i>lines</i> |

 $\mathbf{I}$ 

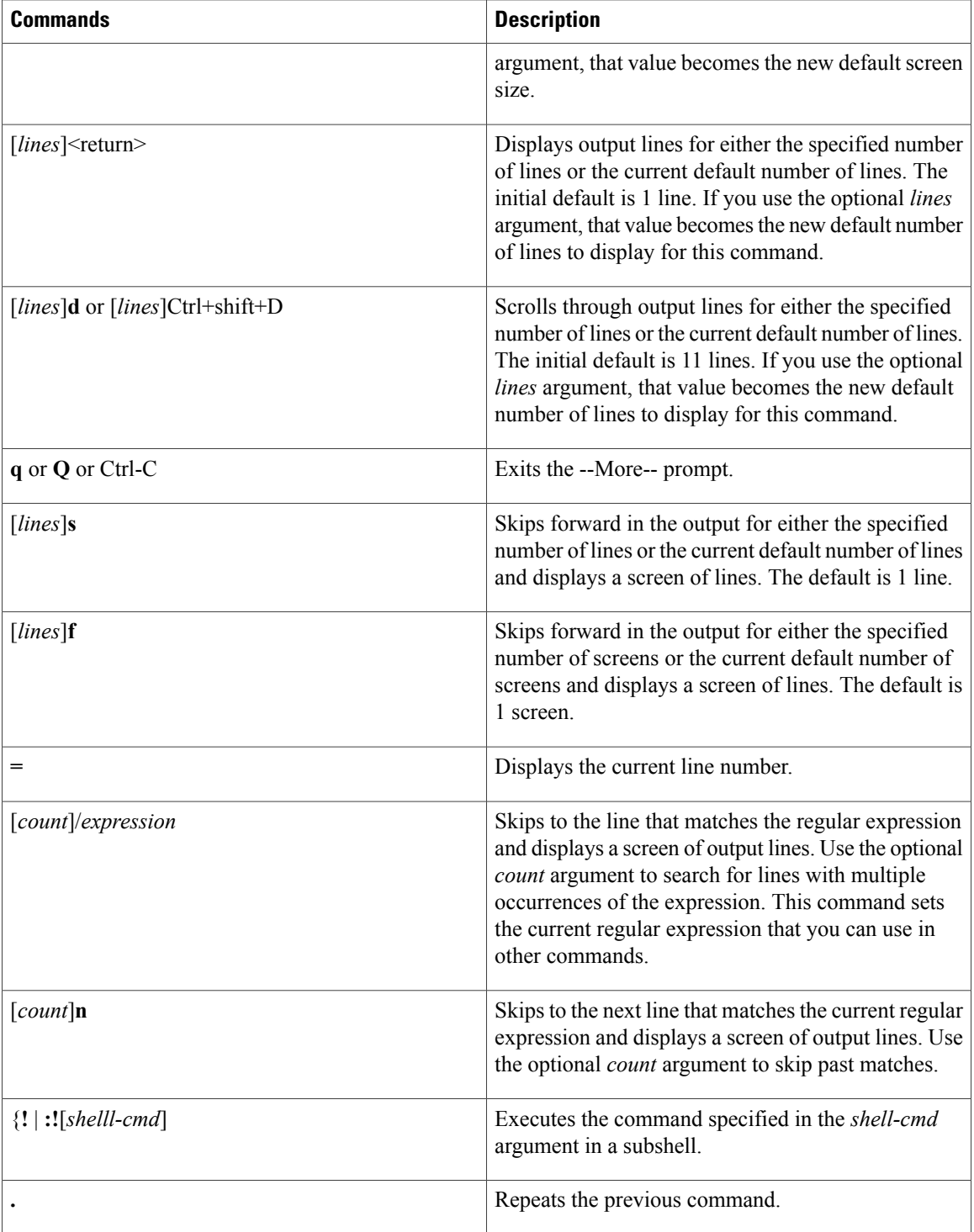

# <span id="page-62-0"></span>**Using the Command History**

The Cisco NX-OS software CLI allows you to access the command history for the current user session. You can recall and reissue commands, with or without modification. You can also clear the command history.

### **Recalling a Command**

You can recall a command in the command history to optionally modify and enter again.

This example shows how to recall a command and reenter it:

```
switch(config)# show cli history
0 11:04:07 configure terminal<br>1 11:04:28 show interface eth
               show interface ethernet 2/24
2 11:04:39 interface ethernet 2/24
3 11:05:13 no shutdown<br>4 11:05:19 exit
  11:05:195 11:05:25 show cli history
switch(config)# !1
switch(config)# show interface ethernet 2/24
```
You can also use the **Ctrl-P** and **Ctrl-N** keystroke shortcuts to recall commands.

### **Controlling CLI History Recall**

You can control the commands that you recall from the CLI history using the **Ctrl-P** and **Ctrl-N** keystroke shortcuts. The Cisco NX-OS software recalls all commands from the current command mode and higher command modes.For example, if you are working in global configuration mode, the command recall keystroke shortcuts recall both EXEC mode and global configuration mode commands.

### **Displaying the Command History**

You can display the command history using the **show cli history** command.

The **show cli history** command has the following syntax:

**show cli history** [*lines*] [**unformatted**]

By default, the number of lines displayed is 12 and the output includes the command number and timestamp.

The example shows how to display default number of lines of the command history:

switch# **show cli history**

The example shows how to display 20 lines of the command history:

switch# **show cli history 20**

The example shows how to display only the commands in the command history without the command number and timestamp:

switch(config)# **show cli history unformatted**

# <span id="page-63-0"></span>**BIOS Loader Prompt**

When the supervisor modules power up, a specialized BIOS image automatically loads and tries to locate a valid kickstart image for booting the system. If a valid kickstart image is not found, the following BIOS loader prompt displays:

loader>

For information on how to load the Cisco NX-OS software from the loader> prompt, see the Cisco [Nexus](http://docwiki.cisco.com/wiki/Cisco_Nexus_7000_Series_NX-OS_Troubleshooting_Guide,_Release_4.x) 7000 Series NX-OS [Troubleshooting](http://docwiki.cisco.com/wiki/Cisco_Nexus_7000_Series_NX-OS_Troubleshooting_Guide,_Release_4.x) Guide, Release 4.x.

# <span id="page-63-1"></span>**Examples Using the CLI**

This section includes examples of using the CLI.

### **Defining Command Aliases**

This example shows how to define command aliases:

```
cli alias name ethint interface ethernet
cli alias name shintbr show interface brief
cli alias name shintupbr shintbr | include up | include ethernet
```
This example shows how to use a command alias:

```
switch# configure terminal
switch(config)# ethint 2/3
switch(config-if)#
```
## **Using CLI Session Variables**

You can reference a variable using the syntax **\$(***variable-name***)**. This example shows how to reference a user-defined CLI session variable:

```
switch# show interface $(testinterface)
Ethernet2/1 is down (Administratively down)
  Hardware is 10/100/1000 Ethernet, address is 0000.0000.0000 (bia 0019.076c.4dac)
  MTU 1500 bytes, BW 1000000 Kbit, DLY 10 usec,
     reliability 255/255, txload 1/255, rxload 1/255
  Encapsulation ARPA
  auto-duplex, auto-speed
  Beacon is turned off
  Auto-Negotiation is turned on
  Input flow-control is off, output flow-control is off
  Auto-mdix is turned on
  Switchport monitor is off
  Last clearing of "show interface" counters never
  5 minute input rate 0 bytes/sec, 0 packets/sec
  5 minute output rate 0 bytes/sec, 0 packets/sec
  L3 in Switched:
    ucast: 0 pkts, 0 bytes - mcast: 0 pkts, 0 bytes
  L3 out Switched:
   ucast: 0 pkts, 0 bytes - mcast: 0 pkts, 0 bytes
  Rx
    0 input packets 0 unicast packets 0 multicast packets
```

```
0 broadcast packets 0 jumbo packets 0 storm suppression packets
  0 bytes
Tx
  0 output packets 0 multicast packets
  0 broadcast packets 0 jumbo packets
  0 bytes
  0 input error 0 short frame 0 watchdog
  0 no buffer 0 runt 0 CRC 0 ecc
 0 overrun 0 underrun 0 ignored 0 bad etype drop
  0 bad proto drop 0 if down drop 0 input with dribble
  0 input discard
  0 output error 0 collision 0 deferred
  0 late collision 0 lost carrier 0 no carrier
  0 babble
  0 Rx pause 0 Tx pause 0 reset
```
### **Using the System-Defined Timestamp Variable**

This example uses \$(TIMESTAMP) when redirecting **show** command output to a file:

```
switch# show running-config > rcfg.$(TIMESTAMP)
Preparing to copy....done
switch# dir
                May 01 12:27:59 2008 rcfg.2008-05-01-12.27.59
Usage for bootflash://sup-local
8192 bytes used
20963328 bytes free
20971520 bytes total
```
### **Running a Command Script**

This example displays the CLI commands specified in the script file:

```
switch# show file testfile
configure terminal
interface ethernet 2/1
no shutdown
end
show interface ethernet 2/1
```
This example displays the **run-script** command execution output:

```
switch# run-script testfile
`configure terminal`
`interface ethernet 2/1`
`no shutdown`
`end`
show interface ethernet 2/1 `
Ethernet2/1 is down (Link not connected)
  Hardware is 10/100/1000 Ethernet, address is 0019.076c.4dac (bia 0019.076c.4dac)
  MTU 1500 bytes, BW 1000000 Kbit, DLY 10 usec,
    reliability 255/255, txload 1/255, rxload 1/255
 Encapsulation ARPA
  Port mode is trunk
  auto-duplex, auto-speed
 Beacon is turned off
 Auto-Negotiation is turned on
  Input flow-control is off, output flow-control is off
  Auto-mdix is turned on
  Switchport monitor is off
  Last clearing of "show interface" counters 1d26.2uh
  5 minute input rate 0 bytes/sec, 0 packets/sec
  5 minute output rate 0 bytes/sec, 0 packets/sec
```

```
Rx
  0 input packets 0 unicast packets 0 multicast packets
  0 broadcast packets 0 jumbo packets 0 storm suppression packets
 0 bytes
Tx
  0 output packets 0 multicast packets
  0 broadcast packets 0 jumbo packets
  0 bytes
  0 input error 0 short frame 0 watchdog
  0 no buffer 0 runt 0 CRC 0 ecc
  0 overrun 0 underrun 0 ignored 0 bad etype drop
  0 bad proto drop 0 if down drop 0 input with dribble
  0 input discard
  0 output error 0 collision 0 deferred
  0 late collision 0 lost carrier 0 no carrier
  0 babble
  0 Rx pause 0 Tx pause 0 reset
```
# <span id="page-65-0"></span>**Additional References for the CLI**

This section includes additional information related to the CLI.

### **Related Documents for the CLI**

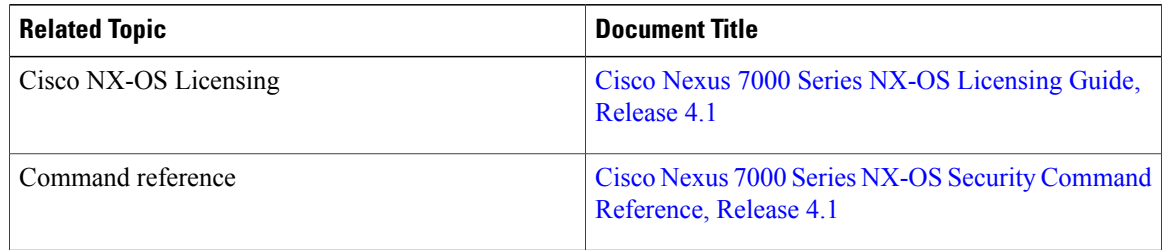

# <span id="page-65-1"></span>**Feature History for the CLI**

This table lists the release history for this feature.

```
Table 16: Feature History for the CLI
```
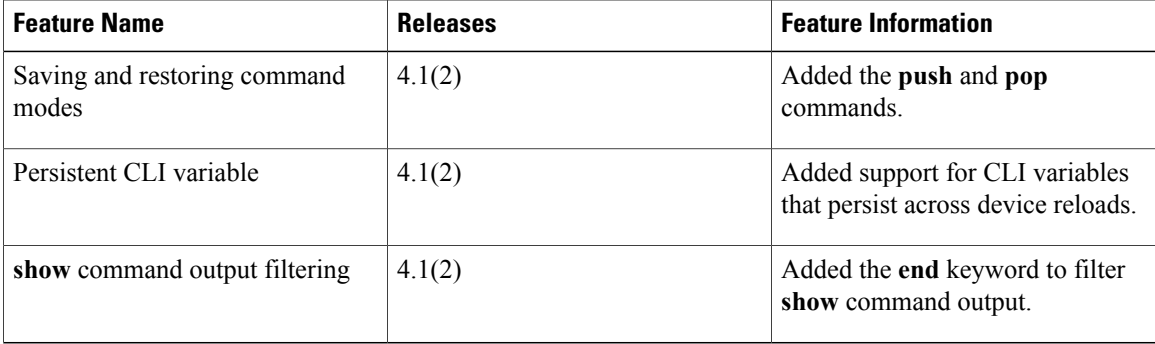

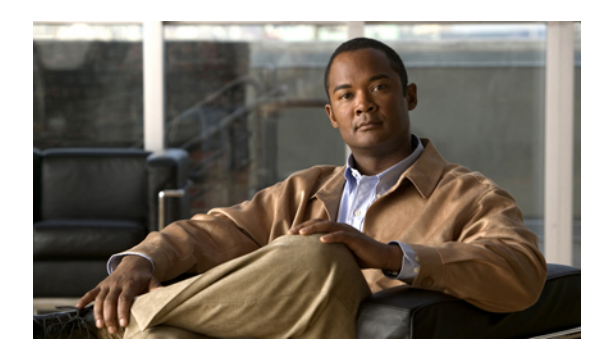

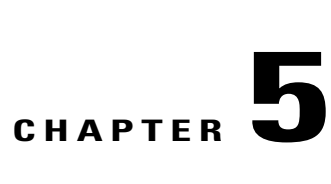

# **Configuring Terminal Settings and Sessions**

This chapter describes how to manage the terminal settings and sessions on a Cisco NX-OS device. This chapter includes the following sections:

- [Information](#page-66-0) About Terminal Settings and Sessions, page 53
- Licensing [Requirements](#page-68-0) for Terminal Settings and Sessions, page 55
- [Configuring](#page-68-1) the Console Port, page 55
- [Configuring](#page-70-0) the COM1 Port, page 57
- [Configuring](#page-71-0) Virtual Terminals , page 58
- Configuring Modem [Connections,](#page-73-0) page 60
- Clearing Terminal [Sessions,](#page-77-0) page 64
- Displaying Terminal and Session [Information,](#page-78-0) page 65
- Default Settings for File System [Parameters,](#page-78-1) page 65
- Additional [References](#page-78-2) for Terminal Settings and Sessions, page 65

# <span id="page-66-0"></span>**Information About Terminal Settings and Sessions**

This section includes information about terminal settings and sessions.

### **Terminal Session Settings**

The Cisco NX-OS software features allow you to manage the following characteristics of terminals:

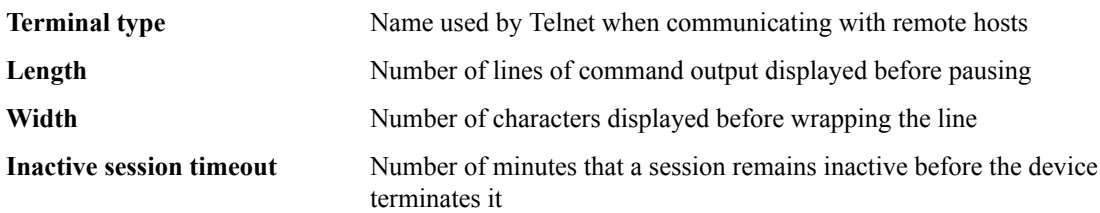

### **Console Port**

The console port is an asynchronous serial port that allows you to connect to the device for initial configuration through a standard RS-232 port with an RJ-45 connector. Any device connected to this port must be capable of asynchronous transmission. You can configure the following parameters for the console port:

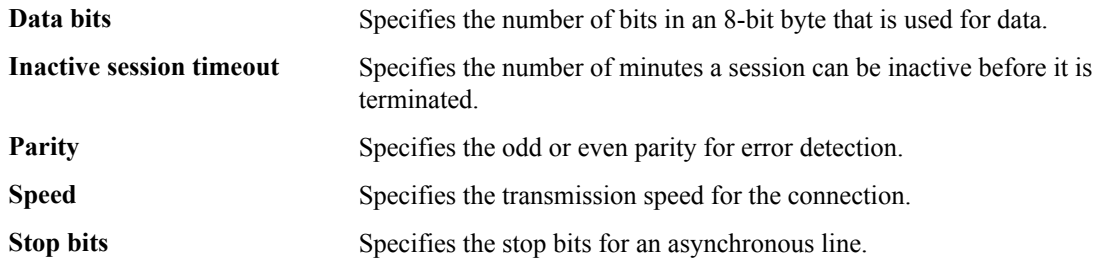

Configure your terminal emulator with 9600 baud, 8 data bits, 1 stop bit, and no parity.

### **COM1 Port**

A COM1 port is an RS-232 port with a DB-9 interface that enables you to connect to an external serial communication device such as a modem. You can configure the following parameters for the COM1 port:

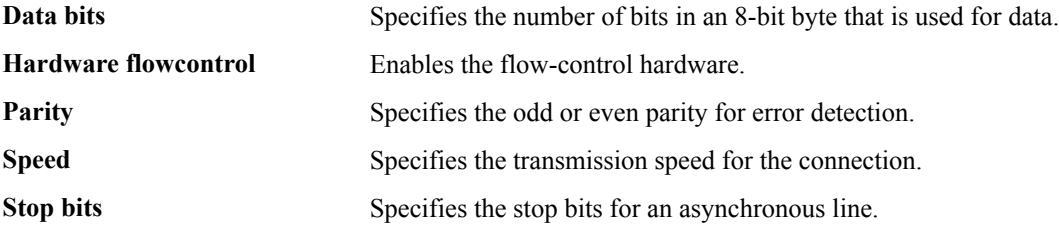

Configure your terminal emulator with 9600 baud, 8 data bits, 1 stop bit, and no parity.

### **Virtual Terminals**

You can use virtual terminal lines to connect to your Cisco NX-OS device. Secure Shell (SSH) and Telnet create virtual terminal sessions. You can configure an inactive session timeout and a maximum sessions limit for virtual terminals.

### **Modem Support**

You can connect a modem to the COM1 or console ports on the supervisor module. The following modems were tested on devices running the Cisco NX-OS software:

- MultiTech MT2834BA [\(http://www.multitech.com/en\\_us/support/families/multimodemii/](http://www.multitech.com/en_us/support/families/multimodemii/))
- Hayes Accura V.92 ([http://www.hayesmicro.com/Products/accura-prod-v92.htm\)](http://www.zoom.com/products/dial_up_external_serial.html#hayes)

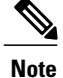

Do not connect a modem when the device is booting. Only connect the modem when the device is powered-up.

The Cisco NX-OS software has the default initialization string (ATE0Q1&D2&C1S0=1\015) to detect connected modems. The default string is defined as follows:

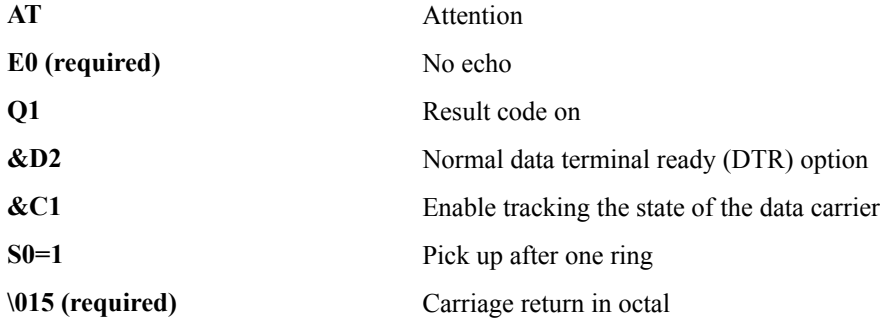

### **Virtualization Support for Configuration Files**

Except for removing the configuration for a missing module, the configuration file operations are local to the virtual device context (VDC). You can remove the missing module configuration only from the default VDC. For more information on VDCs, see the Cisco Nexus 7000 Series NX-OS Virtual Device Context [Configuration](http://www.cisco.com/en/US/docs/switches/datacenter/sw/4_1/nx-os/virtual_device_context/configuration/guide/vdc_nx-os_cfg.html) Guide, [Release](http://www.cisco.com/en/US/docs/switches/datacenter/sw/4_1/nx-os/virtual_device_context/configuration/guide/vdc_nx-os_cfg.html) 4.1.

# <span id="page-68-0"></span>**Licensing Requirements for Terminal Settings and Sessions**

The following table shows the licensing requirements for this feature:

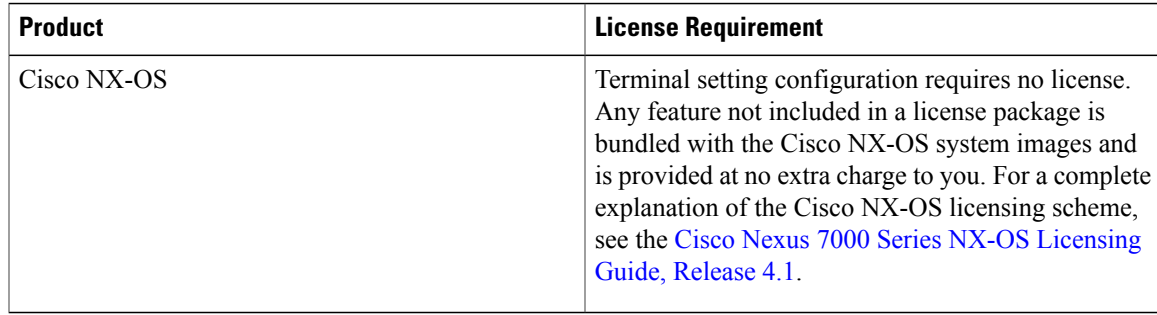

# <span id="page-68-1"></span>**Configuring the Console Port**

You can set the following characteristics for the console port:

- Data bits
- Inactive session timeout
- Parity

- Speed
- Stop bits

#### **Before You Begin**

Log in to the console port.

Ensure that you are in the default VDC.

#### **Procedure**

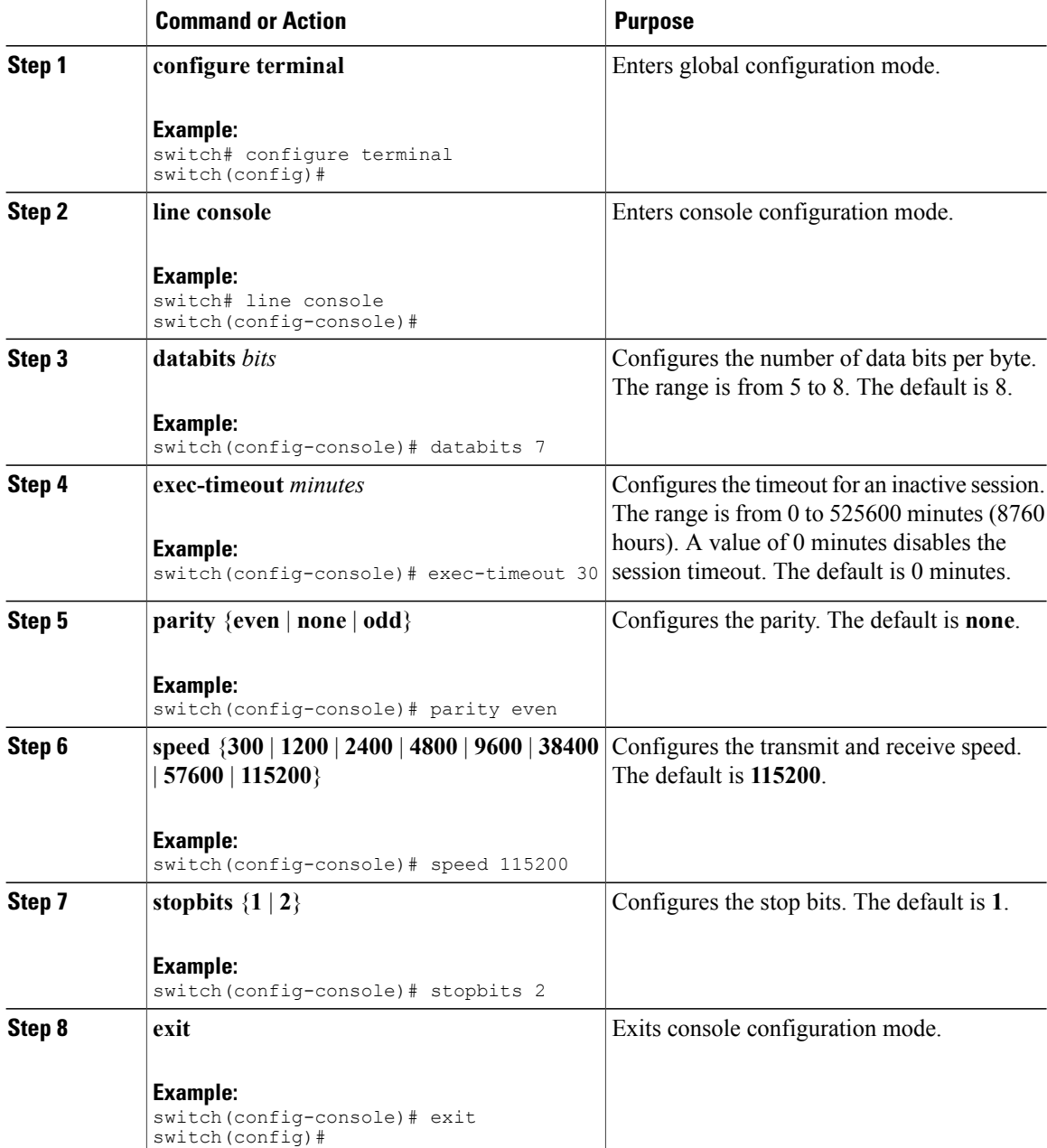

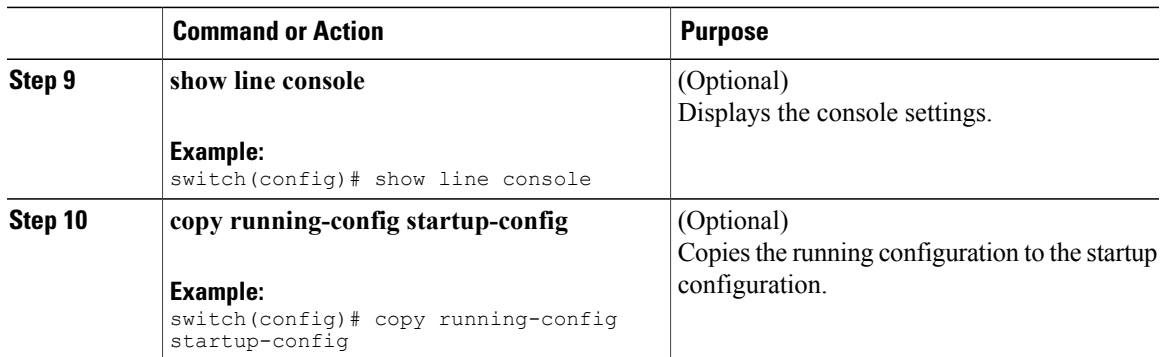

# <span id="page-70-0"></span>**Configuring the COM1 Port**

You can set the following characteristics for the COM1 port:

- Data bits
- Flow control on the hardware
- Parity
- Speed
- Stop bits

#### **Before You Begin**

Log in to the console port or COM1 port. Ensure that you are in the default VDC.

#### **Procedure**

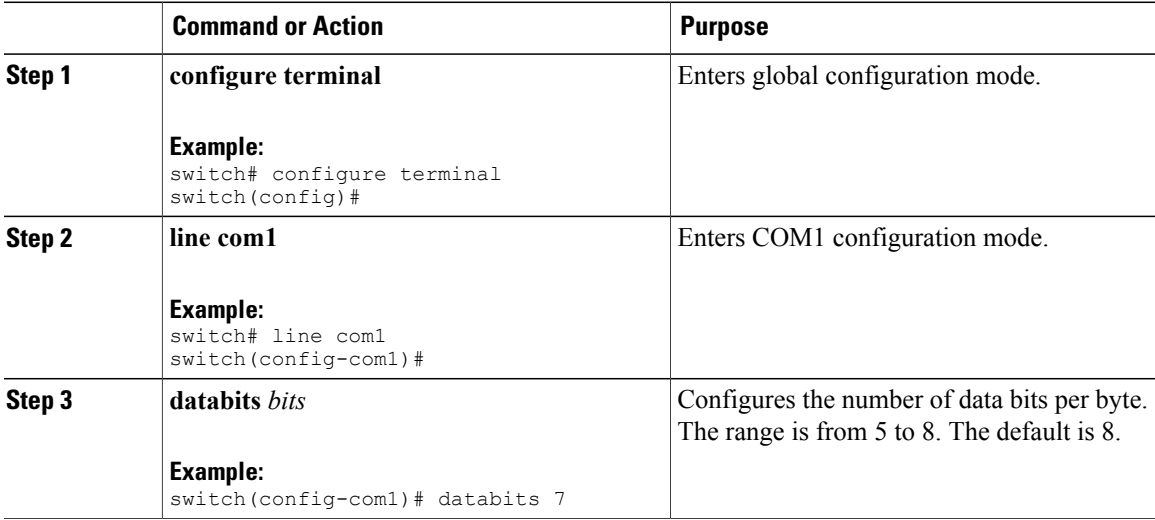

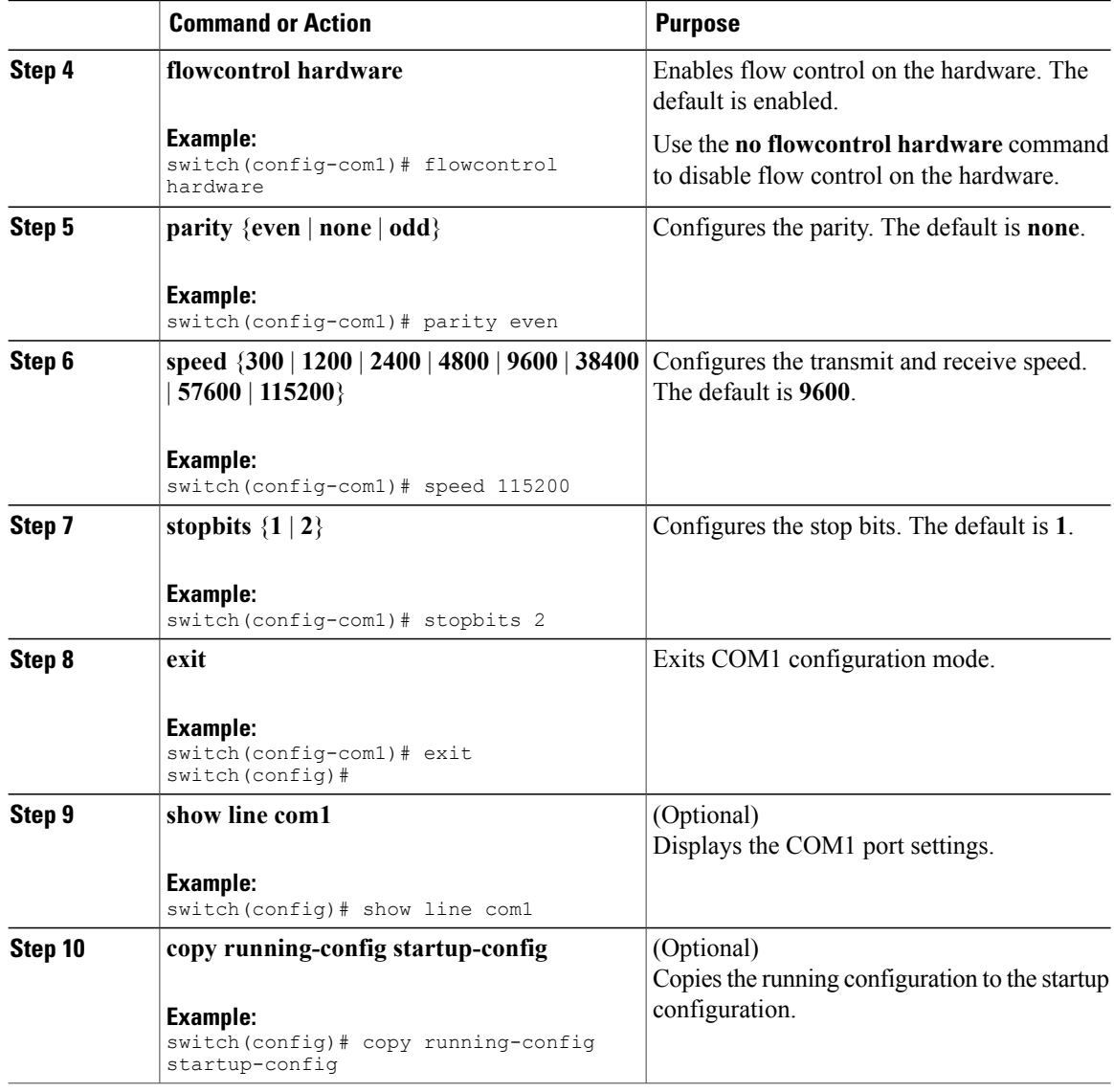

# <span id="page-71-0"></span>**Configuring Virtual Terminals**

This section describes how to configure virtual terminals on Cisco NX-OS devices.

## **Configuring the Inactive Session Timeout**

You can configure a timeout for inactive virtual terminal sessions on a Cisco NX-OS device.
### **Procedure**

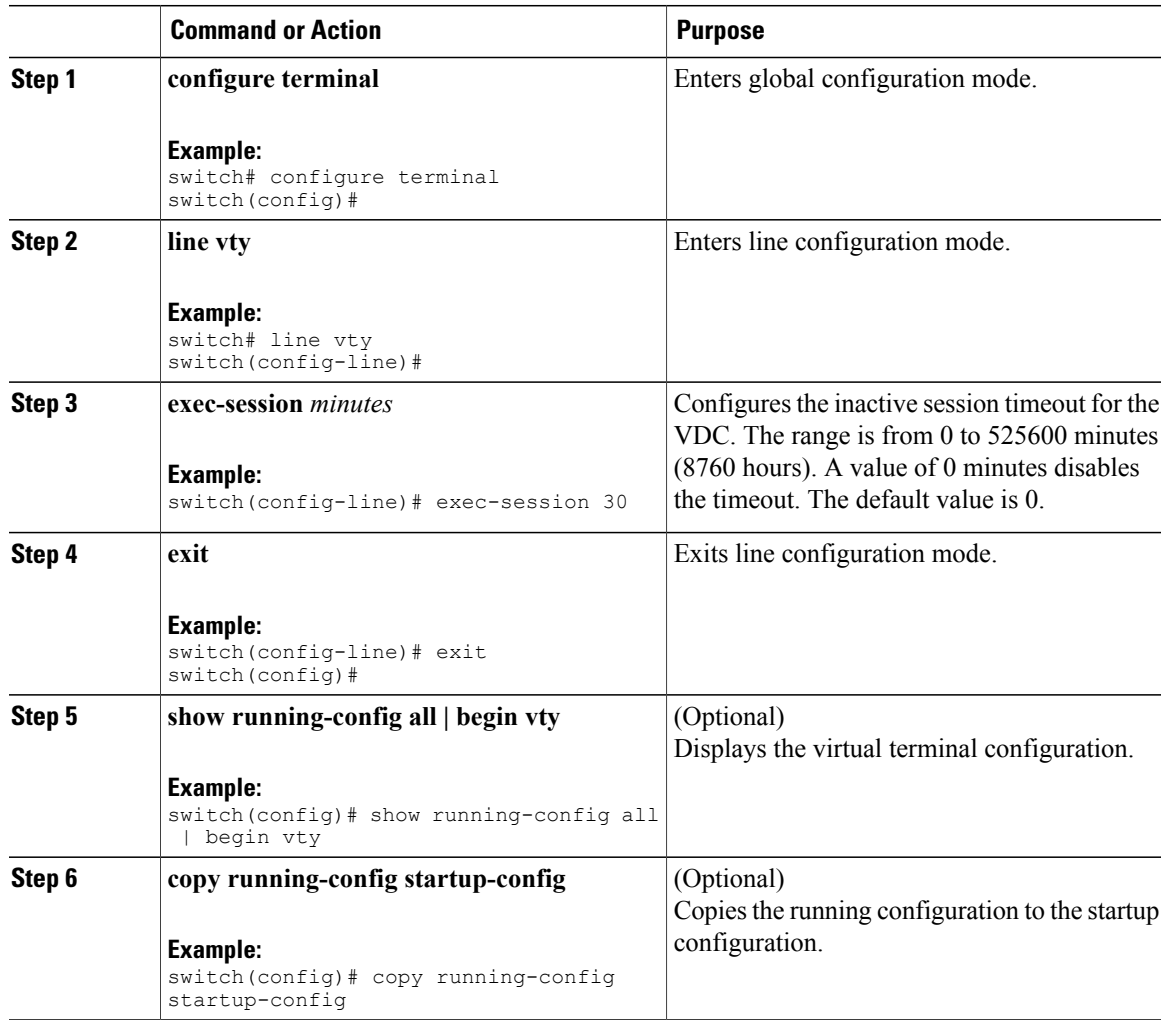

## **Configuring the Session Limit**

You can limit the number of virtual terminal sessions on your Cisco NX-OS device.

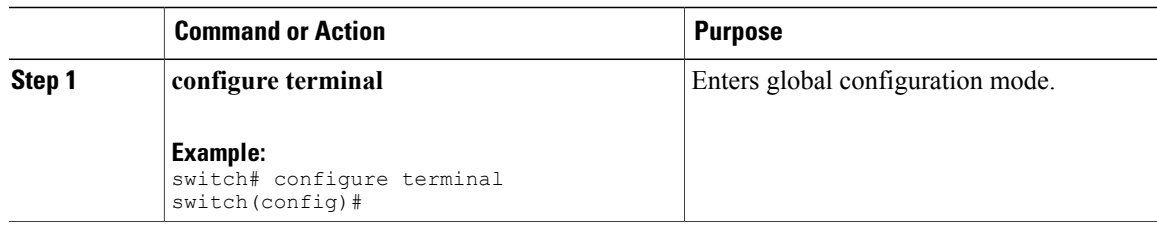

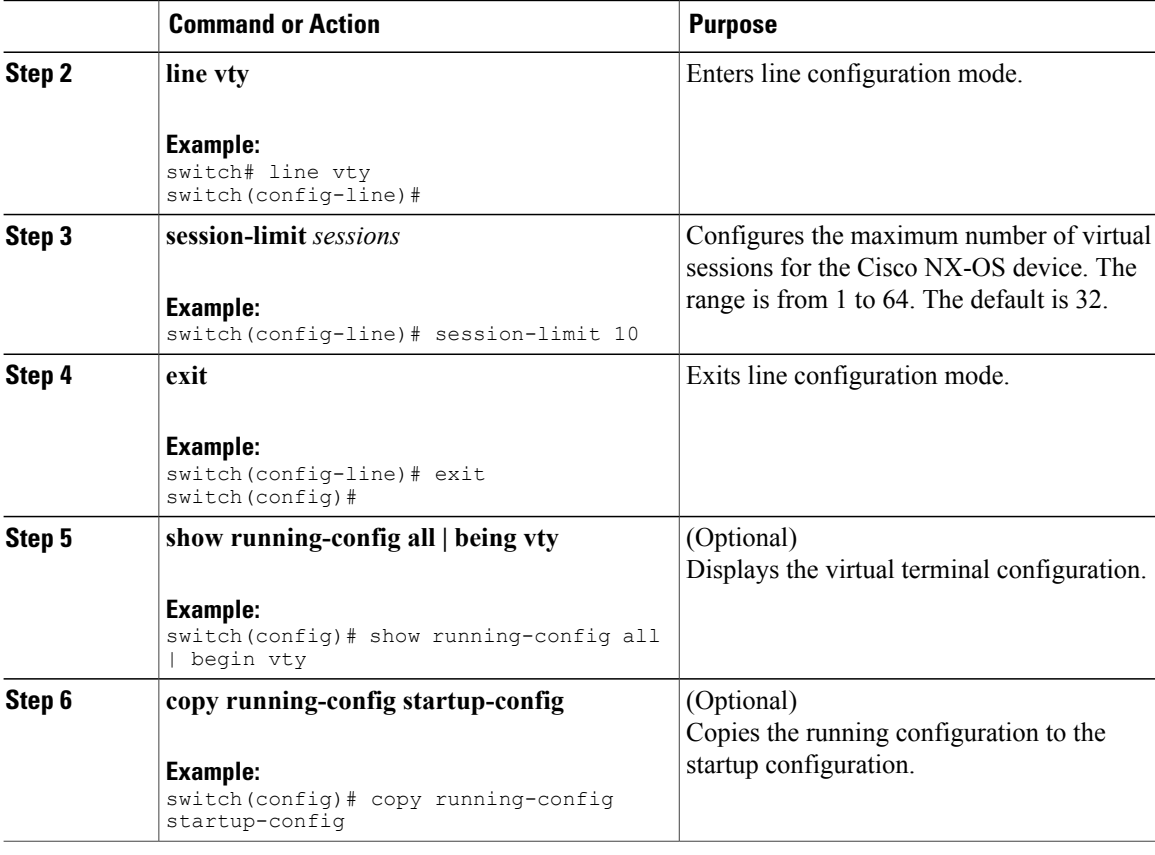

## <span id="page-73-0"></span>**Configuring Modem Connections**

You can connect a modem to either the COM1 port or the console port.

We recommend that you use the COM1 port to connect the modem.

### **Enabling a Modem Connection**

You must enable the modem connection on the port before you can use the modem.

#### **Before You Begin**

Log in to the console port. Ensure that you are in the default VDC.

#### **Procedure**

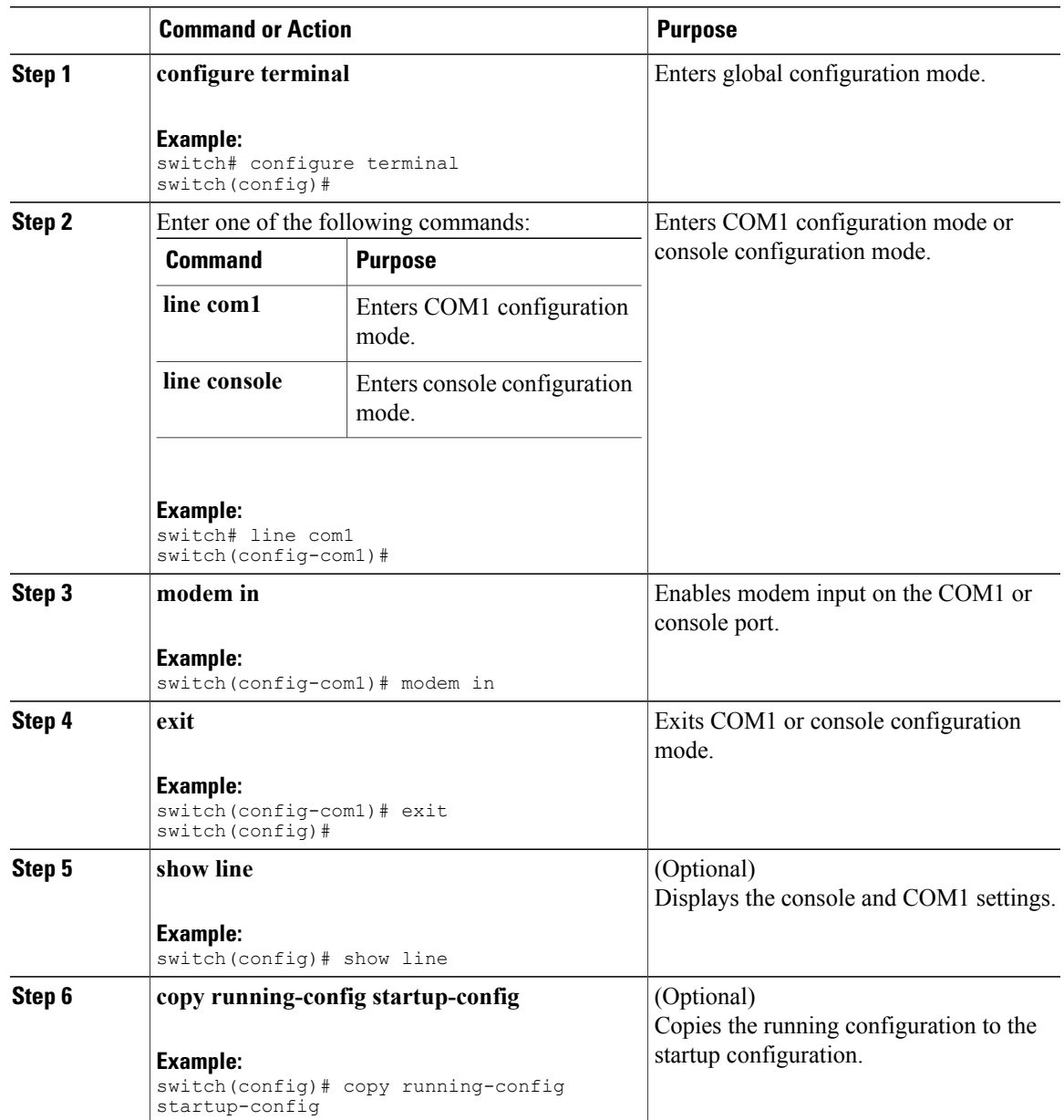

## **Downloading the Default Initialization String**

The Cisco NX-OS software provides a default initialization string that you can download for connecting with the modem. The default initialization string is ATE0Q1&D2&C1S0=1\015.

#### **Before You Begin**

Log in to the console port.

Ensure that you are in the default VDC.

#### **Procedure**

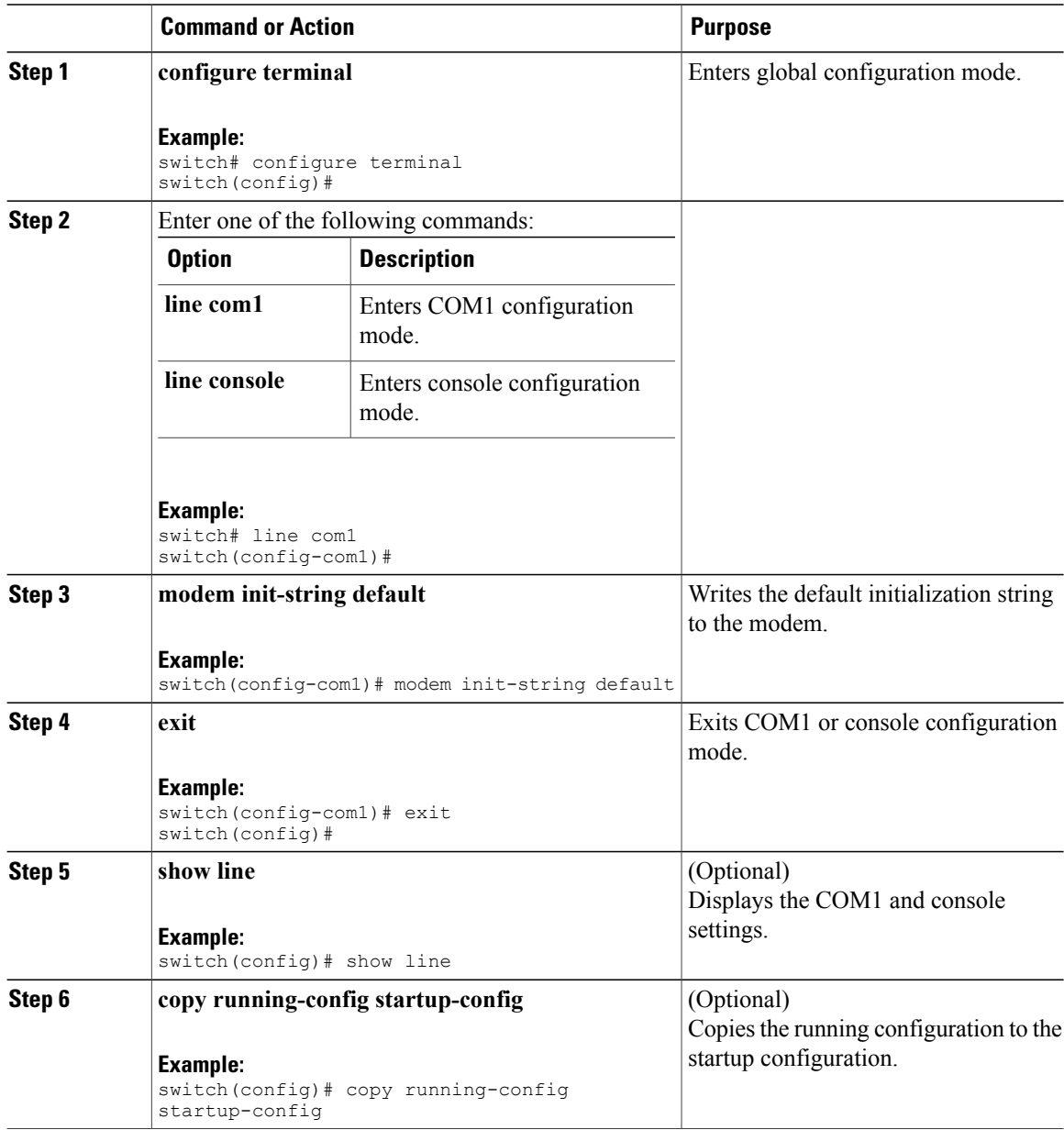

### **Configuring and Downloading a User-Specified Initialization String**

You can configure and download your own initialization when the default initialization string is not compatible with your modem.

### **Before You Begin**

Log in to the console port.

Ensure that you are in the default VDC.

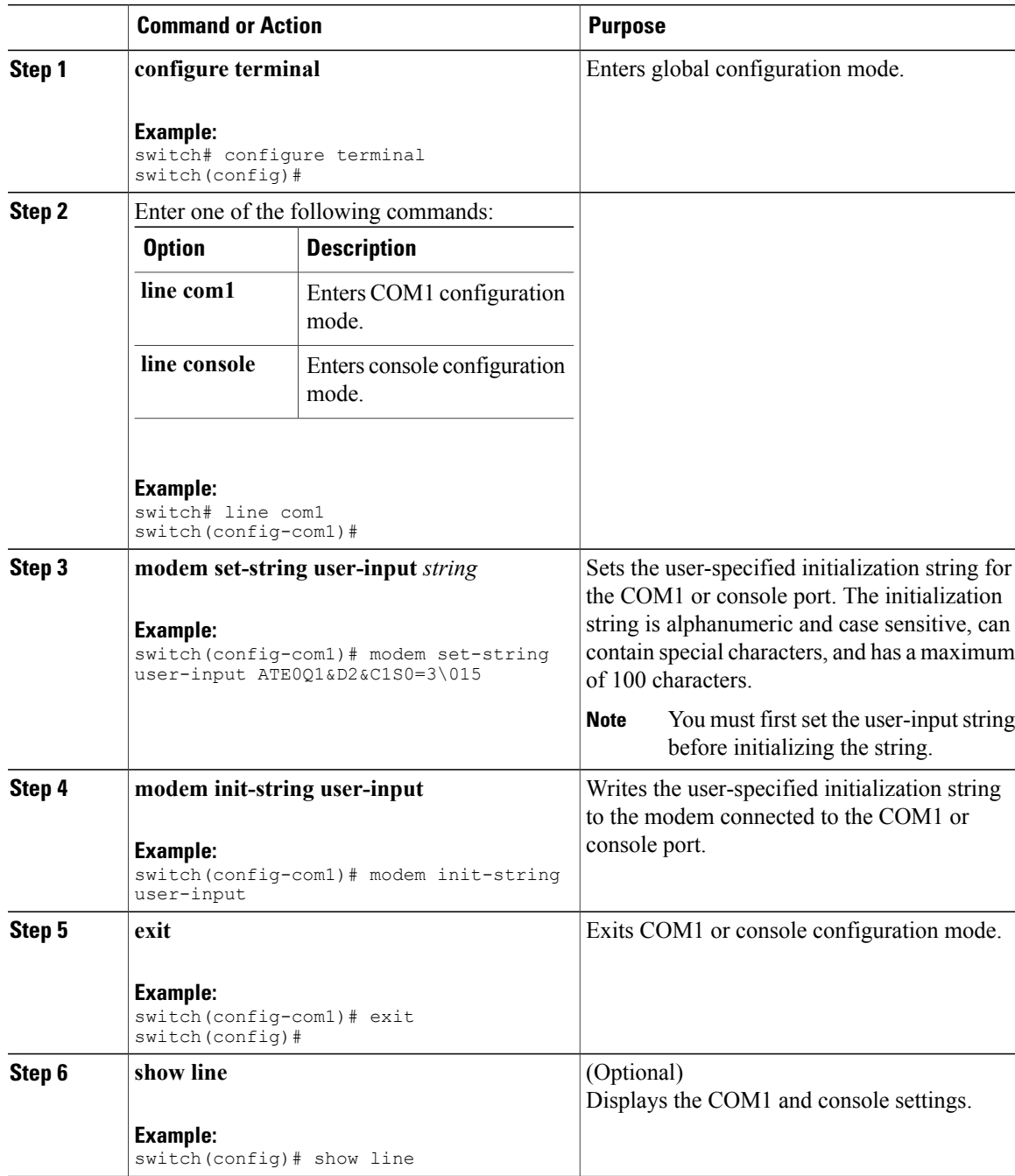

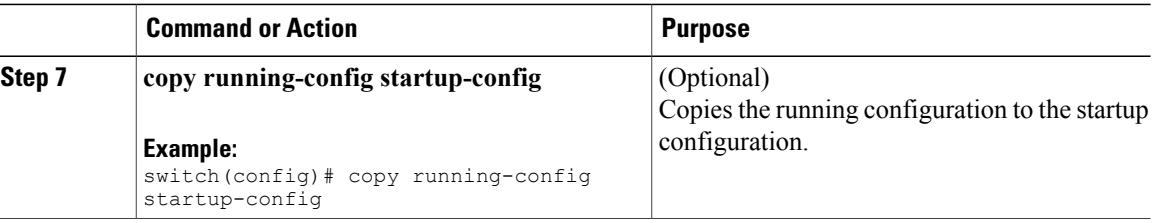

### **Initializing a Modem for a Powered-Up Cisco NX-OS Device**

If you connect a modem to a powered-up physical device, you must initialize the modem before you can use it.

#### **Before You Begin**

After waiting until the Cisco NX-OS device has completed the boot sequence and the system image is running, connect the modem to either the COM1 port or the console port on the device.

Enable the modem connection on the port.

Ensure that you are in the default VDC.

#### **Procedure**

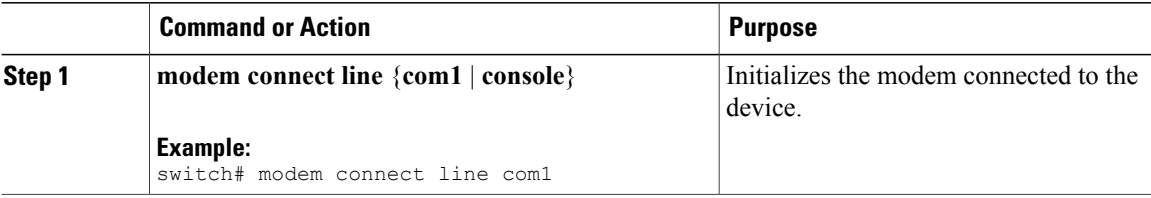

#### **Related Topics**

• Enabling a Modem [Connection,](#page-73-0) page 60

## **Clearing Terminal Sessions**

You can clear terminal sessions on the Cisco NX-OS device.

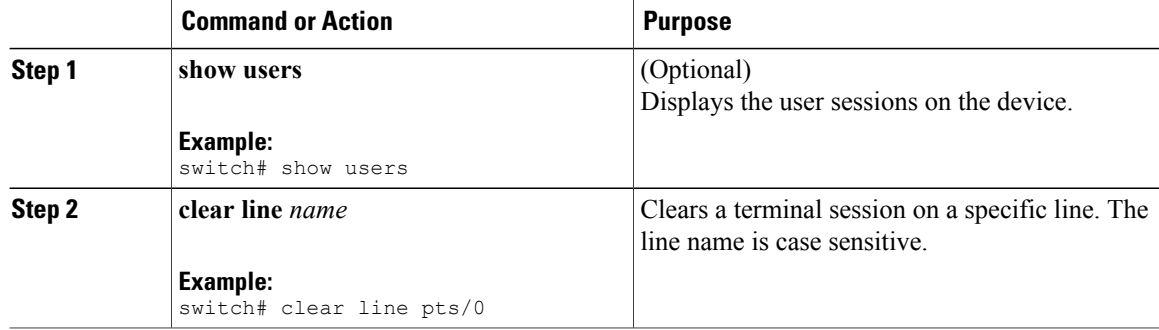

## **Displaying Terminal and Session Information**

To display terminal and session information, perform one of the following tasks:

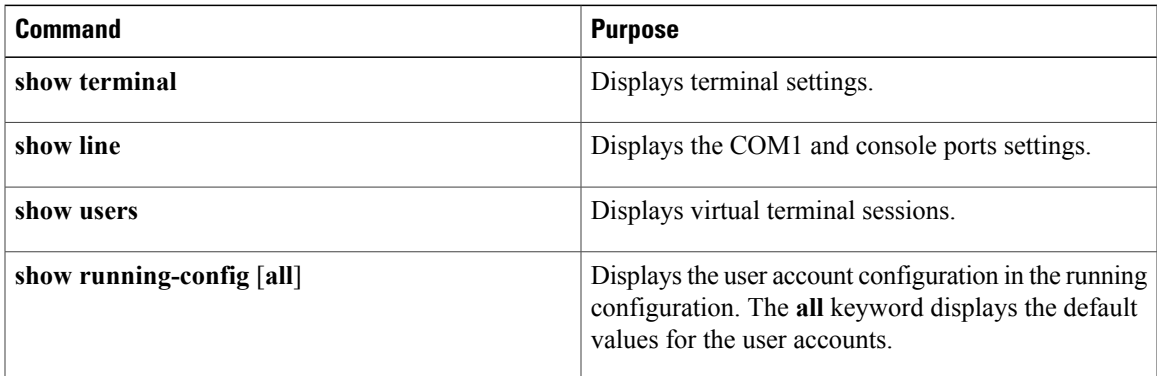

For detailed information about the fields in the output from these commands, see the Cisco Nexus 7000 Series NX-OS [Fundamentals](http://www.cisco.com/en/US/docs/switches/datacenter/sw/4_1/nx-os/fundamentals/command/reference/fnd_cmd_ref.html) Command Reference, Release 4.1.

## **Default Settings for File System Parameters**

This table lists the default settings for the file system parameters.

#### **Table 17: Default File System Settings**

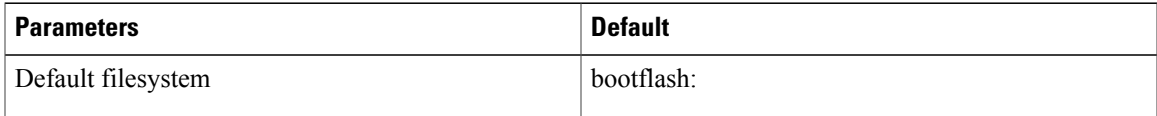

## **Additional References for Terminal Settings and Sessions**

This section includes additional references for terminal settings and sessions on NX-OS devices.

### **Related Documents for Terminal Settings and Sessions**

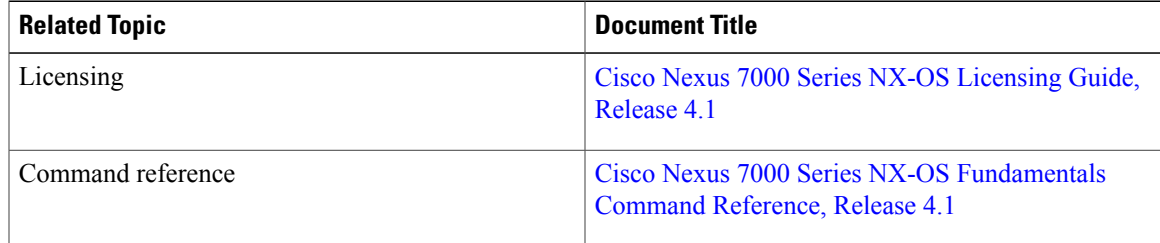

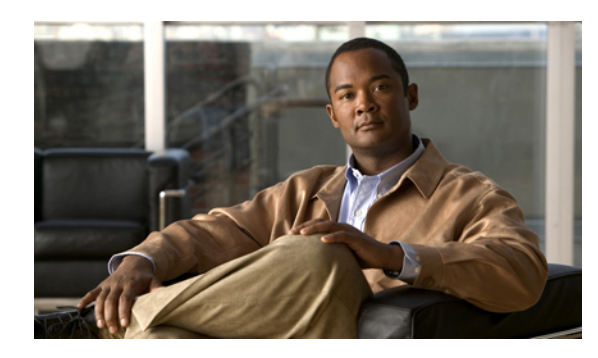

# **CHAPTER 6**

## **Basic Device Management**

This chapter describes how to perform basic management tasks on the Cisco NX-OS device. This chapter includes the following sections:

- Information About Basic Device [Management,](#page-80-0) page 67
- Licensing [Requirements](#page-81-0) for Basic Device Management, page 68
- Changing the Device [Hostname,](#page-81-1) page 68
- [Configuring](#page-82-0) the MOTD Banner, page 69
- [Configuring](#page-83-0) the Time Zone, page 70
- [Configuring](#page-84-0) Summer Time (Daylight Saving Time), page 71
- [Manually](#page-85-0) Setting the Device Clock, page 72
- [Managing](#page-85-1) Users, page 72
- Verifying the Device [Configuration,](#page-86-0) page 73
- Default Settings for Basic Device [Parameters,](#page-87-0) page 74
- Additional References for Basic Device [Management,](#page-87-1) page 74
- Feature History for Basic Device [Management,](#page-87-2) page 74

## <span id="page-80-0"></span>**Information About Basic Device Management**

This section provides information about basic device management.

### **Device Hostname**

You can change the device hostname displayed in the command prompt from the default (switch) to another character string. When you give the device a unique hostname, you can easily identify the device from the command-line interface (CLI) prompt.

### **Message-of-the-Day Banner**

The message-of-the-day (MOTD) banner displays before the user login prompt on the device. This message can contain any information that you want to display for users of the device.

### **Device Clock**

If you do not synchronize your device with a valid outside timing mechanism, such as an NTP clock source, you can manually set the clock time when your device boots.For information about NTP, see the Cisco [Nexus](http://www.cisco.com/en/US/docs/switches/datacenter/sw/4_1/nx-os/system_management/configuration/guide/sm_nx_os_book.html) 7000 Series NX-OS System Management [Configuration](http://www.cisco.com/en/US/docs/switches/datacenter/sw/4_1/nx-os/system_management/configuration/guide/sm_nx_os_book.html) Guide, Release 4.1.

### **Time Zone and Summer Time (Daylight Saving Time)**

You can configure the time zone and summer time (daylight saving time) setting for your device. These values offset the clock time from Coordinated Universal Time (UTC). UTC is International Atomic Time (TAI) with leap seconds added periodically to compensate for the Earth's slowing rotation. UTC was formerly called Greenwich Mean Time (GMT).

### **User Sessions**

You can display the active user session on your device. You can also send messages to the user sessions. For more information about managing user sessions and accounts, see the Cisco Nexus 7000 Series [NX-OS](http://www.cisco.com/en/US/docs/switches/datacenter/sw/4_1/nx-os/security/configuration/guide/sec_nx-os-cfg.html) Security [Configuration](http://www.cisco.com/en/US/docs/switches/datacenter/sw/4_1/nx-os/security/configuration/guide/sec_nx-os-cfg.html) Guide, Release 4.1.

### <span id="page-81-0"></span>**Virtualization Support for Basic Device Management**

Basic device management is local to the virtual device context (VDC). For more information on VDCs, see the Cisco Nexus 7000 Series NX-OS Virtual Device Context [Configuration](http://www.cisco.com/en/US/docs/switches/datacenter/sw/4_1/nx-os/virtual_device_context/configuration/guide/vdc_nx-os_cfg.html) Guide, Release 4.1.

## **Licensing Requirements for Basic Device Management**

The following table shows the licensing requirements for this feature:

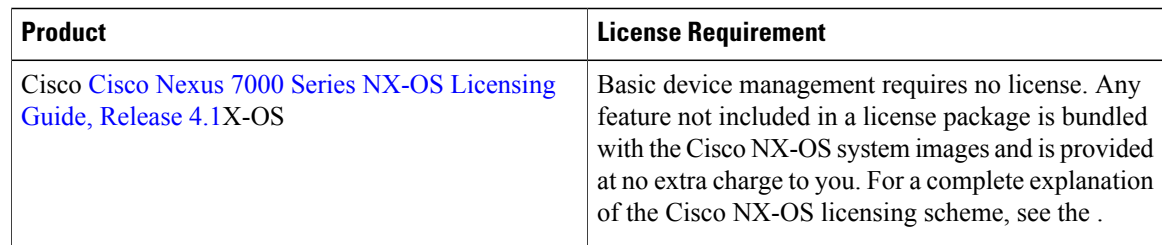

## <span id="page-81-1"></span>**Changing the Device Hostname**

You can change the device hostname displayed in the command prompt from the default (switch) to another character string.

#### **Procedure**

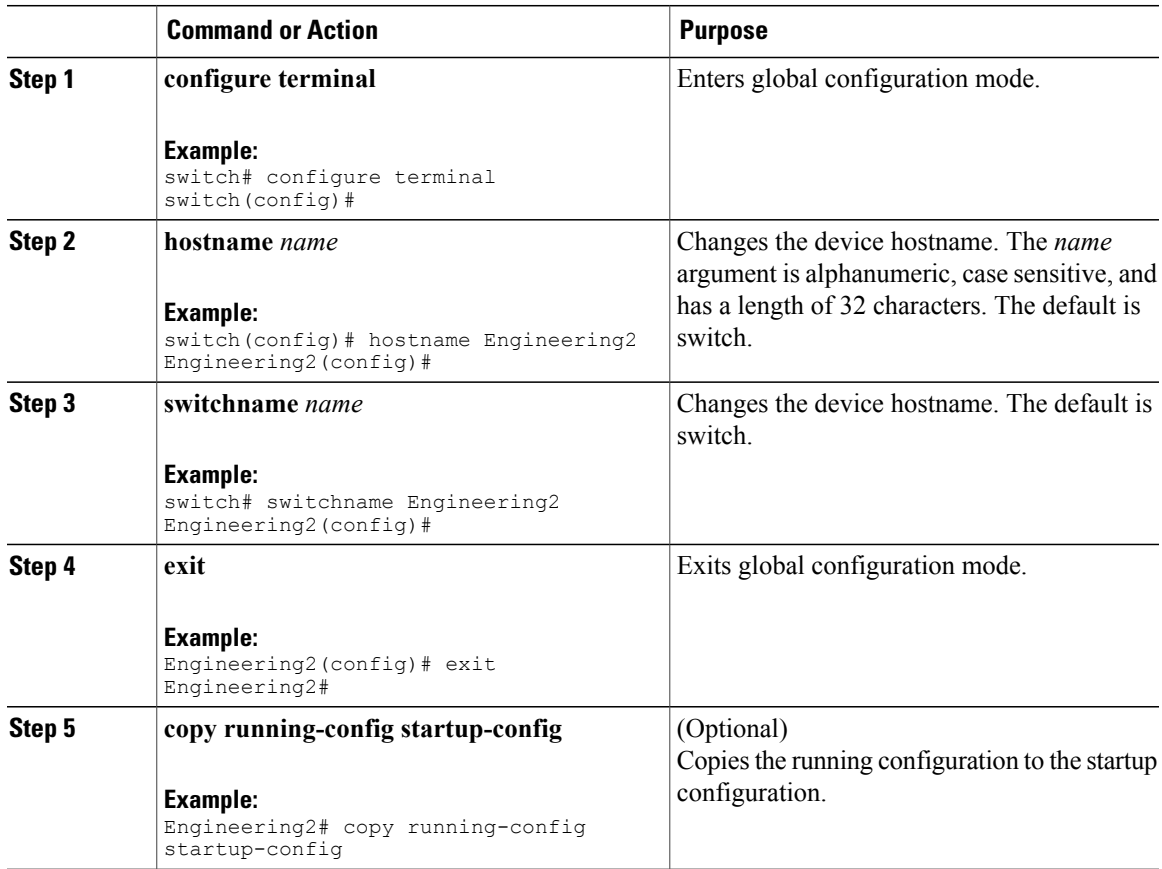

## <span id="page-82-0"></span>**Configuring the MOTD Banner**

You can configure the MOTD to display before the login prompt on the terminal when a user logs in. The MOTD banner has the following characteristics:

- Maximum of 80 characters per line
- Maximum of 40 lines

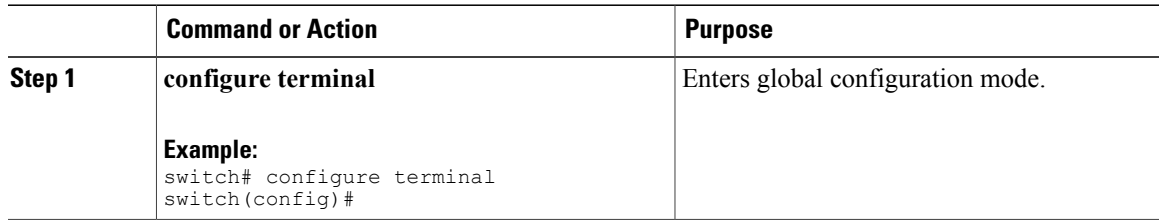

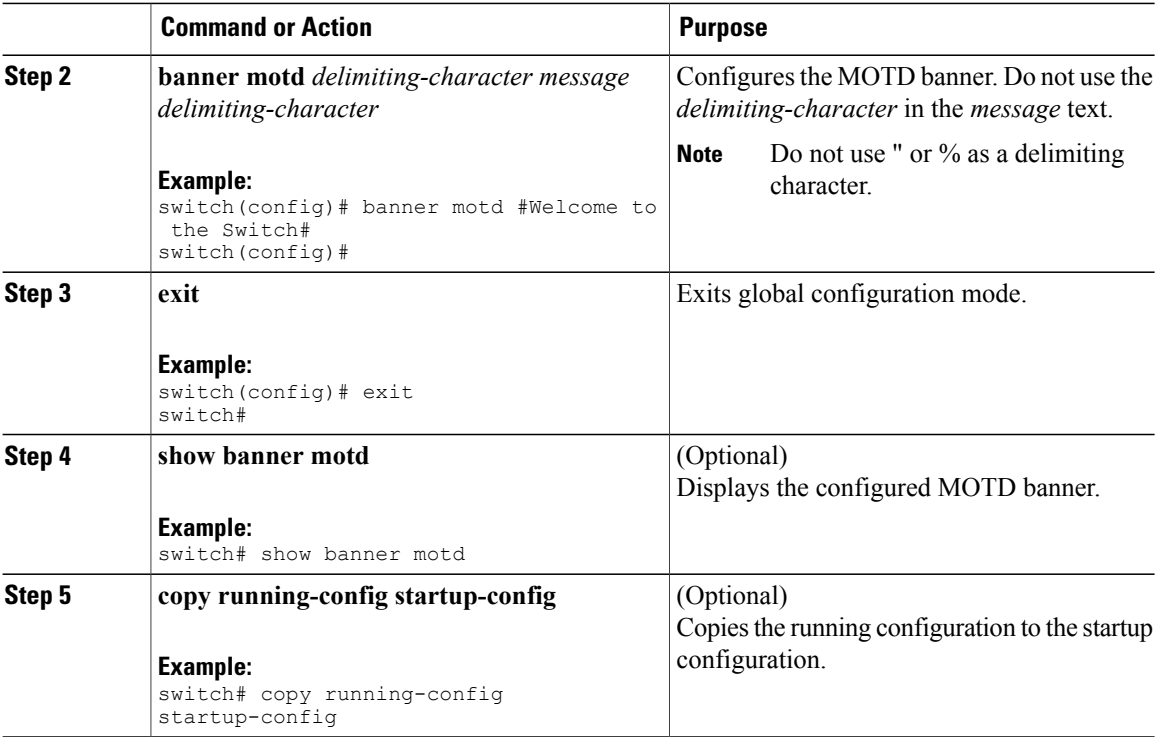

## <span id="page-83-0"></span>**Configuring the Time Zone**

You can configure the time zone to offset the device clock time from UTC.

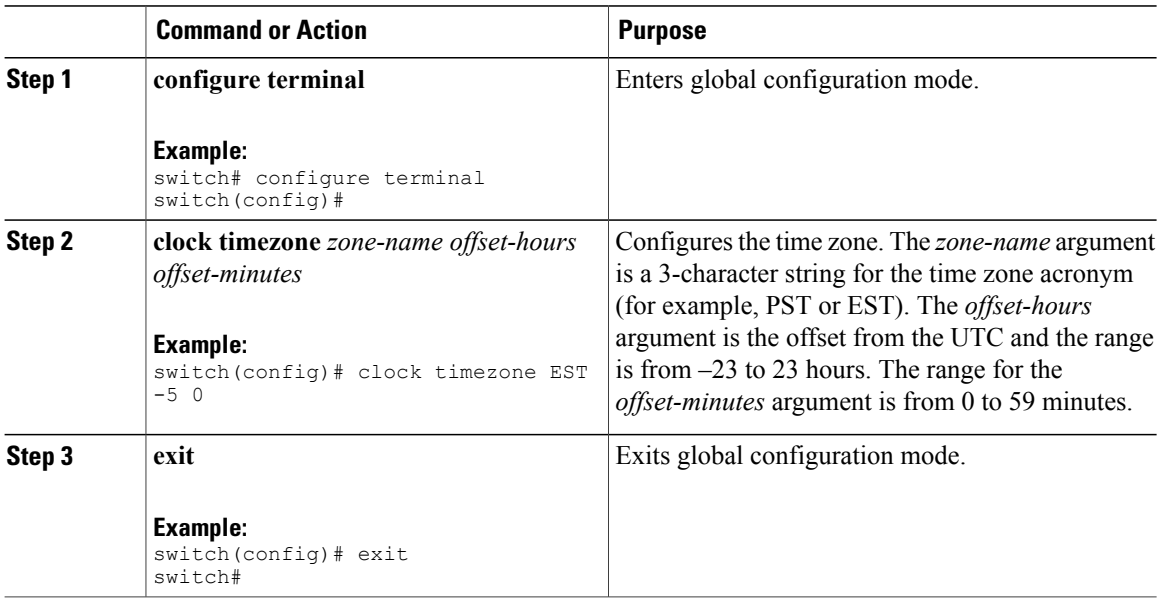

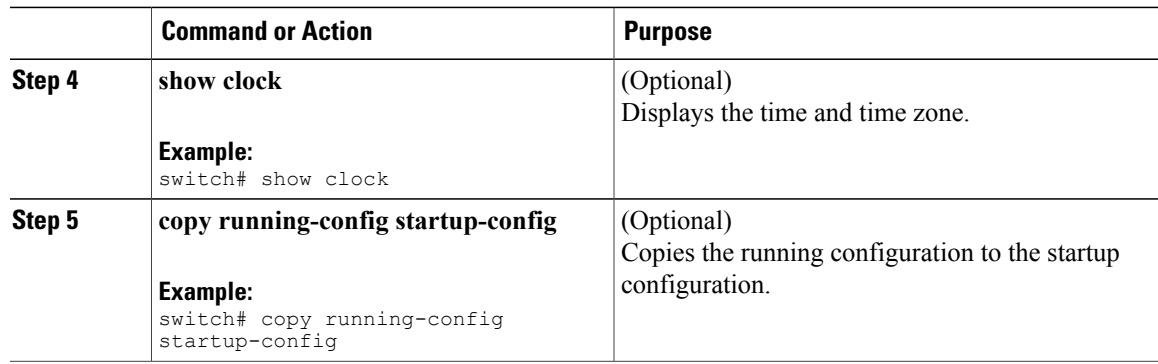

## <span id="page-84-0"></span>**Configuring Summer Time (Daylight Saving Time)**

You can configure when summer time, or daylight saving time, is in effect for the device and the offset in minutes.

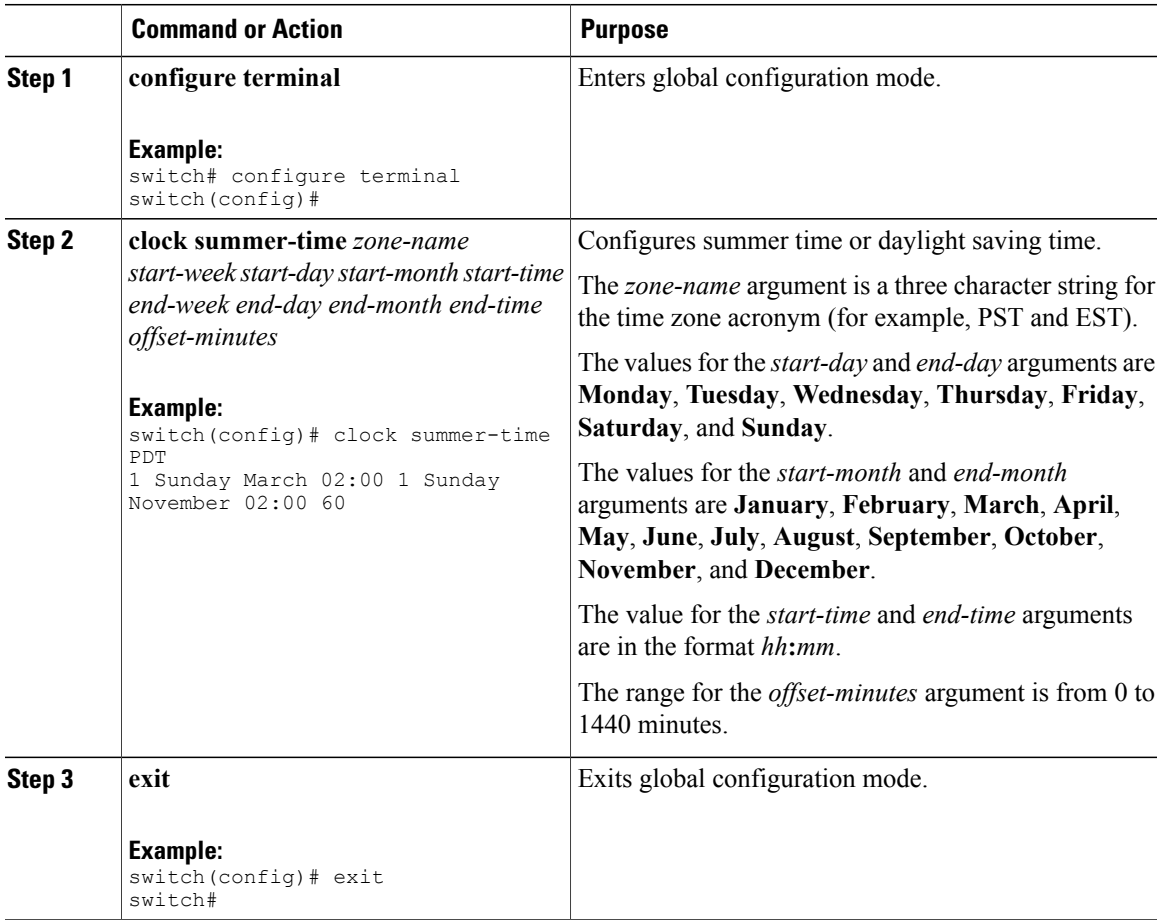

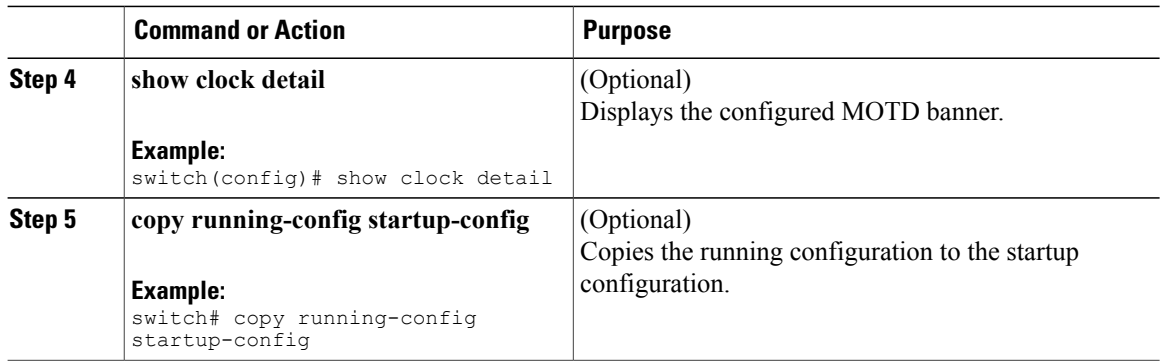

## <span id="page-85-0"></span>**Manually Setting the Device Clock**

You can set the clock manually if your device cannot access a remote time source.

#### **Before You Begin**

Configure the time zone.

### **Procedure**

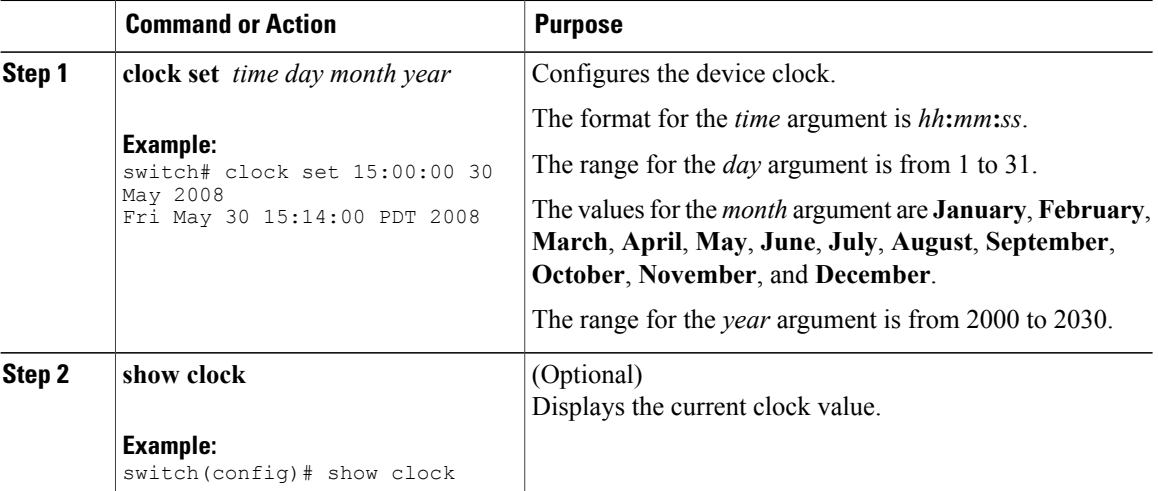

#### **Related Topics**

• [Configuring](#page-83-0) the Time Zone, page 70

## <span id="page-85-1"></span>**Managing Users**

You can display information about users logged into the device and send messages to those users.

### **Displaying Information about the User Sessions**

You can display information about the user session on the device.

#### **Procedure**

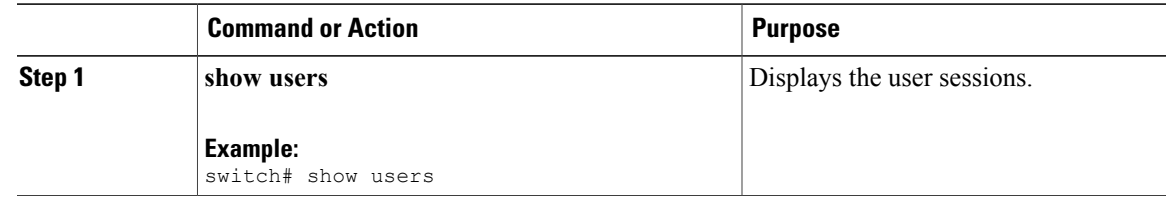

### **Sending a Message to Users**

You can send a message to active users currently using the device CLI.

#### **Procedure**

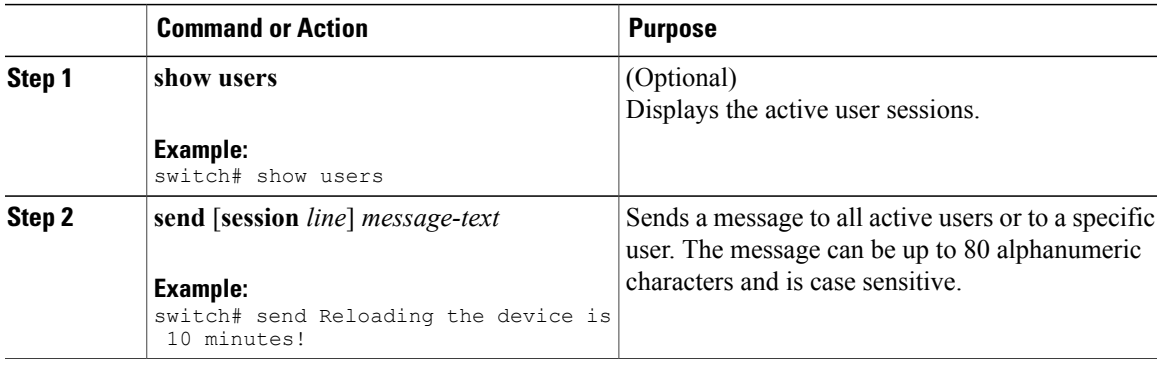

## <span id="page-86-0"></span>**Verifying the Device Configuration**

To verify the device configuration, perform one of the following tasks:

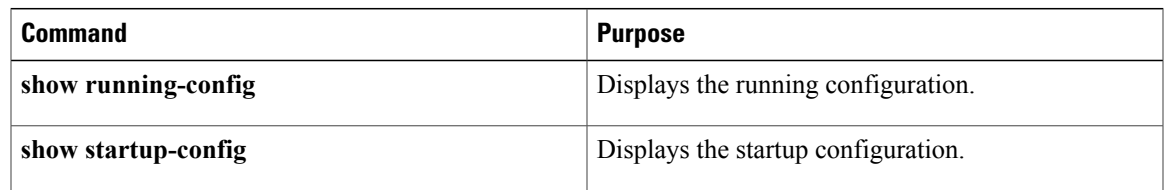

For detailed information about the fields in the output from these commands, see the Cisco Nexus [7000Series](http://www.cisco.com/en/US/docs/switches/datacenter/sw/4_1/nx-os/fundamentals/command/reference/fnd_cmd_ref.html) NX-OS [Fundamentals](http://www.cisco.com/en/US/docs/switches/datacenter/sw/4_1/nx-os/fundamentals/command/reference/fnd_cmd_ref.html) Command Reference, Release 4.1.

## <span id="page-87-0"></span>**Default Settings for Basic Device Parameters**

This table lists the default settings for basic device parameters.

#### **Table 18: Default Basic Device Parameters**

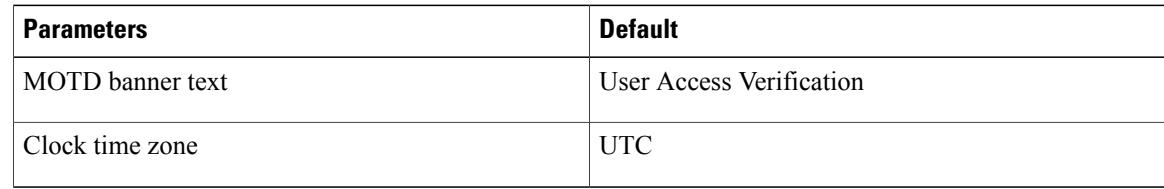

## <span id="page-87-1"></span>**Additional References for Basic Device Management**

You can find additional information related to basic device management.

### **Related Documents for Basic Device Management**

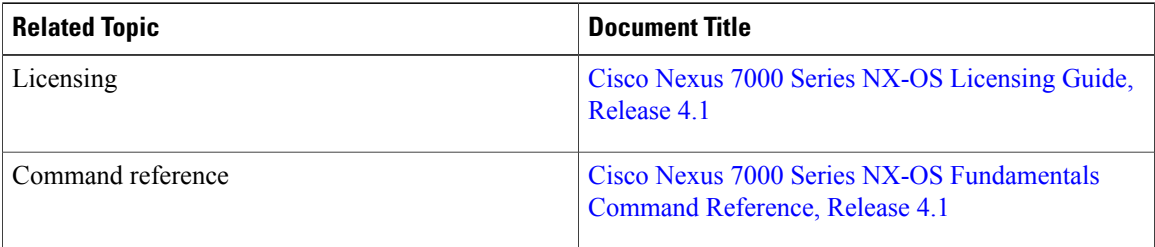

## <span id="page-87-2"></span>**Feature History for Basic Device Management**

This table ists the release history for this feature.

**Table 19: Feature History for File Systems, Directories, and Files**

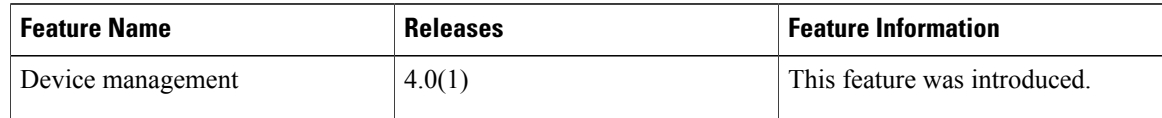

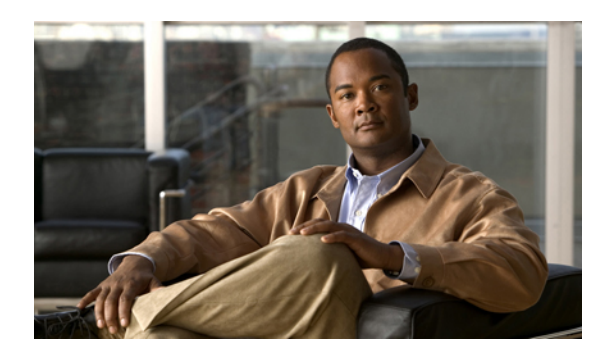

**CHAPTER 7**

## **Using the Device File Systems, Directories, and Files**

This chapter describes how to use the files systems on the Cisco NX-OS device. This chapter includes the following sections:

- [Information](#page-88-0) About the Device File Systems, Directories, and Files, page 75
- Licensing [Requirements](#page-90-0) for File Systems, Directories, and Files, page 77
- [Formatting](#page-90-1) External Flash Devices, page 77
- Working with [Directories,](#page-91-0) page 78
- [Working](#page-94-0) with Files, page 81
- [Working](#page-98-0) with Archive Files, page 85
- [Examples](#page-100-0) of Using the File System, page 87
- Default Settings for File System [Parameters,](#page-103-0) page 90
- Additional [References](#page-104-0) for File Systems, page 91
- Feature History for File [Systems,](#page-104-1) page 91

## <span id="page-88-0"></span>**Information About the Device File Systems, Directories, and Files**

This section describes file systems, directories, and files on the Cisco NX-OS device.

### **File Systems**

The syntax for specifying a local file system is *filesystem***:**[**//***modules***/**].

This table describes file systems that you can reference on your device.

 $\mathbf{I}$ 

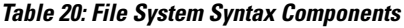

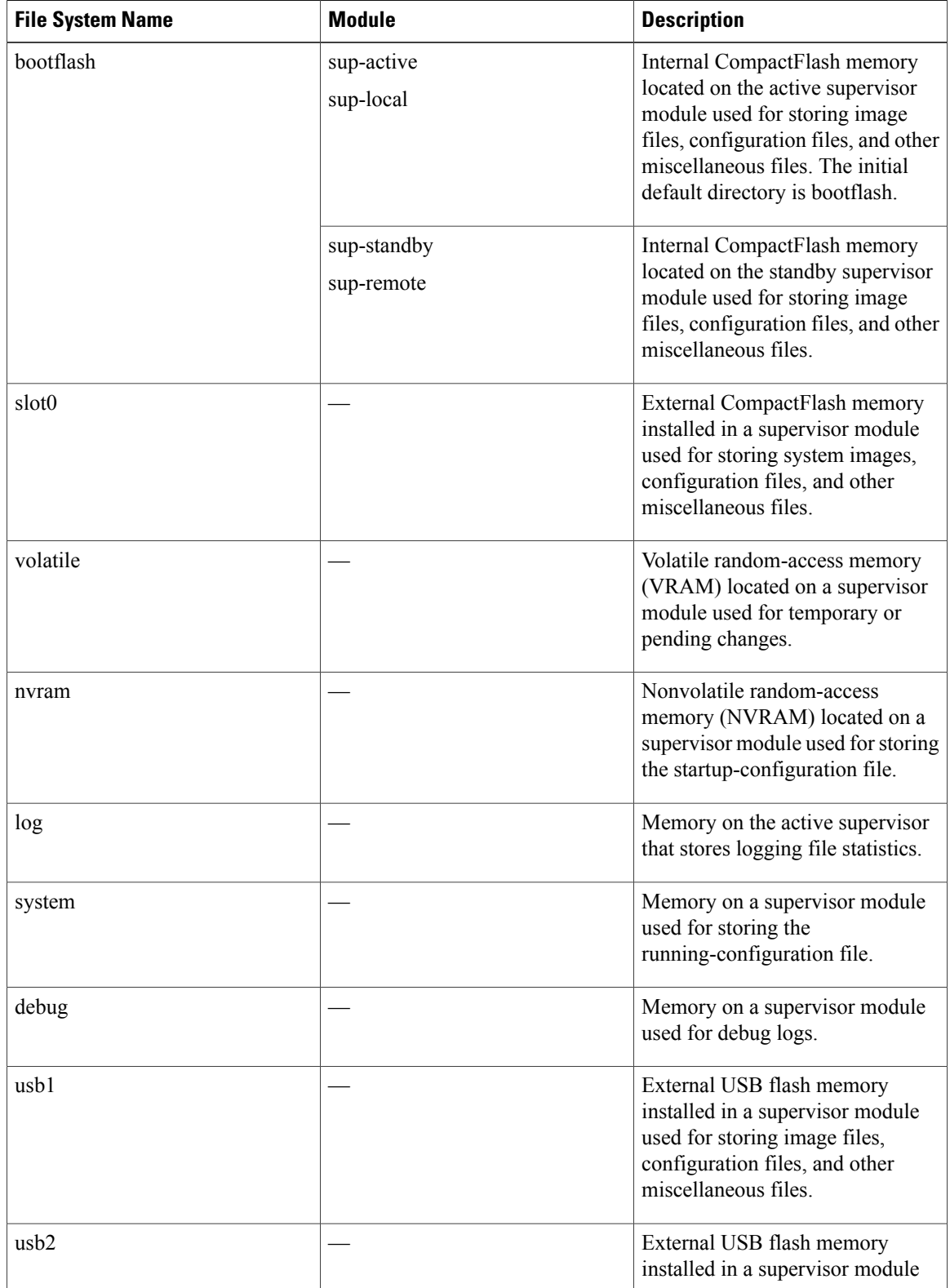

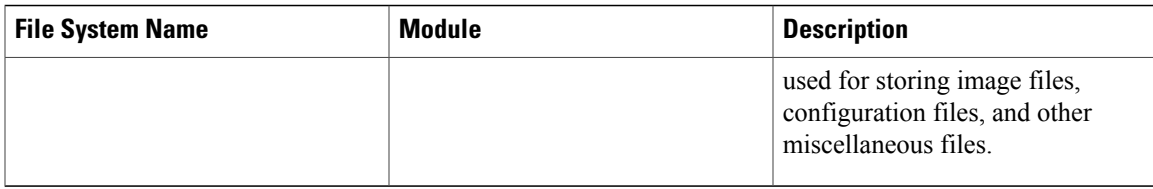

### **Directories**

You can create directories on bootflash: and external flash memory (slot0:, usb1:, and usb2:). You can navigate through these directories and use them for files.

### **Files**

You create and access files on bootflash: volatile:, slot0:, usb1:, and usb2: file systems. You can only access files on the system: file systems. You can use the debug: file system for debug log files specified in the**debug logfile** command. You can also download files, such as system image files, from remote servers using FTP, Secure Copy (SCP), Secure Shell FTP (SFTP), and TFTP.

### **Virtualization Support for File Systems**

Most file system, directory, and file configuration and operations are local to the virtual device context (VDC). One exception is formatting an external Flash device, which you must perform from the default VDC. For more information on VDCs, see the Cisco Nexus 7000 Series NX-OS Virtual Device Context [Configuration](http://www.cisco.com/en/US/docs/switches/datacenter/sw/4_1/nx-os/virtual_device_context/configuration/guide/vdc_nx-os_cfg.html) Guide, [Release](http://www.cisco.com/en/US/docs/switches/datacenter/sw/4_1/nx-os/virtual_device_context/configuration/guide/vdc_nx-os_cfg.html) 4.1.

## <span id="page-90-0"></span>**Licensing Requirements for File Systems, Directories, and Files**

The following table shows the licensing requirements for this feature:

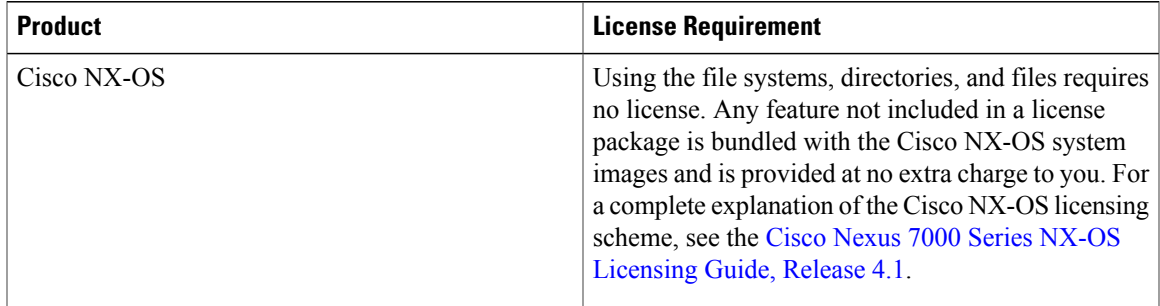

## <span id="page-90-1"></span>**Formatting External Flash Devices**

You can format an external flash device to erase the contents from the default VDC and restore it to its factory-shipped state.

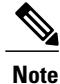

For information on recovering corrupted bootflash using formatting, see the Cisco [Nexus](http://docwiki.cisco.com/wiki/Cisco_Nexus_7000_Series_NX-OS_Troubleshooting_Guide,_Release_4.x) 7000 Series NX-OS [Troubleshooting](http://docwiki.cisco.com/wiki/Cisco_Nexus_7000_Series_NX-OS_Troubleshooting_Guide,_Release_4.x) Guide, Release 4.x.

#### **Before You Begin**

Ensure you are in the default VDC.

Insert the external flash device in the active supervisor module.

#### **Procedure**

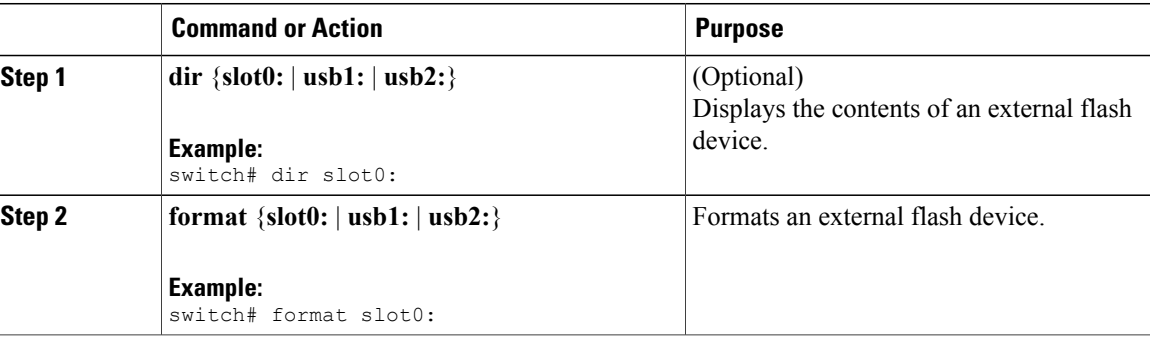

## <span id="page-91-0"></span>**Working with Directories**

This section describes how to work with directories on the Cisco NX-OS device.

### **Identifying the Current Directory**

You can display the directory name of your current directory.

#### **Procedure**

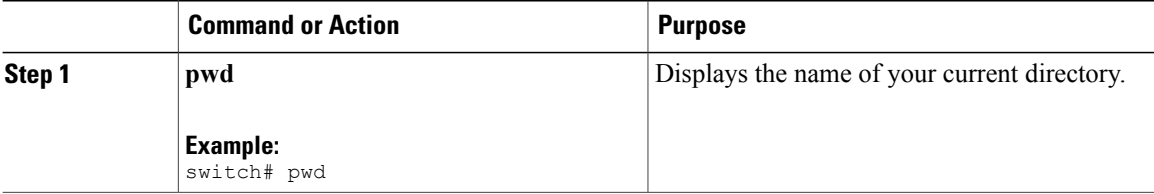

### **Changing the Current Directory**

You can change the current directory for file system operations. The initial default directory is bootflash:.

#### **Procedure**

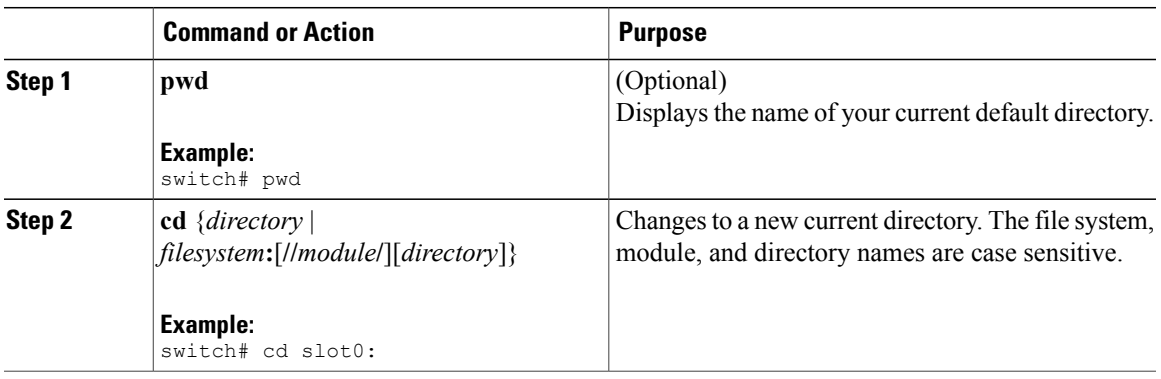

### **Creating a Directory**

You can create directories in the bootflash: and flash device file systems.

#### **Procedure**

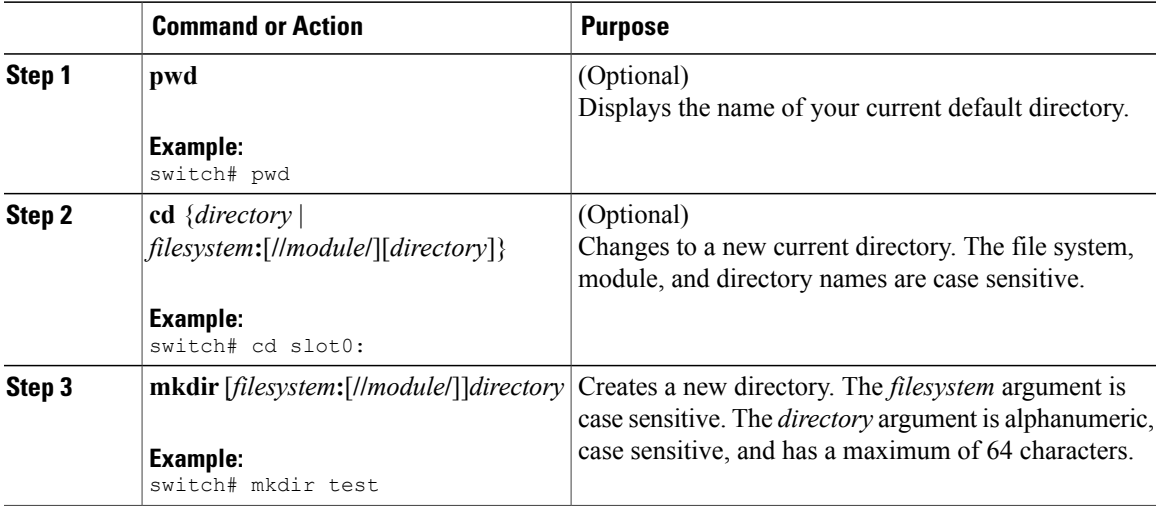

### **Displaying Directory Contents**

You can display the contents of a directory.

#### **Procedure**

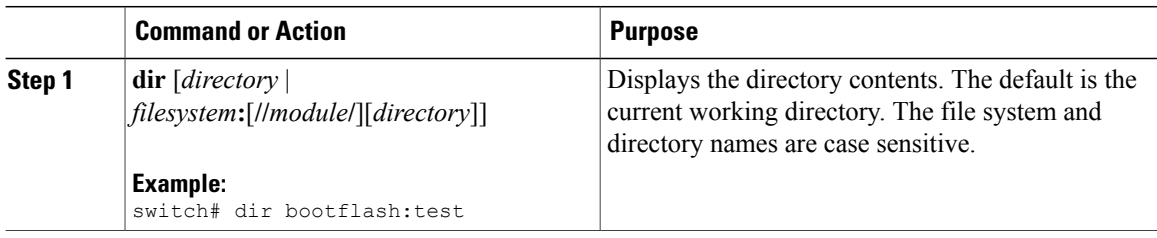

### <span id="page-93-0"></span>**Deleting a Directory**

You can remove directories from the file systems on your device.

#### **Before You Begin**

Ensure that the directory is empty before you try to delete it.

#### **Procedure**

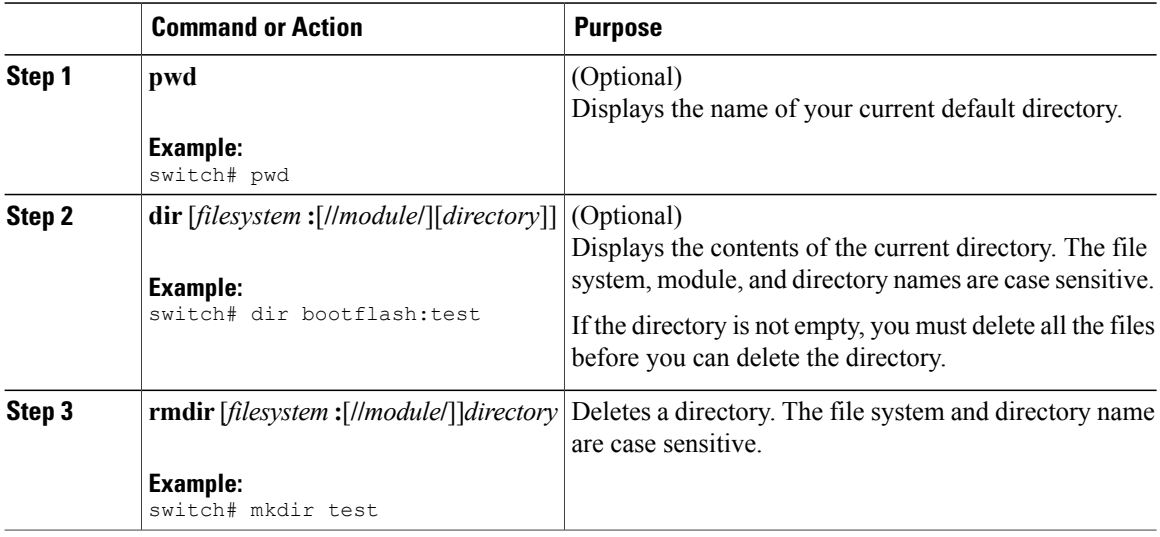

#### **Related Topics**

• Deleting a [Directory,](#page-93-0) page 88

### **Accessing Directories on the Standby Supervisor Module**

You can access all file systems on the standby supervisor module (remote) from a session on the active supervisor module. This feature is useful when copying files to the active supervisor modules requires similar files to exist on the standby supervisor module. To access the file systems on the standby supervisor module from a session on the active supervisor module, you specify the standby supervisor module in the path to the file using either *filesystem***://sup-remote/** or *filesystem***://sup-standby/**.

## <span id="page-94-0"></span>**Working with Files**

This section describes how to work with files on the Cisco NX-OS device.

### **Moving Files**

You can move a file from one directory to another directory.

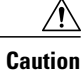

If a file with the same name already exists in the destination directory, that file is overwritten by the moved file.

You can use the **move** command to rename a file by moving the file within the same directory.

#### **Procedure**

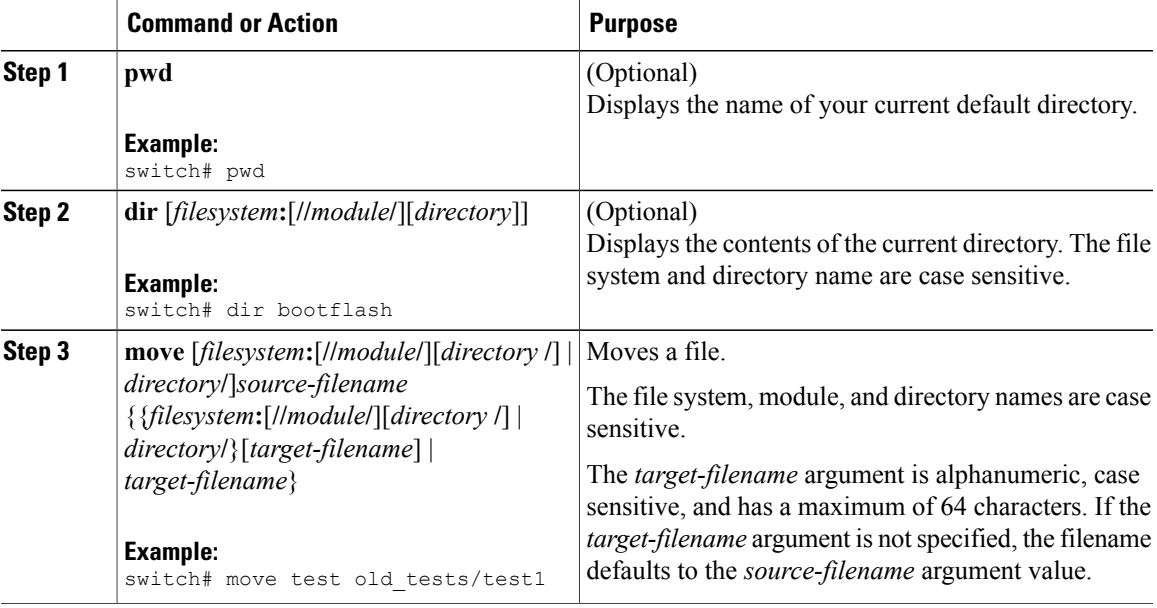

### **Copying Files**

You can make copies of files, either within the same directory or on another directory.

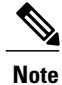

Use the **dir** command to ensure that enough space is available in the target file system. If enough space is not available, use the **delete** command to remove unneeded files.

### **Procedure**

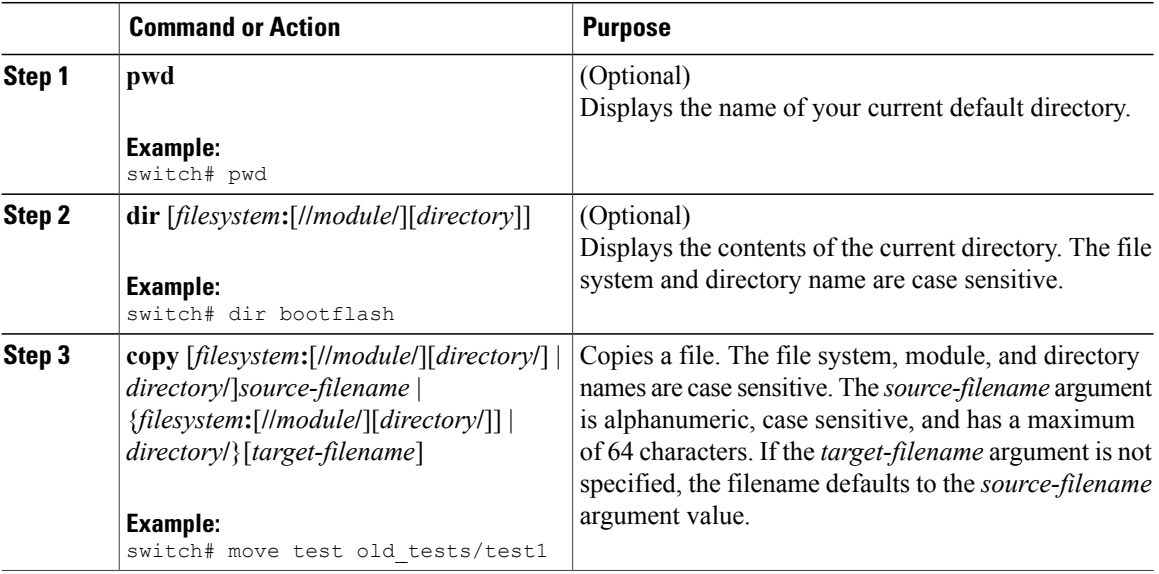

### **Deleting Files**

You can delete a file from a directory.

#### **Procedure**

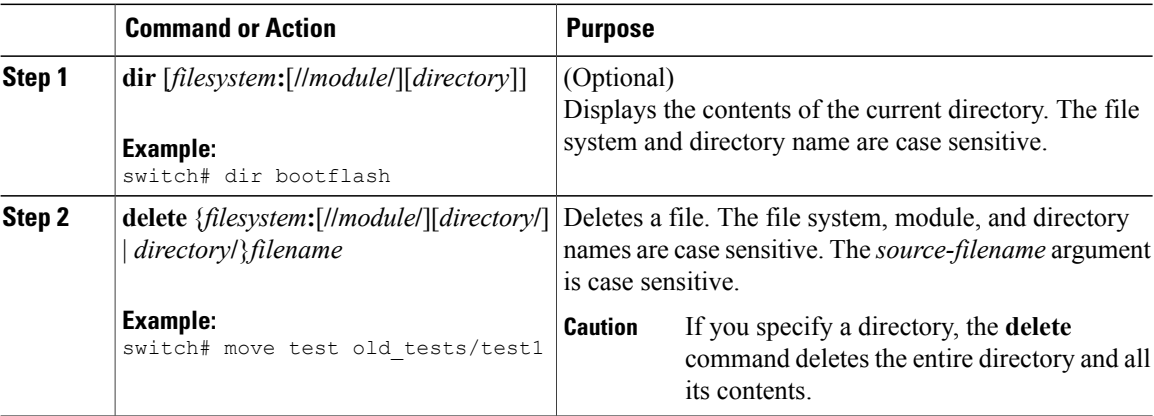

### **Displaying File Contents**

You can display the contents of a file.

#### **Procedure**

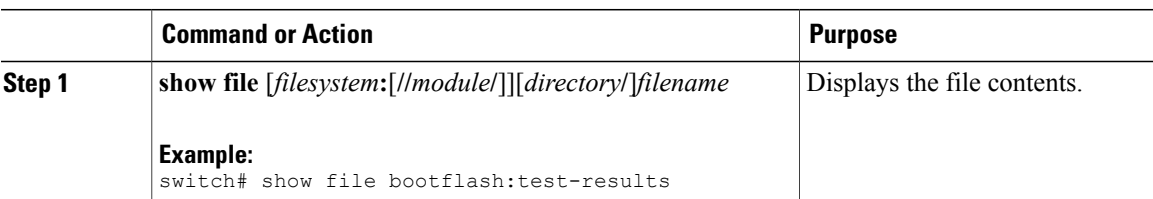

### **Displaying File Checksums**

You can display checksums to check the file integrity.

#### **Procedure**

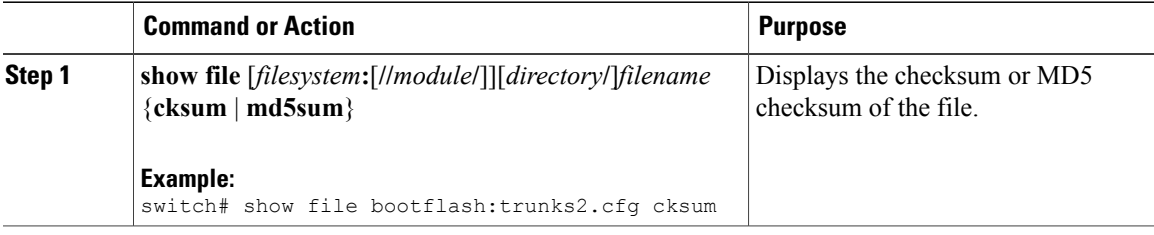

### **Compressing and Uncompressing Files**

You can compress and uncompress files on your Cisco NX-OS device using Lempel-Ziv 1977 (LZ77) coding.

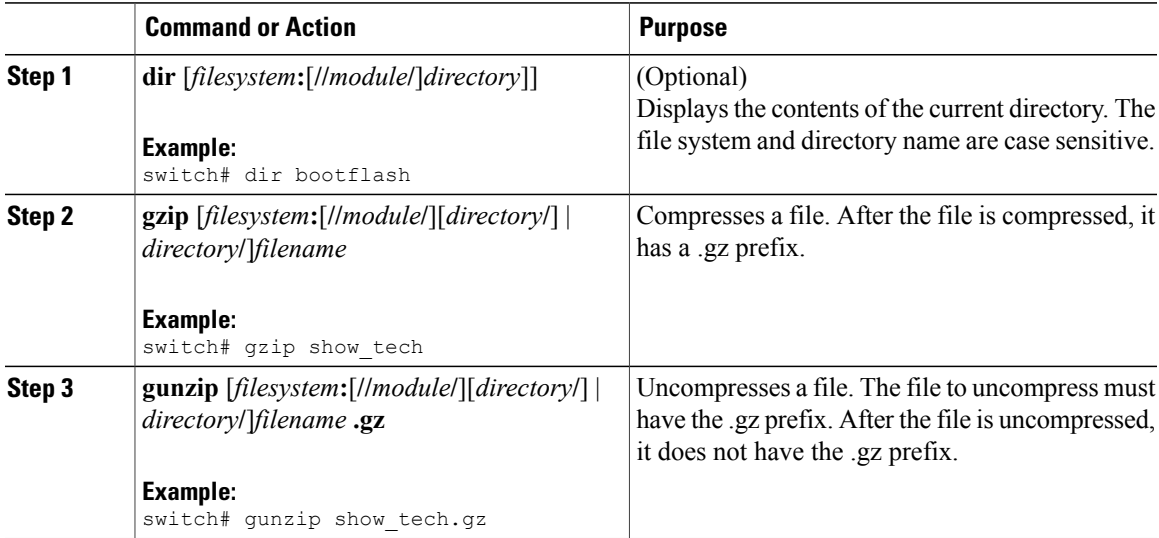

### **Displaying the Last Lines in a File**

You can display the last lines of a file.

#### **Procedure**

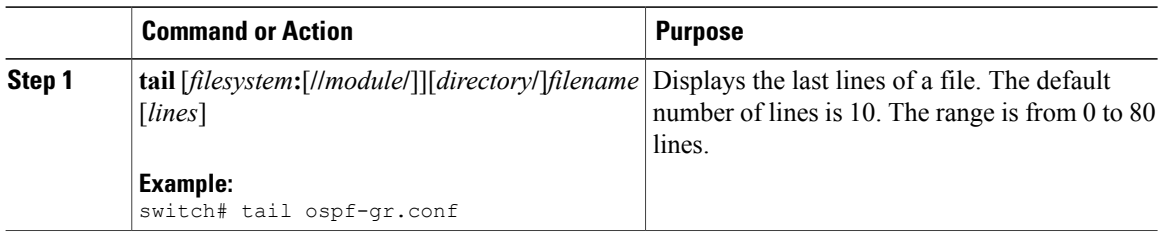

### **Redirecting show Command Output to a File**

You can redirect show command output to a file on bootflash:, slot0:, volatile:, or on a remote server.

#### **Procedure**

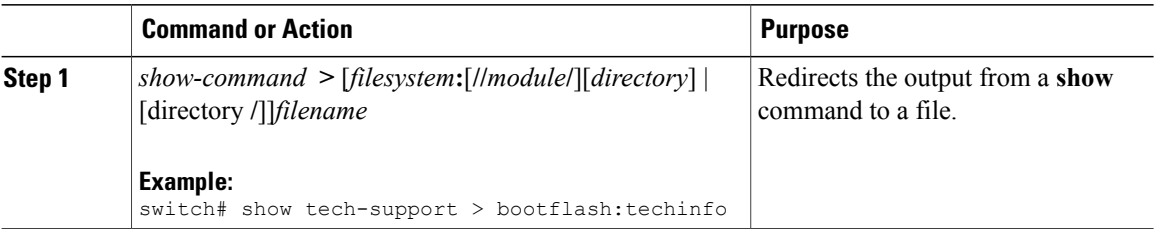

### **Finding Files**

You can find the files in the current working directory and its subdirectories that have names that begin with a specific character string.

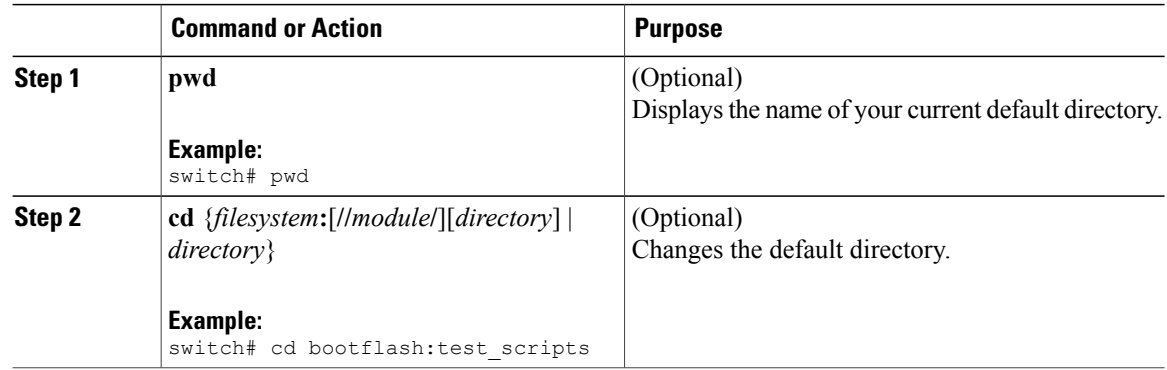

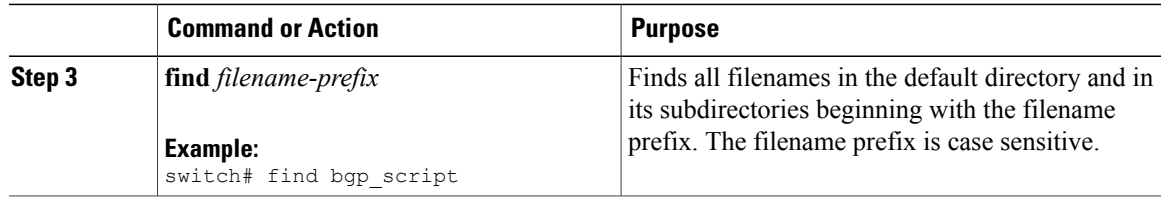

## <span id="page-98-0"></span>**Working with Archive Files**

The Cisco NX-OS software supports archive files. You can create an archive file, append files to an existing archive file, extract files from an archive file, and list the files in an archive file.

### **Creating an Archive Files**

You can create an archive file and add files to it. You can specify the following compression types:

- bzip2
- gzip
- Uncompressed

The default is gzip.

#### **Procedure**

 $\overline{a}$ 

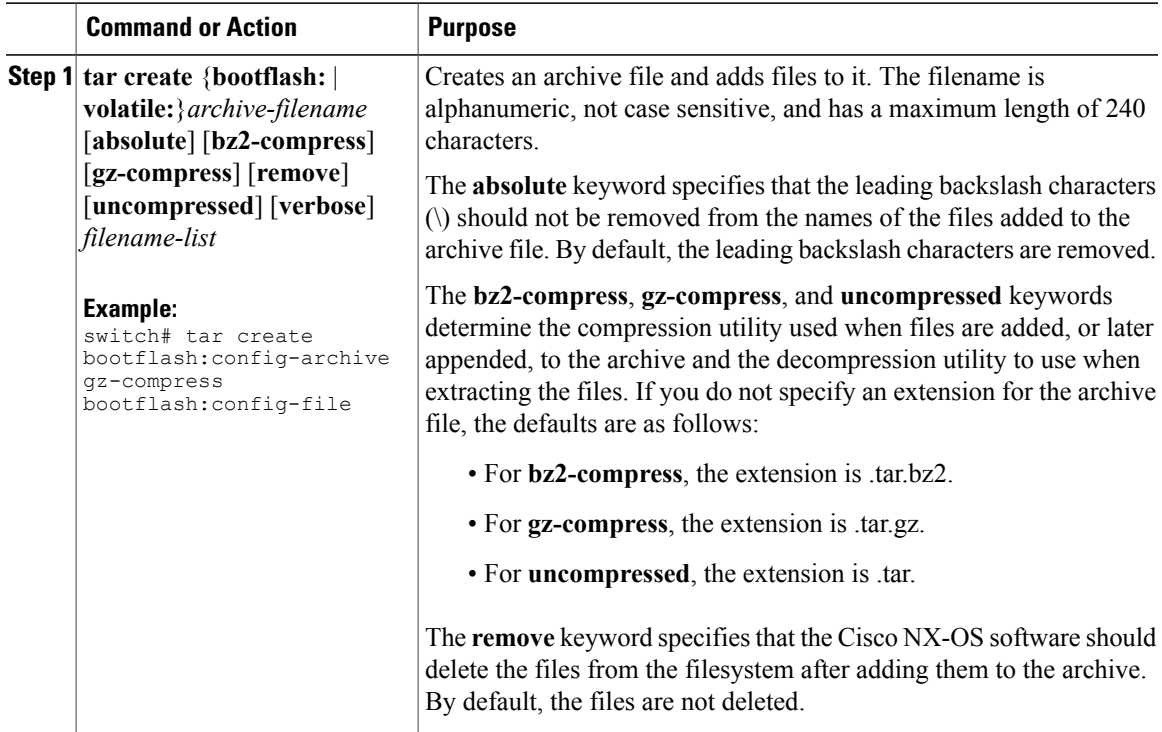

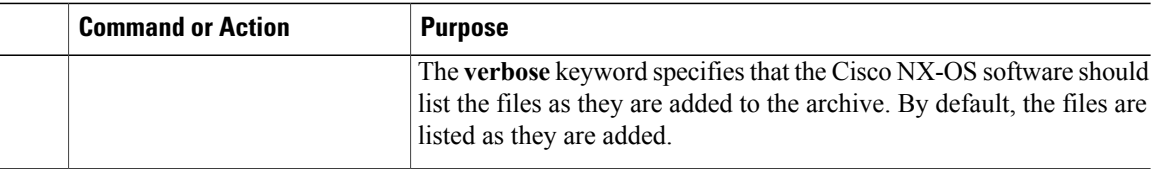

### **Appending Files to an Archive File**

You can append files to an existing archive file on your Cisco NX-OS device.

#### **Before You Begin**

You have created an archive file on your Cisco NX-OS device.

#### **Procedure**

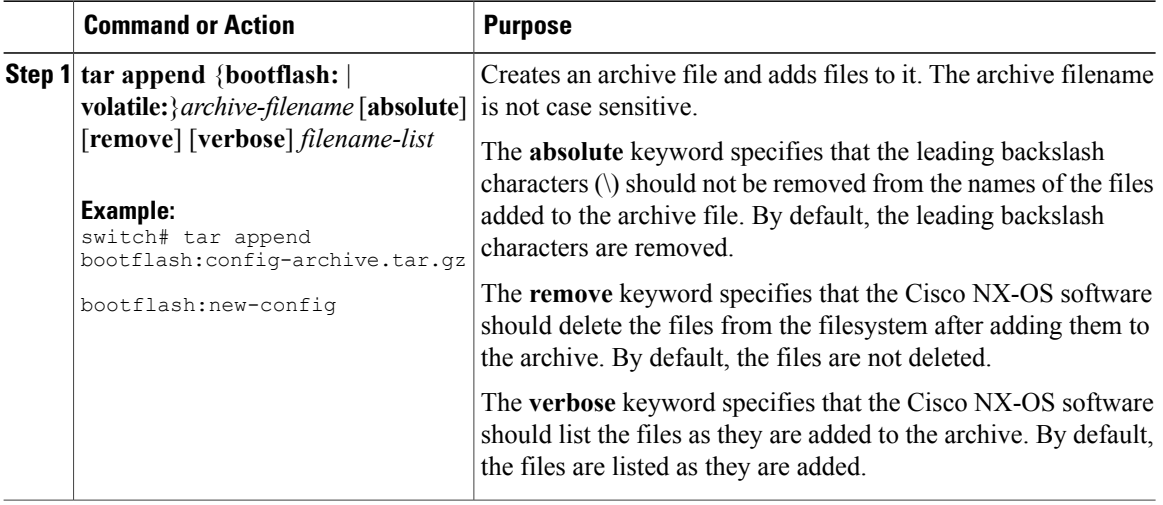

### **Extracting Files from an Archive File**

You can extract files to an existing archive file on your Cisco NX-OS device.

#### **Before You Begin**

You have created an archive file on your Cisco NX-OS device.

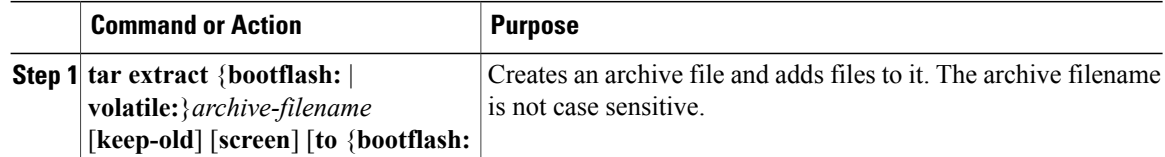

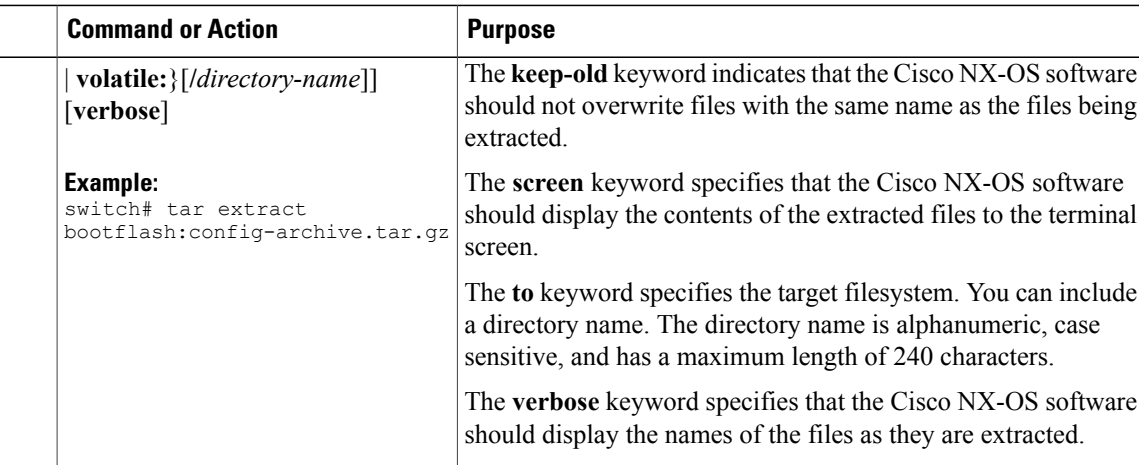

### **Displaying the Filenames in an Archive File**

You can display the names of the files in an archive files using the **tar list** command.

**tar list** {**bootflash:** | **volatile:**}*archive-filename*

The archive filename is not case sensitive.

```
switch# tar list bootflash:config-archive.tar.gz
config-file
new-config
```
## <span id="page-100-0"></span>**Examples of Using the File System**

This section includes example of using the file system on the Cisco NX-OS device.

### **Accessing Directories on Standby Supervisor Modules**

This example shows how to list the files on the standby supervisor module:

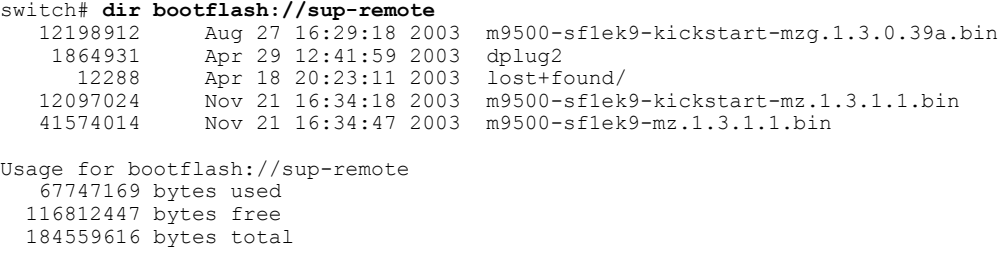

This example shows how to delete a file on the standby supervisor module:

switch# **delete bootflash://sup-remote/aOldConfig.txt**

### **Moving Files**

This example shows how to move a file on an external flash device:

switch# **move slot0:samplefile slot0:mystorage/samplefile**

This example shows how to move a file in the default file system:

switch# **move samplefile mystorage/samplefile**

### **Copying Files**

This example shows how to copy the file called samplefile from the root directory of the slot0: file system to the mystorage directory:

switch# **copy slot0:samplefile slot0:mystorage/samplefile**

This example shows how to copy a file from the current directory level:

switch# **copy samplefile mystorage/samplefile**

This example shows how to copy a file from the active supervisor module bootflash to the standby supervisor module bootflash:

switch# **copy bootflash:system\_image bootflash://sup-2/system\_image**

This example shows how to overwrite the contents of an existing configuration in NVRAM:

switch# **copy nvram:snapshot-config nvram:startup-config**

Warning: this command is going to overwrite your current startup-config: Do you wish to continue? {y/n} [y] **y**

You can also use the **copy** command to upload and download files from the slot0: or bootflash: file system to or from a FTP, TFTP, SFTP, or SCP server.

### **Deleting a Directory**

You can remove directories from the file systems on your device.

#### **Before You Begin**

Ensure that the directory is empty before you try to delete it.

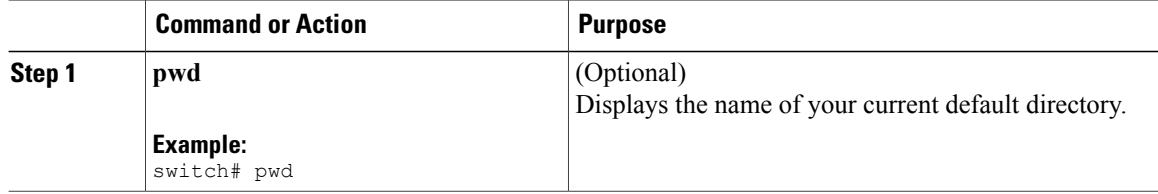

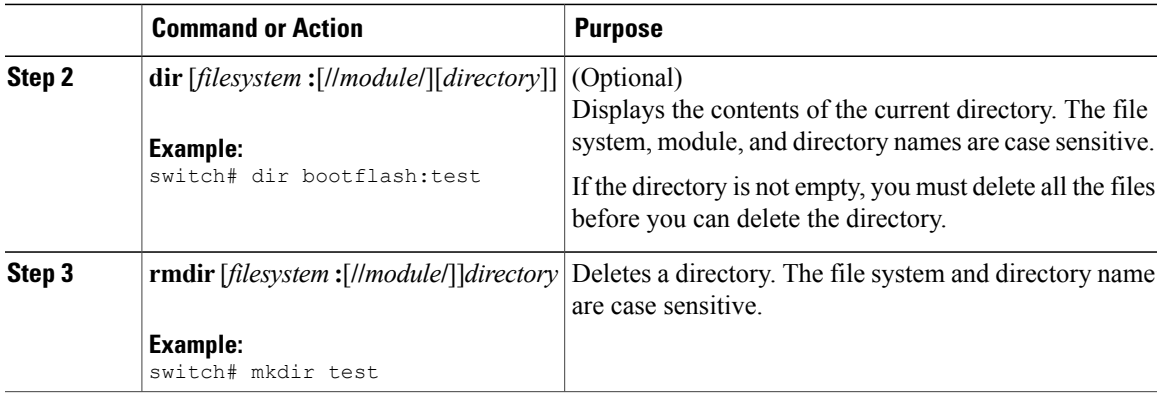

#### **Related Topics**

• Deleting a [Directory](#page-93-0), page 88

### **Displaying File Contents**

This example displays the contents of a file on an external flash device:

```
switch# show file slot0:test
configure terminal
interface ethernet 1/1
no shutdown
end
show interface ethernet 1/1
```
This example displays the contents of a file residing in the current directory:

```
switch# show file myfile
```
### **Displaying File Checksums**

This example shows how to display the checksum of a file:

switch# **show file bootflash:trunks2.cfg cksum** 583547619

This example shows how to display the MD5 checksum of a file:

```
switch# show file bootflash:trunks2.cfg md5sum
3b94707198aabefcf46459de10c9281c
```
### **Compressing and Uncompressing Files**

This example shows how to compress a file:

```
switch# dir
                Jul 04 00:51:03 2003 Samplefile
...
switch# gzip volatile:Samplefile
switch# dir
```
266069 Jul 04 00:51:03 2003 Samplefile.gz ... This example shows how to uncompress a compressed file: switch# **dir** Jul 04 00:51:03 2003 Samplefile.gz ... switch# **gunzip samplefile** switch# **dir**

## **Redirecting show Command Output**

...

This example shows how to direct the output to a file on the bootflash: file system:

Jul 04 00:51:03 2003 Samplefile

switch# **show interface > bootflash:switch1-intf.cfg**

This example shows how to direct the output to a file on external flash memory:

switch# **show interface > slot0:switch-intf.cfg**

This example shows how to direct the output to a file on a TFTP server:

switch# **show interface > tftp://10.10.1.1/home/configs/switch-intf.cfg** Preparing to copy...done

This example directs the output of the **show tech-support** command to a file:

```
switch# show tech-support > Samplefile
Building Configuration ...
switch# dir
                Jul 04 00:51:03 2003 Samplefile
Usage for volatile://
   1527808 bytes used
   19443712 bytes free
   20971520 bytes total
```
### <span id="page-103-0"></span>**Finding Files**

This example shows how to find a file in the current default directory:

```
switch# find smm_shm.cfg
/usr/bin/find: ./lost+found: Permission denied
./smm_shm.cfg
./newer-fs/isan/etc/routing-sw/smm_shm.cfg
./newer-fs/isan/etc/smm_shm.cfg
```
## **Default Settings for File System Parameters**

This table lists the default settings for the file system parameters.

**Table 21: Default File System Settings**

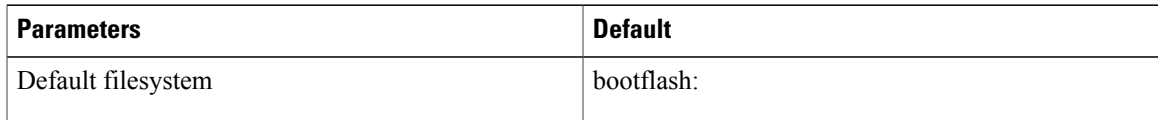

## <span id="page-104-0"></span>**Additional References for File Systems**

This section includes additional information related to the file systems.

### **Related Documents for File Systems**

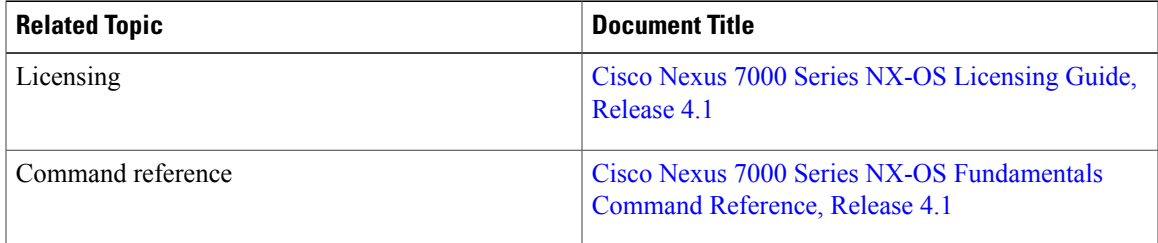

## <span id="page-104-1"></span>**Feature History for File Systems**

This table lists the release history for this feature.

#### **Table 22: Feature History for File Systems, Directories, and Files**

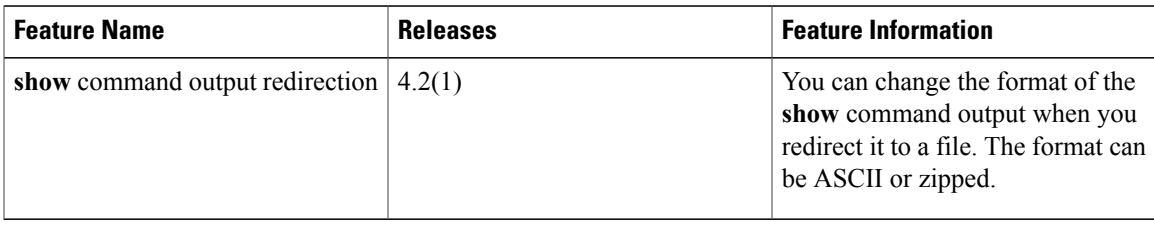

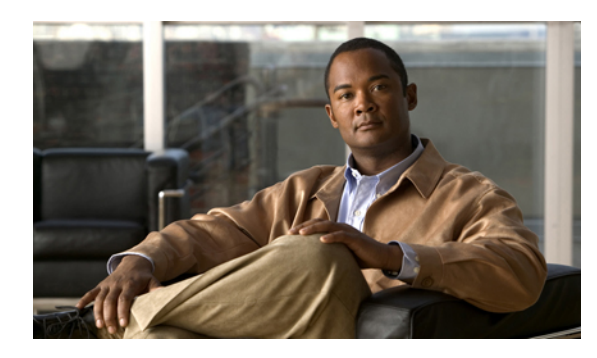

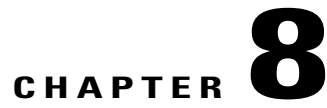

## **Working with Configuration Files**

This chapter describes how to work with configuration files on the Cisco NX-OS device. This chapter includes the following sections:

- Information About [Configuration](#page-106-0) Files, page 93
- Licensing Requirements for [Configuration](#page-107-0) Files, page 94
- Managing [Configuration](#page-107-1) Files, page 94
- Verifying the Device [Configuration,](#page-116-0) page 103
- Examples of Working with [Configuration](#page-116-1) Files, page 103
- Additional References for [Configuration](#page-117-0) Files, page 104
- Feature History for [Configuration](#page-117-1) Files, page 104

## <span id="page-106-0"></span>**Information About Configuration Files**

Configuration files contain the Cisco NX-OS software commands used to configure the features on a Cisco NX-OS device. Commands are parsed (translated and executed) by the Cisco NX-OS software when the system is booted (from the startup-config file) or when you enter commands at the CLI in a configuration mode.

To change the startup configuration file, you can either save the running-configuration file to the startup configuration using the **copy running-config startup-config** command or copy a configuration file from a file server to the startup configuration.

### **Types of Configuration Files**

The Cisco NX-OS software has two types of configuration files, running configuration and startup configuration. The device uses the startup configuration (startup-config) during device startup to configure the software features. The running configuration (running-config) contains the current changes that you make to the startup-configuration file. The two configuration files can be different. You may want to change the device configuration for a short time period rather than permanently. In this case, you would change the running configuration by using commands in global configuration mode but not save the changes to the startup configuration.

To change the running configuration, use the **configure terminal** command to enter global configuration mode. As you use the Cisco NX-OS configuration modes, commands generally are executed immediately and are saved to the running configuration file either immediately after you enter them or when you exit a configuration mode.

To change the startup-configuration file, you can either save the running configuration file to the startup configuration or download a configuration file from a file server to the startup configuration.

#### **Related Topics**

- Saving the Running [Configuration](#page-107-2) to the Startup Configuration, page 94
- Downloading the Startup [Configuration](#page-109-0) From a Remote Server, page 96

### **Virtualization Support for Configuration Files**

Except for removing the configuration for a missing module, the configuration file operations are local to the virtual device context (VDC). You can remove the missing module configuration only from the default VDC. For more information on VDCs, see the Cisco Nexus 7000 Series NX-OS Virtual Device Context [Configuration](http://www.cisco.com/en/US/docs/switches/datacenter/sw/4_1/nx-os/virtual_device_context/configuration/guide/vdc_nx-os_cfg.html) Guide, [Release](http://www.cisco.com/en/US/docs/switches/datacenter/sw/4_1/nx-os/virtual_device_context/configuration/guide/vdc_nx-os_cfg.html) 4.1.

## <span id="page-107-0"></span>**Licensing Requirements for Configuration Files**

The following table shows the licensing requirements for this feature:

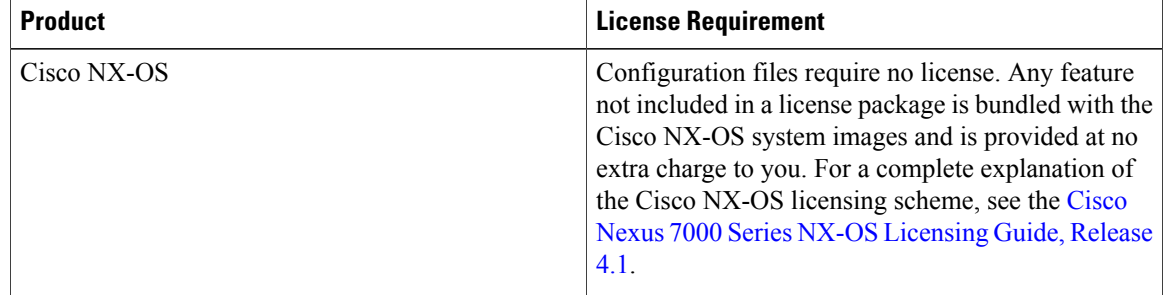

## <span id="page-107-2"></span><span id="page-107-1"></span>**Managing Configuration Files**

This section describes how to manage configuration files.

### **Saving the Running Configuration to the Startup Configuration**

You can save the running configuration to the startup configuration to save your changes for the next time you that reload the device.

For information on saving the running configuration for all VDCs on the physical device, see the Cisco [Nexus](http://www.cisco.com/en/US/docs/switches/datacenter/sw/4_1/nx-os/virtual_device_context/configuration/guide/vdc_nx-os_cfg.html) 7000 Series NX-OS Virtual Device Context [Configuration](http://www.cisco.com/en/US/docs/switches/datacenter/sw/4_1/nx-os/virtual_device_context/configuration/guide/vdc_nx-os_cfg.html) Guide, Release 4.1.
### **Procedure**

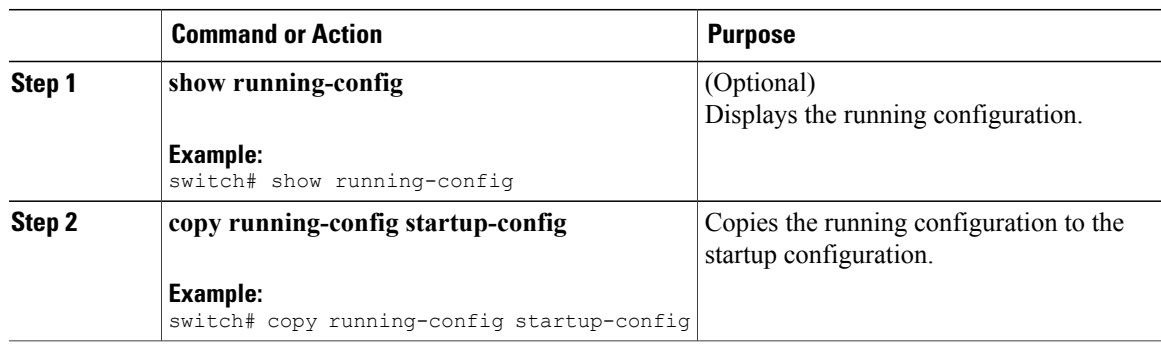

# <span id="page-108-0"></span>**Copying a Configuration File to a Remote Server**

You can copy a configuration file stored in the internal memory to a remote server as a backup or to use for configuring other Cisco NX-OS devices.

### **Procedure**

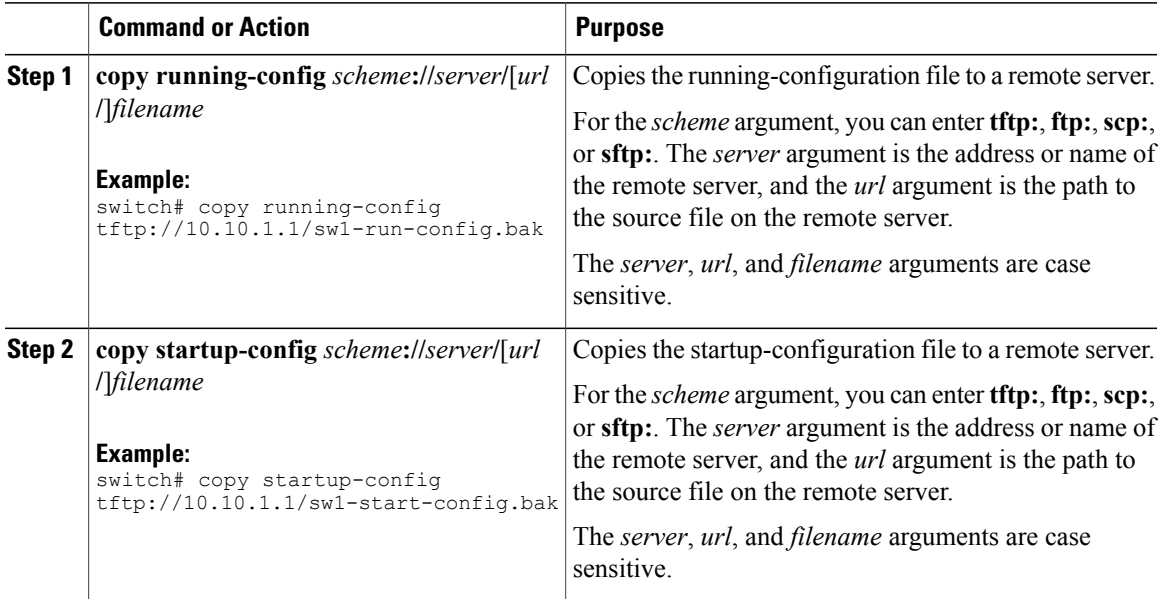

# <span id="page-108-1"></span>**Downloading the Running Configuration From a Remote Server**

You can configure your Cisco NX-OS device by using configuration files that you created on another Cisco NX-OS device and uploaded to a remote server. You then download the file from the remote server to your device using TFTP, FTP, Secure Copy (SCP), or Secure Shell FTP (SFTP) to the running configuration.

### **Before You Begin**

Ensure that the configuration file that you want to download is in the correct directory on the remote server.

Ensure that the permissions on the file are set correctly. Permissions on the file should be set to world-read.

Ensure that your Cisco NX-OS device has a route to the remote server. The Cisco NX-OS device and the remote server must be in the same subnetwork if you do not have a router or a default gateway to route traffic between subnets.

Check connectivity to the remote server using the **ping** or **ping6** command.

### **Procedure**

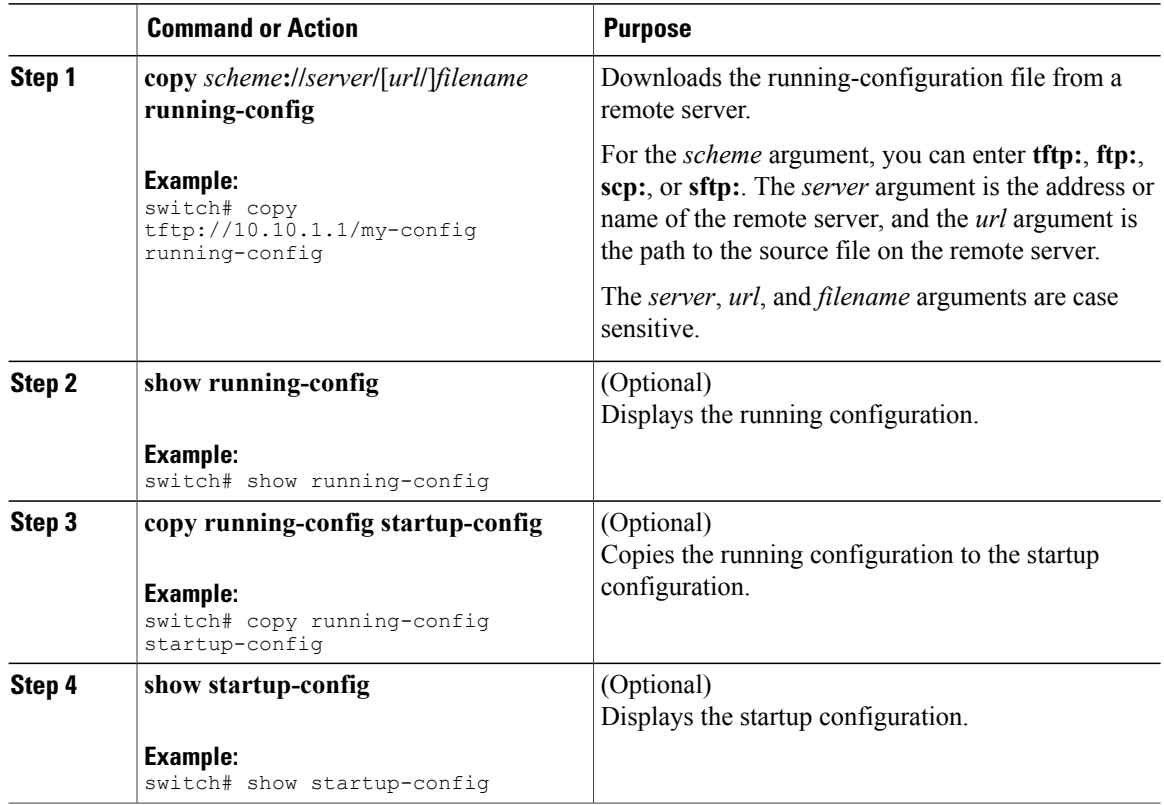

### **Related Topics**

• [Copying](#page-101-0) Files, page 88

# <span id="page-109-0"></span>**Downloading the Startup Configuration From a Remote Server**

You can configure your Cisco NX-OS device by using configuration files that you created on another Cisco NX-OS device and uploaded to a remote server. You then download the file from the remote server to your device using TFTP, FTP, Secure Copy (SCP), or Secure Shell FTP (SFTP) to the startup configuration.

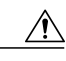

**Caution** This procedure disrupts all traffic on the Cisco NX-OS device.

### **Before You Begin**

Log in to a session on the console port.

Ensure that the configuration file you that want to download is in the correct directory on the remote server.

Ensure that the permissions on the file are set correctly. Permissions on the file should be set to world-read.

Ensure that your Cisco NX-OS device has a route to the remote server. The Cisco NX-OS device and the remote server must be in the same subnetwork if you do not have a router or a default gateway to route traffic between subnets.

Check connectivity to the remote server using the **ping** or **ping6** command.

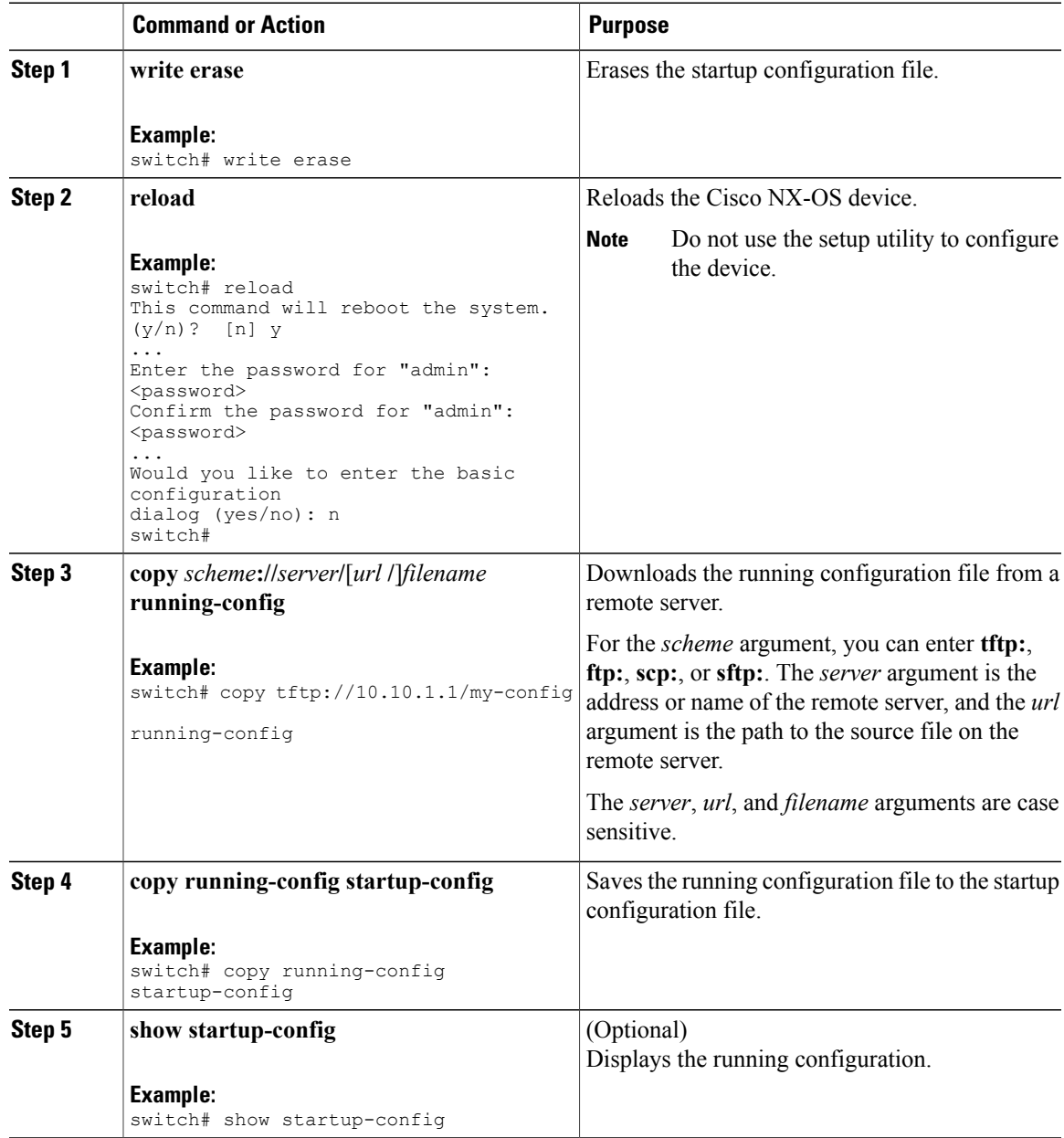

#### **Related Topics**

• [Copying](#page-101-0) Files, page 88

# <span id="page-111-0"></span>**Copying Configuration Files to an External Flash Memory Device**

You can copy configuration files to an external flash memory device as a backup for later use.

### **Before You Begin**

Insert the external Flash memory device into the active supervisor module.

### **Procedure**

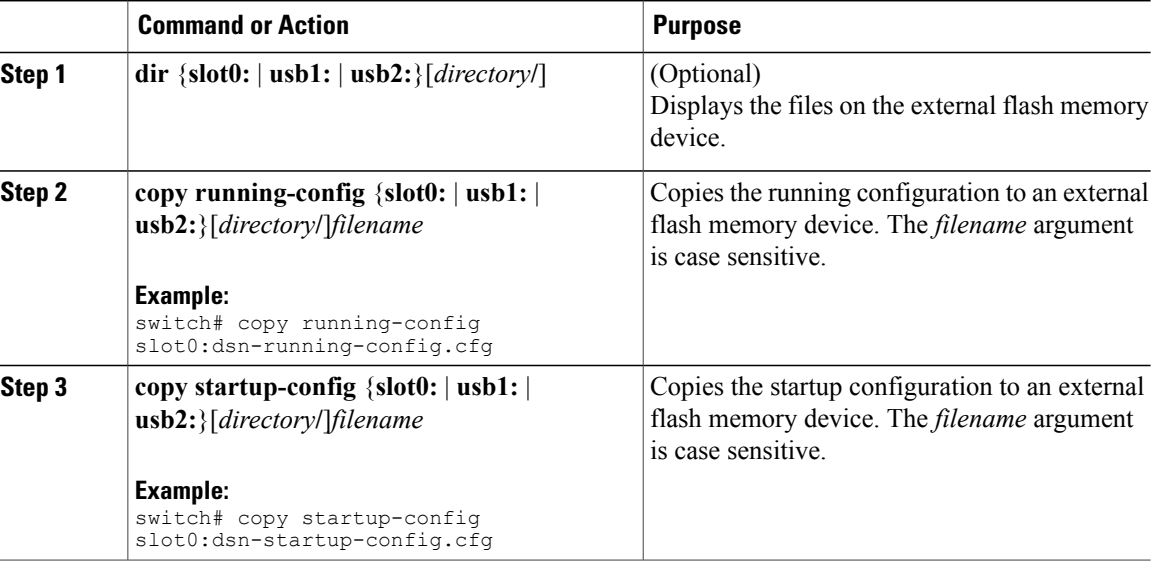

#### **Related Topics**

• [Copying](#page-101-0) Files, page 88

# <span id="page-111-1"></span>**Copying the Running Configuration From an External Flash Memory Device**

You can configure your Cisco NX-OS device by copying configuration files created on another Cisco NX-OS device and saved to an external flash memory device.

### **Before You Begin**

Insert the external flash memory device into the active supervisor module.

### **Procedure**

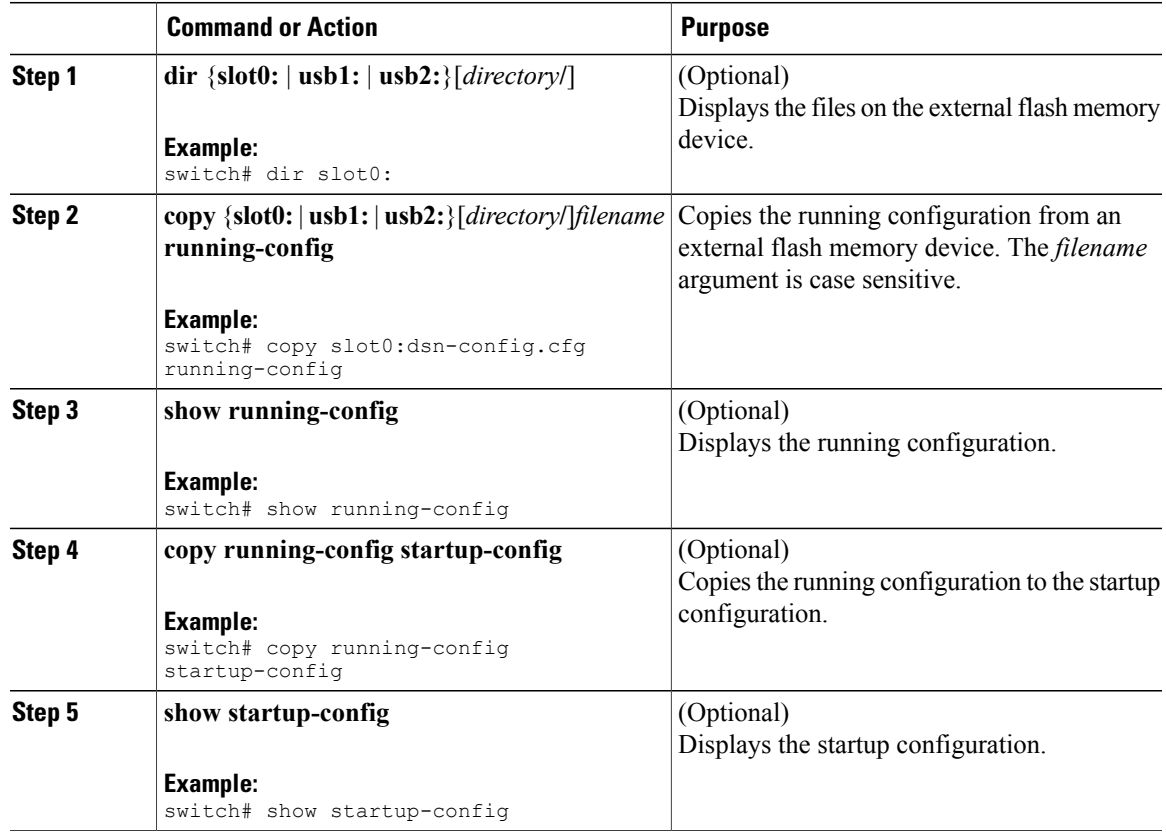

### **Related Topics**

• [Copying](#page-101-0) Files, page 88

# <span id="page-112-0"></span>**Copying the Startup Configuration From an External Flash Memory Device**

You can recover the startup configuration on your Cisco NX-OS device by downloading a new startup configuration file saved on an external flash memory device.

### **Before You Begin**

Insert the external flash memory device into the active supervisor module.

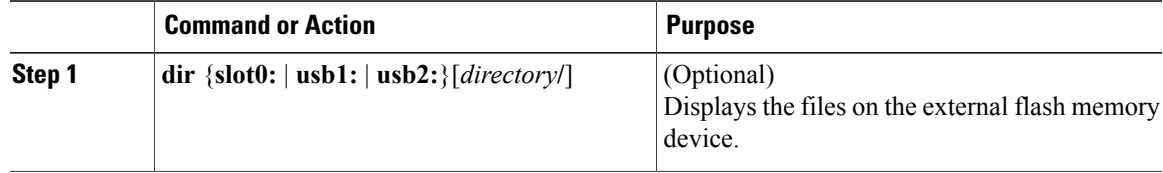

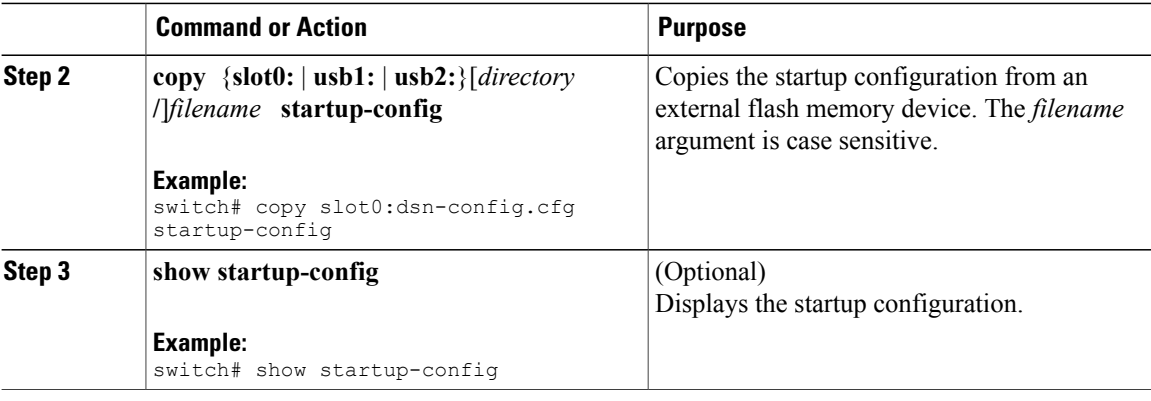

### **Related Topics**

• [Copying](#page-101-0) Files, page 88

# <span id="page-113-0"></span>**Copying Configuration Files to an Internal File System**

You can copy configuration files to the internal memory as a backup for later use.

### **Procedure**

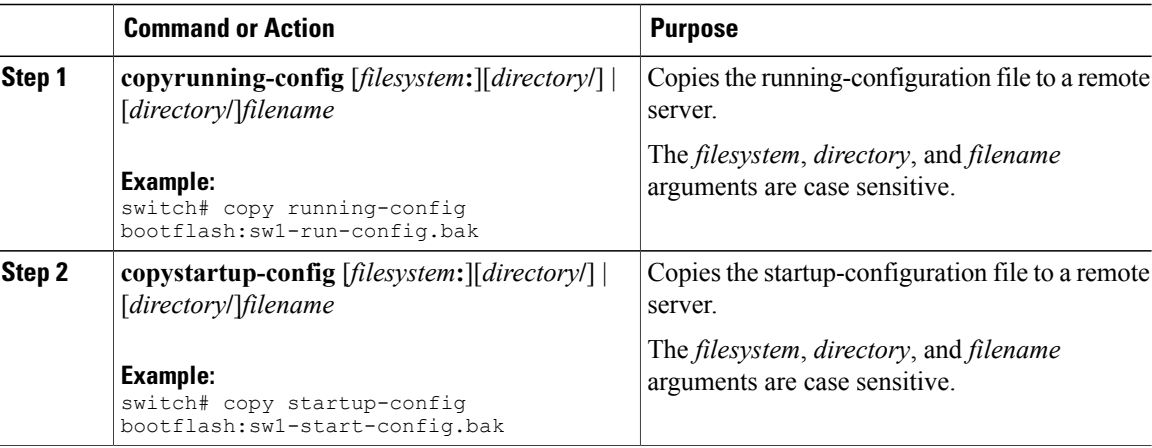

### **Related Topics**

• [Copying](#page-101-0) Files, page 88

# <span id="page-113-1"></span>**Rolling Back to a Previous Configuration**

Problems, such as memory corruption, can occur that make it necessary for you to recover your configuration from a backed up version.

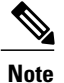

Each time that you enter a **copy running-config startup-config** command, a binary file is created and the ASCII file is updated. A valid binary configuration file reduces the overall boot time significantly. A binary file cannot be uploaded, but its contents can be used to overwrite the existing startup configuration. The **write erase** command clears the binary file.

### **Procedure**

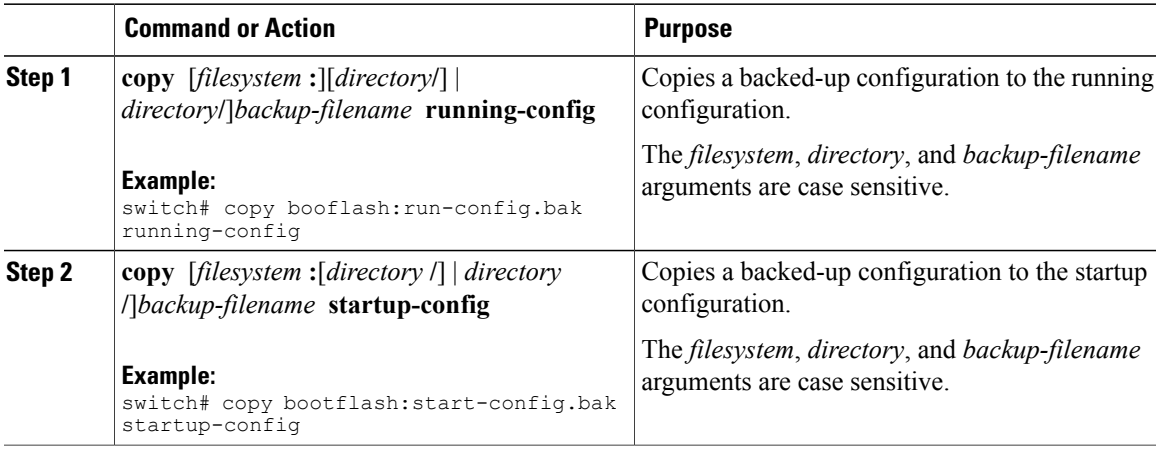

# <span id="page-114-0"></span>**Removing the Configuration for a Missing Module**

When you remove an I/O module from the chassis, you can also remove the configuration for that module from the running configuration. You can only remove the configuration for a missing module from the default VDC.

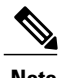

**Note** You can only remove the configuration for an empty slot in the chassis.

### **Before You Begin**

Ensure that you are in the default VDC.

Remove the I/O module from the chassis.

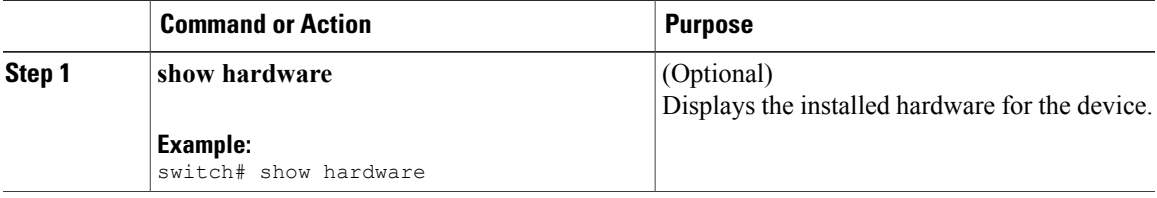

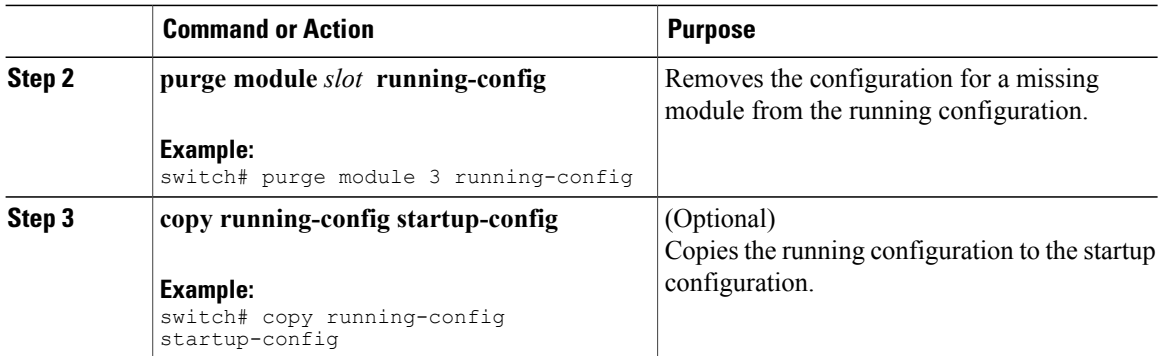

# <span id="page-115-0"></span>**Erasing a Configuration**

You can erase the configuration on your device to return to the factory defaults.

You can erase the following configuration files saved in the persistent memory on the device:

- Startup
- Boot
- Debug

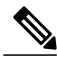

**Note** The **write erase** command erases the entire startup configuration , except for the following:

- Boot variable definitions
- The IPv4 configuration on the mgmt0 interface, including the following:
	- Address
	- Subnet mask
	- Route address in the management VRF

To remove the boot variable definitions and the IPv4 configuration on the mgmt0 interface, use the **write erase boot** command.

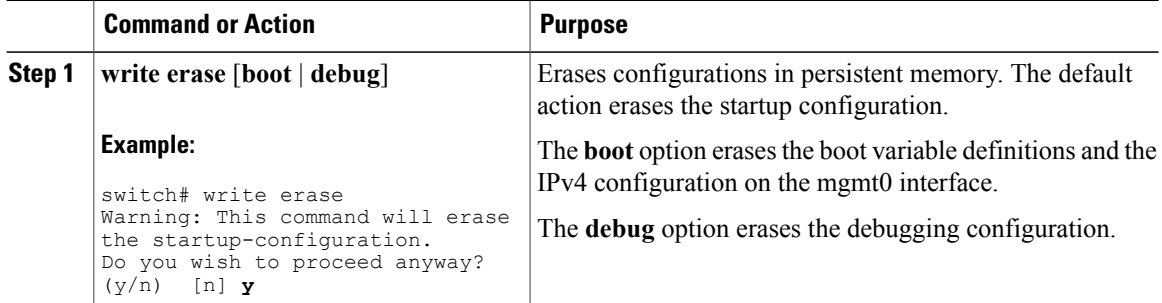

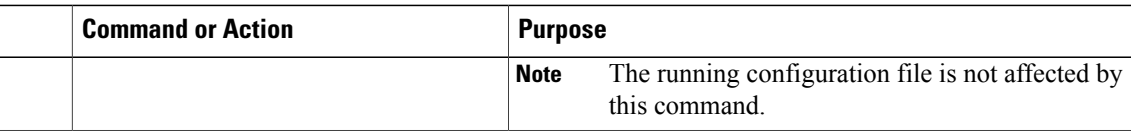

# <span id="page-116-0"></span>**Verifying the Device Configuration**

To verify the device configuration, perform one of the following tasks:

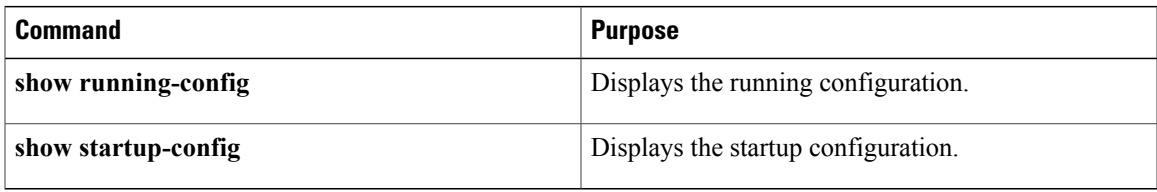

For detailed information about the fields in the output from these commands, see the Cisco Nexus 7000 Series NX-OS [Fundamentals](http://www.cisco.com/en/US/docs/switches/datacenter/sw/4_1/nx-os/fundamentals/command/reference/fnd_cmd_ref.html) Command Reference, Release 4.1.

# **Examples of Working with Configuration Files**

This section includes examples of working with configuration files.

# <span id="page-116-2"></span>**Copying Configuration Files**

This example shows how to overwrite the contents of an existing configuration in NVRAM:

```
switch# copy nvram:snapshot-config nvram:startup-config
Warning: this command is going to overwrite your current startup-config.
Do you wish to continue? {y/n} [y] y
```
This example shows how to copy a running configuration to the bootflash: file system:

switch# **copy system:running-config bootflash:my-config**

# <span id="page-116-1"></span>**Backing Up Configuration Files**

This example shows how to create a snapshot of the startup configuration in a predefined location on the device (binary file):

switch# **copy startup-config nvram:snapshot-config**

This example shows how to back up the startup configuration to the bootflash: file system (ASCII file):

switch# **copy startup-config bootflash:my-config**

This example shows how to back up the startup configuration to the TFTP server (ASCII file):

switch# **copy startup-config tftp://172.16.10.100/my-config**

This example shows how to back up the running configuration to the bootflash: file system (ASCII file):

switch# **copy running-config bootflash:my-config**

# <span id="page-117-0"></span>**Rolling Back to a Previous Configuration**

This example shows how to roll back to a snapshot copy of a previously saved running configuration (binary file):

switch# **copy nvram:snapshot-config startup-config**

This example shows how to roll back to a configuration copy that was previously saved in the bootflash: file system (ASCII file):

switch# **copy bootflash:my-config startup-config**

# **Additional References for Configuration Files**

This section includes additional information related to managing configuration files.

# **Related Documents for Configuration Files**

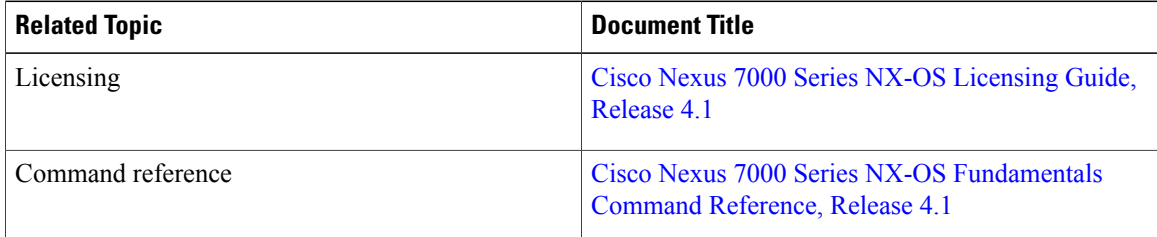

# **Feature History for Configuration Files**

This table lists the release history for this feature.

**Table 23: Feature History for Configuration Files**

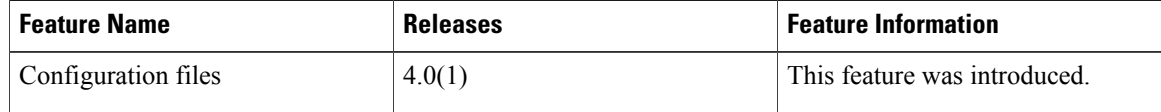

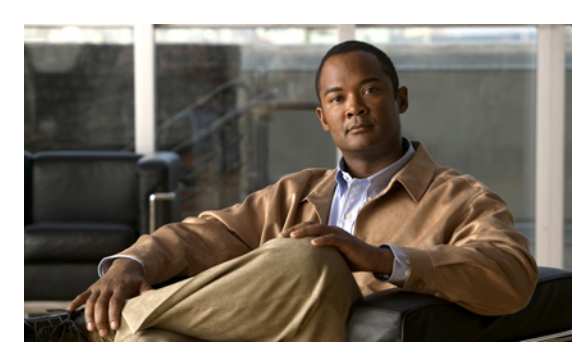

**INDEX**

--More-- prompt filtering output **[47](#page-60-0)** searching output **[47](#page-60-0)**

# **A**

aliases, See [command](#page-118-0) aliases archive files appending files **[86](#page-99-0)** creating **[85](#page-98-0)** displaying the contents to the screen **[86](#page-99-1)** extracting files **[86](#page-99-1)** listing archived filenames **[87](#page-100-0)**

## **B**

banners, See MOTD [banners](#page-121-0) basic device management licensing **[68](#page-81-0)** BIOS loader> prompt **[50](#page-63-0)** boot variables erasing configuration **[102](#page-115-0)**

## **C**

Call Home description **[5](#page-18-0)** characters special **[31](#page-44-0)** Cisco Embedded Event Manager., See [EEM](#page-119-0) Cisco TrustSec description **[9](#page-22-0)** CLI command history **[49](#page-62-0)** command modes **[26](#page-39-0)** command name completion **[34](#page-47-0)** command prompt **[26](#page-39-1)**

<span id="page-118-3"></span><span id="page-118-1"></span><span id="page-118-0"></span>CLI *(continued)* examples **[50](#page-63-1)** CLI history controlling command recall **[49](#page-62-1)** CLI prompt description **[26](#page-39-1)** CLI variables **[36,](#page-49-0) [37,](#page-50-0) [50,](#page-63-2) [51](#page-64-0)** characteristics **[36](#page-49-0)** description **[36](#page-49-1)** examples **[50](#page-63-2)** persistent **[37](#page-50-1)** referencing **[36](#page-49-0)** session-only **[37](#page-50-0)** system-defined variables **[51](#page-64-0)** clocks default settings **[74](#page-87-0)** description **[68](#page-81-1)** setting manually **[72](#page-85-0)** CMP **[7](#page-20-0)** description **[7](#page-20-0)** COM1 port settings **[54](#page-67-0)** COM1 ports configuring settings **[57](#page-70-0)** enabling modem connections **[60](#page-73-0)** command aliases **[38,](#page-51-0) [50](#page-63-3)** characteristics **[38](#page-51-0)** defining **[38](#page-51-1)** description **[38](#page-51-2)** examples **[50](#page-63-3)** command history description **[49](#page-62-0)** displaying **[49](#page-62-2)** command modes **[26](#page-39-2), [27](#page-40-0), [28](#page-41-0), [29](#page-42-0)** description **[26](#page-39-0)** EXEC **[26](#page-39-2)** exiting **[28](#page-41-1)** global configuration **[26](#page-39-3)** interface **[27](#page-40-1)** restoring **[28](#page-41-0)** saving **[28](#page-41-0)**

<span id="page-118-2"></span>subinterface **[27](#page-40-0)**

<span id="page-119-1"></span>command modes *(continued)* summary (table) **[29](#page-42-0)** command scripts **[39,](#page-52-0) [40,](#page-53-0) [41,](#page-54-0) [51](#page-64-1)** delaying command actions **[41](#page-54-0)** description **[39](#page-52-0)** echoing text to terminals **[40](#page-53-0)** examples **[51](#page-64-1)** commands abbreviations **[34](#page-47-1)** no form **[35](#page-48-0)** recalling **[49](#page-62-3)** commands scripts running **[39](#page-52-1)** compatibility software **[3](#page-16-0)** configuration displaying **[73,](#page-86-0) [103](#page-116-0)** configuration files copying from remote servers **[95](#page-108-0)** copying to external memory **[98](#page-111-0)** copying to internal file systems **[100](#page-113-0)** description **[93](#page-106-0)** erasing **[102](#page-115-0)** example backup **[103](#page-116-1)** example copy **[103](#page-116-2)** example roll back **[104](#page-117-0)** licensing **[94](#page-107-0)** rolling back to previous configurations **[100](#page-113-1)** types **[93](#page-106-1)** virtualization support **[55,](#page-68-0) [94](#page-107-1)** Connectivity Management Processor., See [CMP](#page-118-1) console ports configuring settings **[55](#page-68-1)** enabling modem connections **[60](#page-73-0)** settings **[54](#page-67-1)** context-sensitive help **[41](#page-54-1)** syntax checking **[41](#page-54-1)**

### <span id="page-119-2"></span>**D**

daylight savings time, See [summer](#page-122-0) time default settings clocks **[74](#page-87-0)** file systems **[65](#page-78-0), [90](#page-103-0)** MOTD banners **[74](#page-87-0)** Telnet servers **[74](#page-87-0)** device management virtualization support **[68](#page-81-2)** diagnostics., See online [diagnostics](#page-121-1) directories changing current directories **[78](#page-91-0)** creating **[79](#page-92-0)**

directories *(continued)* description **[77](#page-90-0)** displaying contents **[79](#page-92-1)** displaying current directory **[78](#page-91-1)** licensing requirements **[77](#page-90-1)** virtualization support **[77](#page-90-2)** working with **[78](#page-91-2)**

## <span id="page-119-0"></span>**E**

EEM **[6](#page-19-0)** description **[6](#page-19-0)** egrep utility filtering show command output **[45](#page-58-0)** searching show command output **[45](#page-58-0)** Ethanalyzer description **[5](#page-18-1)** Ethernet switching description **[7](#page-20-1)** examples accessing directories on standby supervisor modules **[87](#page-100-1)** backing up configuration files **[103](#page-116-1)** compressing files **[89](#page-102-0)** copying configuration files **[103](#page-116-2)** copying files **[88](#page-101-1)** displaying file checksums **[89](#page-102-1)** displaying file contents **[89](#page-102-2)** finding files **[90](#page-103-1)** moving files **[88](#page-101-2)** redirecting show command output **[90](#page-103-2)** rolling back to a previous configuration **[104](#page-117-0)** uncompressing files **[89](#page-102-0)** EXEC command mode description **[26](#page-39-2)**

### **F**

file systems accessing standby supervisor modules **[80](#page-93-0)** changing current directories **[78](#page-91-0)** default settings **[65](#page-78-0), [90](#page-103-0)** description **[75](#page-88-0)** licensing requirements **[77](#page-90-1)** specifying **[75](#page-88-0)** virtualization support **[77](#page-90-2)** files compressing **[83](#page-96-0)** compressing, examples **[89](#page-102-0)** copying **[81](#page-94-0)** copying, examples **[88](#page-101-1)** deleting **[82](#page-95-0)**

files *(continued)* description **[77](#page-90-3)** displaying checksums **[83](#page-96-1)** displaying contents **[82](#page-95-1)** displaying files checksums, examples **[89](#page-102-1)** displaying files contents, examples **[89](#page-102-2)** displaying last lines **[84](#page-97-0)** finding **[84](#page-97-1)** finding, example **[90](#page-103-1)** licensing requirements **[77](#page-90-1)** moving **[81](#page-94-1)** moving, examples **[88](#page-101-2)** redirecting command output **[84](#page-97-2)** renaming **[81](#page-94-1)** tar files **[85](#page-98-1)** uncompressing **[83](#page-96-0)** uncompressing, examples **[89](#page-102-0)** virtualization support **[77](#page-90-2)** files systems displaying current directory **[78](#page-91-1)** filtering --More-- prompt **[47](#page-60-0)** egrep utility **[45](#page-58-0)** grep utility **[45](#page-58-0)** keywords **[44](#page-57-0)** less utility **[46](#page-59-0)** sed utility **[46](#page-59-1)** show command output **[44](#page-57-1)** Flash devices formatting **[77](#page-90-4)**

## **G**

global configuration command mode description **[26](#page-39-3)** global configuration mode summary **[29](#page-42-0)** grep utility searching show command output **[45](#page-58-0)** grep utility filtering show command output **[45](#page-58-0)**

## <span id="page-120-0"></span>**H**

hostname **[67,](#page-80-0) [68](#page-81-3)** configuring **[68](#page-81-3)** description **[67](#page-80-0)**

## **I**

Interface configuration command mode description **[27](#page-40-1)** interface configuration mode summary **[29](#page-42-0)** IP multicast **[8](#page-21-0)** routing **[8](#page-21-1)** services **[8](#page-21-2)**

## **K**

keystrokes shortcuts **[31](#page-44-1)**

## **L**

less utility filtering show command output **[46](#page-59-0)** searching show command output **[46](#page-59-0)** licensing basic device management **[68](#page-81-0)** configuration files **[94](#page-107-0)** directories **[77](#page-90-1)** file systems **[77](#page-90-1)** files **[77](#page-90-1)** support **[10](#page-23-0)** terminal settings **[55](#page-68-2)** load> prompt description **[50](#page-63-0)** loader> prompt description **[50](#page-63-0)**

## **M**

manageability description **[6](#page-19-1)** message-of-the-day banners, See MOTD [banners](#page-121-0) mgmt0 interfaces configuring out-of-band management access **[19](#page-32-0)** modems configuring connections **[60](#page-73-1)** configuring user-specific initialization strings **[62](#page-75-0)** downloading initialization string **[61](#page-74-0)** enabling connections **[60](#page-73-0)** initializing connection **[64](#page-77-0)** settings **[54](#page-67-2)** modes, See [command](#page-118-2) modes

<span id="page-121-0"></span>modules removing configuration after removal **[101](#page-114-0)** MOTD banner configuring **[69](#page-82-0)** MOTD banners **[68](#page-81-4), [74](#page-87-0)** default settings **[74](#page-87-0)** description **[68](#page-81-4)**

## **N**

NetFlow description **[6](#page-19-2)** network security features **[9](#page-22-1)**

## <span id="page-121-1"></span>**O**

online diagnostics **[6](#page-19-3)** description **[6](#page-19-3)**

### **P**

passwords setting administrator default **[19](#page-32-0)** privileged EXEC mode summary **[29](#page-42-0)**

## <span id="page-121-2"></span>**Q**

<span id="page-121-3"></span>QoS **[9](#page-22-2)** description **[9](#page-22-2)** Quality of Service., See [QoS](#page-121-2)

## <span id="page-121-5"></span>**R**

RBAC **[7](#page-20-2)** description **[7](#page-20-2)** regular expressions anchoring **[43](#page-56-0)** filtering CLI output **[42](#page-55-0)** multiple-character patterns **[43](#page-56-1)** special characters **[42](#page-55-1)** role-based access control., See [RBAC](#page-121-3) running configuration displaying **[73,](#page-86-0) [103](#page-116-0)** running configurations copying from external memory devices **[98](#page-111-1)** copying to internal file systems **[100](#page-113-0)**

running configurations *(continued)* downloading from remote servers **[95](#page-108-1)** example backup **[103](#page-116-1)** example copy **[103](#page-116-2)** example roll back **[104](#page-117-0)** removing configuration for missing modules **[101](#page-114-0)** rolling back to previous configurations **[100](#page-113-1)** saving to startup configurations **[94](#page-107-2)**

## **S**

<span id="page-121-4"></span>scripts, See [command](#page-119-1) scripts searching --More-- prompt **[47](#page-60-0)** egrep utility **[45](#page-58-0)** grep utility **[45](#page-58-0)** keywords **[44](#page-57-0)** less utility **[46](#page-59-0)** sed utility **[46](#page-59-1)** show command output **[44](#page-57-1)** sed utility filtering show command output **[46](#page-59-1)** searching show command output **[46](#page-59-1)** serviceability description **[5](#page-18-2)** setup utility description **[17](#page-30-0)** prerequisites **[19](#page-32-1)** shortcuts keystrokes **[31](#page-44-1)** show command output redirecting, example **[90](#page-103-2)** show commands filtering output **[44](#page-57-1)** searching output **[44](#page-57-1)** Simple Network Management Protocol., See [SNMP](#page-121-4) SNMP **[6](#page-19-4)** description **[6](#page-19-4)** software compatibility description **[3](#page-16-0)** sort utility description **[46](#page-59-2)** SPAN **[5](#page-18-3)** description **[5](#page-18-3)** special characters description **[31](#page-44-0)** sscp redirecting show command output **[44](#page-57-0)** standards support **[10](#page-23-1)** standby supervisor modules accessing directories, examples **[87](#page-100-1)**

standby supervisor modules *(continued)* accessing file systems **[80](#page-93-0)** startup configuration displaying **[73](#page-86-0), [103](#page-116-0)** erasing **[102](#page-115-0)** startup configurations copying from external memory devices **[99](#page-112-0)** copying from running configurations **[94](#page-107-2)** copying to internal file systems **[100](#page-113-0)** downloading from remote servers **[96](#page-109-0)** example backup **[103](#page-116-1)** example copy **[103](#page-116-2)** example roll back **[104](#page-117-0)** rolling back to previous configurations **[100](#page-113-1)** subinterface configuration command mode description **[27](#page-40-0)** subinterface configuration mode summary **[29](#page-42-0)** summer time **[68,](#page-81-5) [71](#page-84-0)** configuring **[71](#page-84-0)** description **[68](#page-81-5)** Switched Port Analyzer., See [SPAN](#page-121-5) switchname **[68](#page-81-3)** See also [hostname](#page-120-0) configuring **[68](#page-81-3)** See also [hostname](#page-120-0) syntax checking, See [context-sensitive](#page-119-2) help

# <span id="page-122-0"></span>**T**

Telnet servers default settings **[74](#page-87-0)** terminal sessions clearing **[64](#page-77-1)** displaying information **[65](#page-78-1)** settings **[53](#page-66-0)**

terminal settings licensing **[55](#page-68-2)** time zones configuring **[70](#page-83-0)** description **[68](#page-81-5)**

## **U**

```
user sessions
    description 68
    sending messages 73
users
    managing 72
users sessions
    displaying information 73
```
## <span id="page-122-1"></span>**V**

variables, See CLI [variables](#page-118-3) VDCs **[5](#page-18-4)** description **[5](#page-18-4)** virtual device contexts., See [VDCs](#page-122-1) virtual terminals configuring **[58](#page-71-0)** configuring session limits **[59](#page-72-0)** settings **[54](#page-67-3)** virtualization device management **[68](#page-81-2)** virtualization support configuration files **[55,](#page-68-0) [94](#page-107-1)** directories **[77](#page-90-2)** file systems **[77](#page-90-2)** files **[77](#page-90-2)**

 $\overline{\phantom{a}}$